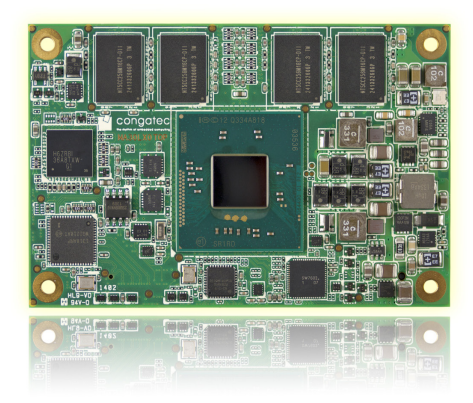

# COM Express™ conga-MA3/MA3E

COM Express Type 10 Mini Module Based On 3rd Generation Intel® Atom™ and Intel® Celeron® Soc

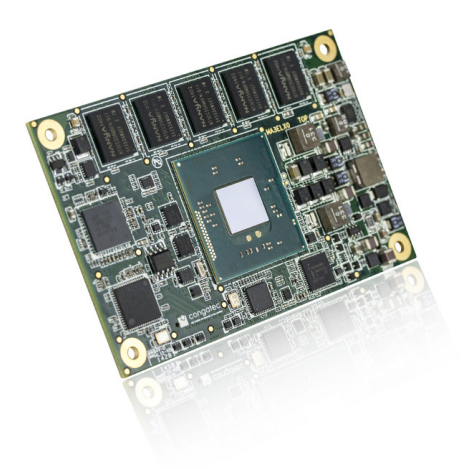

*User's Guide*

Revision 1.5

# Revision History

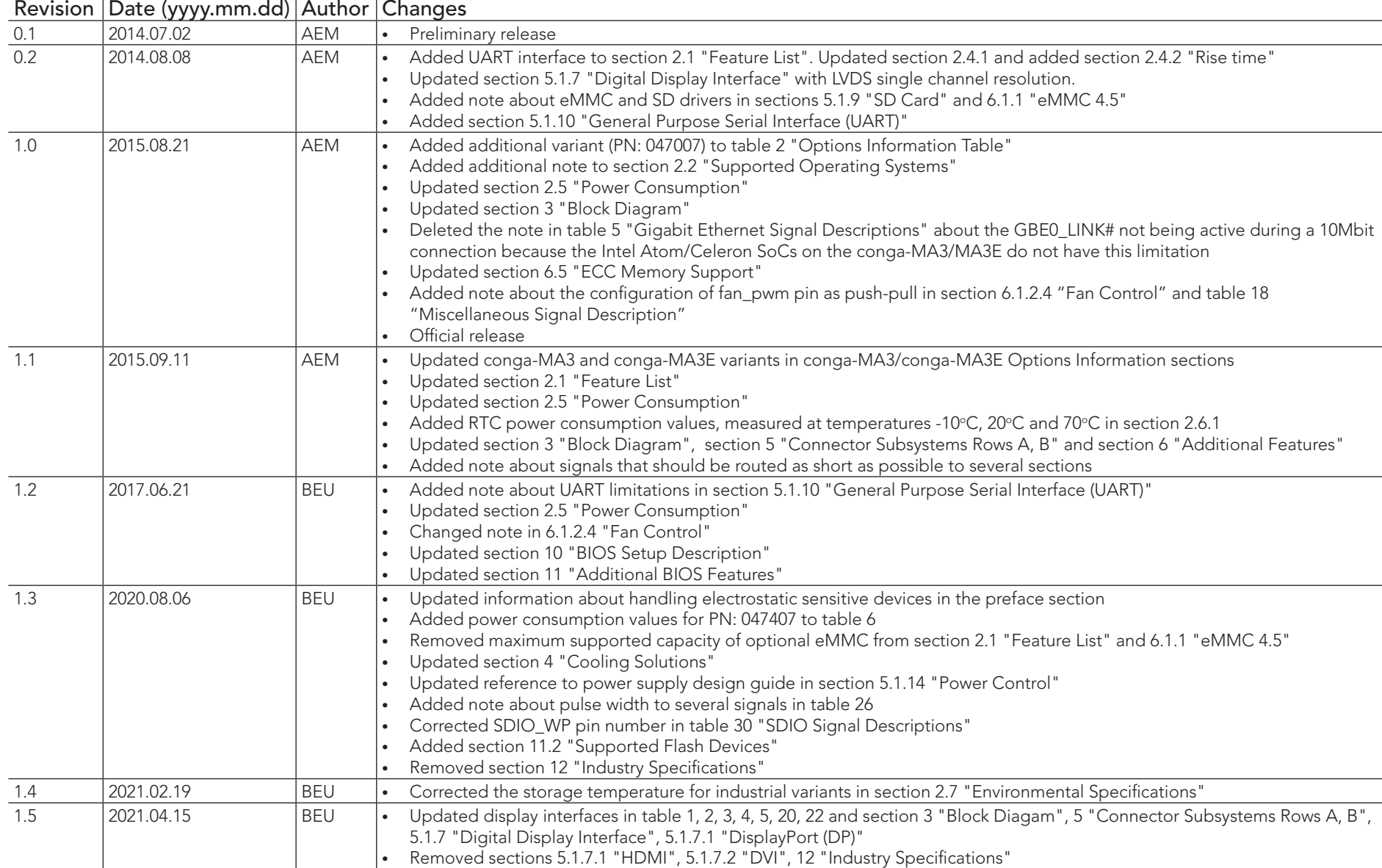

# Preface

This user's guide provides information about the components, features, connectors and BIOS Setup menus available on the conga-MA3/MA3E. It is one of three documents that should be referred to when designing a COM Express™ application. The other reference documents are COM Express™ Design Guide and COM Express™ Specification.

The links to these documents can be found on the congatec AG website at www.congatec.com

### Disclaimer

The information contained within this user's guide, including but not limited to any product specification, is subject to change without notice.

congatec AG provides no warranty with regard to this user's guide or any other information contained herein and hereby expressly disclaims any implied warranties of merchantability or fitness for any particular purpose with regard to any of the foregoing. congatec AG assumes no liability for any damages incurred directly or indirectly from any technical or typographical errors or omissions contained herein or for discrepancies between the product and the user's guide. In no event shall congatec AG be liable for any incidental, consequential, special, or exemplary damages, whether based on tort, contract or otherwise, arising out of or in connection with this user's guide or any other information contained herein or the use thereof.

## Intended Audience

This user's guide is intended for technically qualified personnel. It is not intended for general audiences.

## Lead-Free Designs (RoHS)

All congatec AG designs are created from lead-free components and are completely RoHS compliant.

## Electrostatic Sensitive Device

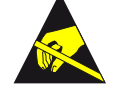

All congatec AG products are electrostatic sensitive devices. They are enclosed in static shielding bags, and shipped enclosed in secondary packaging (protective packaging). The secondary packaging does not provide electrostatic protection.

Do not remove the device from the static shielding bag or handle it, except at an electrostatic-free workstation. Also, do not ship or store electronic devices near strong electrostatic, electromagnetic, magnetic, or radioactive fields unless the device is contained within its original packaging. Be aware that failure to comply with these guidelines will void the congatec AG Limited Warranty.

## Symbols

The following symbols are used in this user's guide:

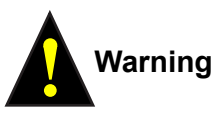

Warnings indicate conditions that, if not observed, can cause personal injury.

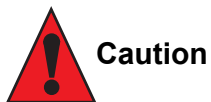

Cautions warn the user about how to prevent damage to hardware or loss of data.

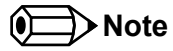

Notes call attention to important information that should be observed.

## Copyright Notice

Copyright © 2014, congatec AG. All rights reserved. All text, pictures and graphics are protected by copyrights. No copying is permitted without written permission from congatec AG.

congatec AG has made every attempt to ensure that the information in this document is accurate yet the information contained within is supplied "as-is".

### **Trademarks**

Product names, logos, brands, and other trademarks featured or referred to within this user's guide, or the congatec website, are the property of their respective trademark holders. These trademark holders are not affiliated with congatec AG, our products, or our website.

### **Warranty**

congatec AG makes no representation, warranty or guaranty, express or implied regarding the products except its standard form of limited warranty ("Limited Warranty") per the terms and conditions of the congatec entity, which the product is delivered from. These terms and conditions can be downloaded from www.congatec.com. congatec AG may in its sole discretion modify its Limited Warranty at any time and from time to time.

The products may include software. Use of the software is subject to the terms and conditions set out in the respective owner's license agreements, which are available at www.congatec.com and/or upon request.

Beginning on the date of shipment to its direct customer and continuing for the published warranty period, congatec AG represents that the products are new and warrants that each product failing to function properly under normal use, due to a defect in materials or workmanship or due to non conformance to the agreed upon specifications, will be repaired or exchanged, at congatec's option and expense.

Customer will obtain a Return Material Authorization ("RMA") number from congatec AG prior to returning the non conforming product freight prepaid. congatec AG will pay for transporting the repaired or exchanged product to the customer.

Repaired, replaced or exchanged product will be warranted for the repair warranty period in effect as of the date the repaired, exchanged or replaced product is shipped by congatec, or the remainder of the original warranty, whichever is longer. This Limited Warranty extends to congatec's direct customer only and is not assignable or transferable.

Except as set forth in writing in the Limited Warranty, congatec makes no performance representations, warranties, or guarantees, either express or implied, oral or written, with respect to the products, including without limitation any implied warranty (a) of merchantability, (b) of fitness for a particular purpose, or (c) arising from course of performance, course of dealing, or usage of trade.

congatec AG shall in no event be liable to the end user for collateral or consequential damages of any kind. congatec shall not otherwise be liable for loss, damage or expense directly or indirectly arising from the use of the product or from any other cause. The sole and exclusive remedy against congatec, whether a claim sound in contract, warranty, tort or any other legal theory, shall be repair or replacement of the product only.

## **Certification**

congatec AG is certified to DIN EN ISO 9001 standard. **<sup>C</sup>ERTIFICATIO<sup>N</sup>**

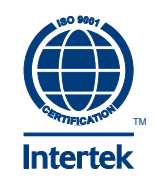

## Technical Support

congatec AG technicians and engineers are committed to providing the best possible technical support for our customers so that our products can be easily used and implemented. We request that you first visit our website at www.congatec.com for the latest documentation, utilities and drivers, which have been made available to assist you. If you still require assistance after visiting our website then contact our technical support department by email at support@congatec.com.

## **Terminology**

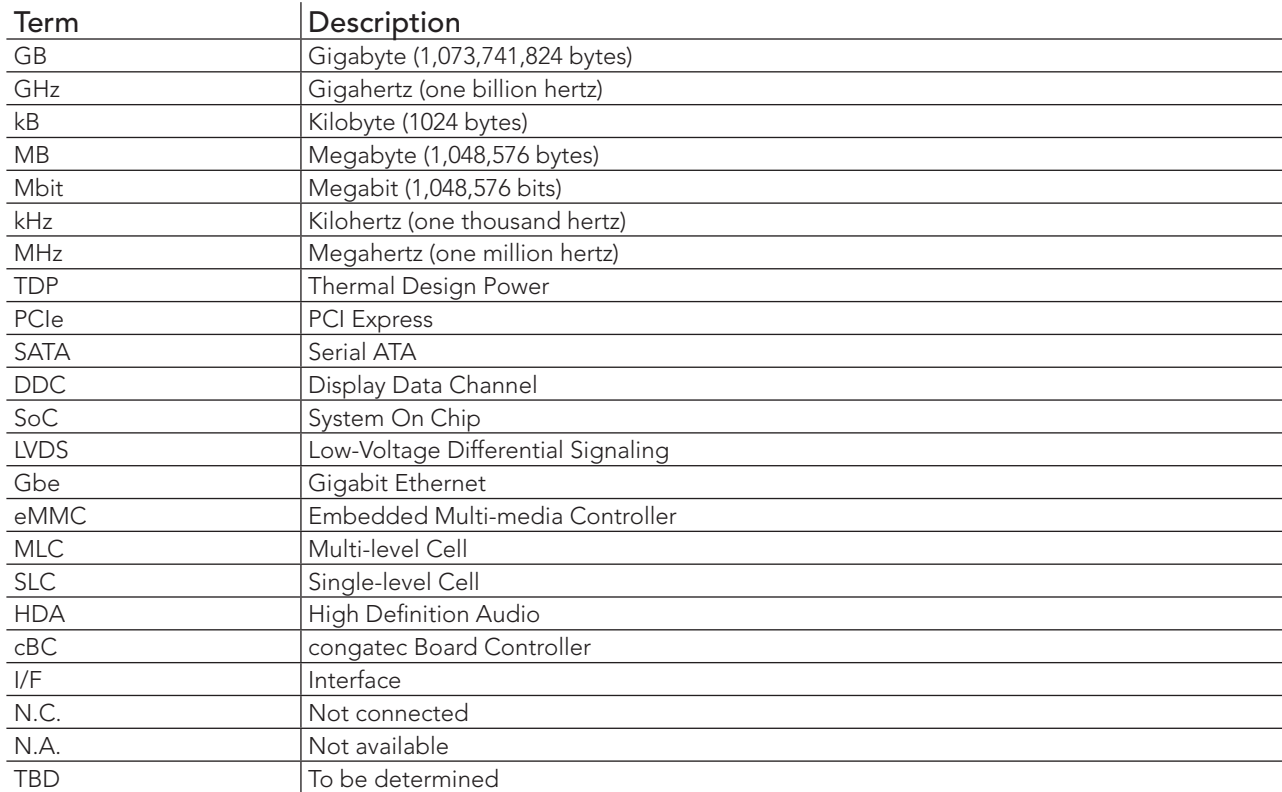

# Contents

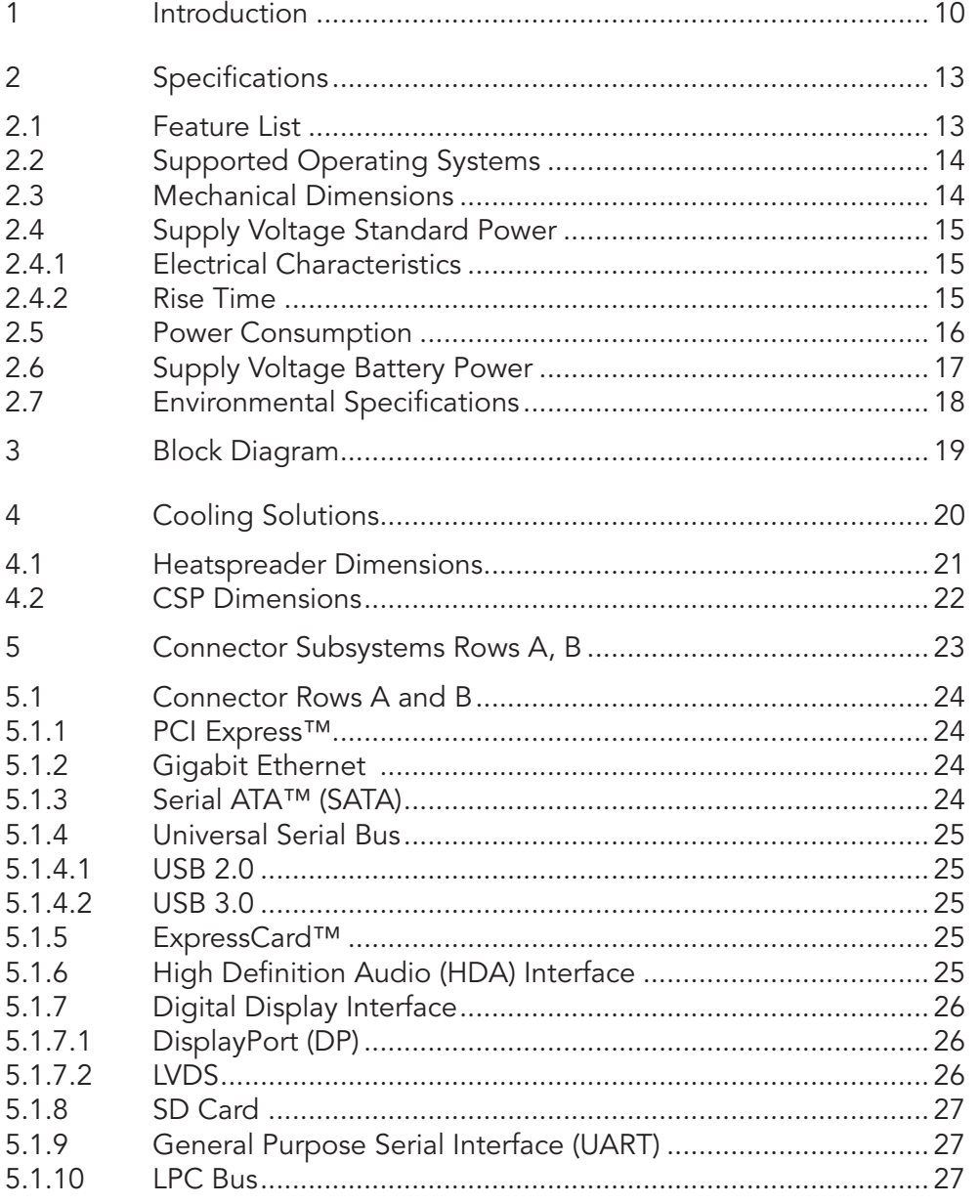

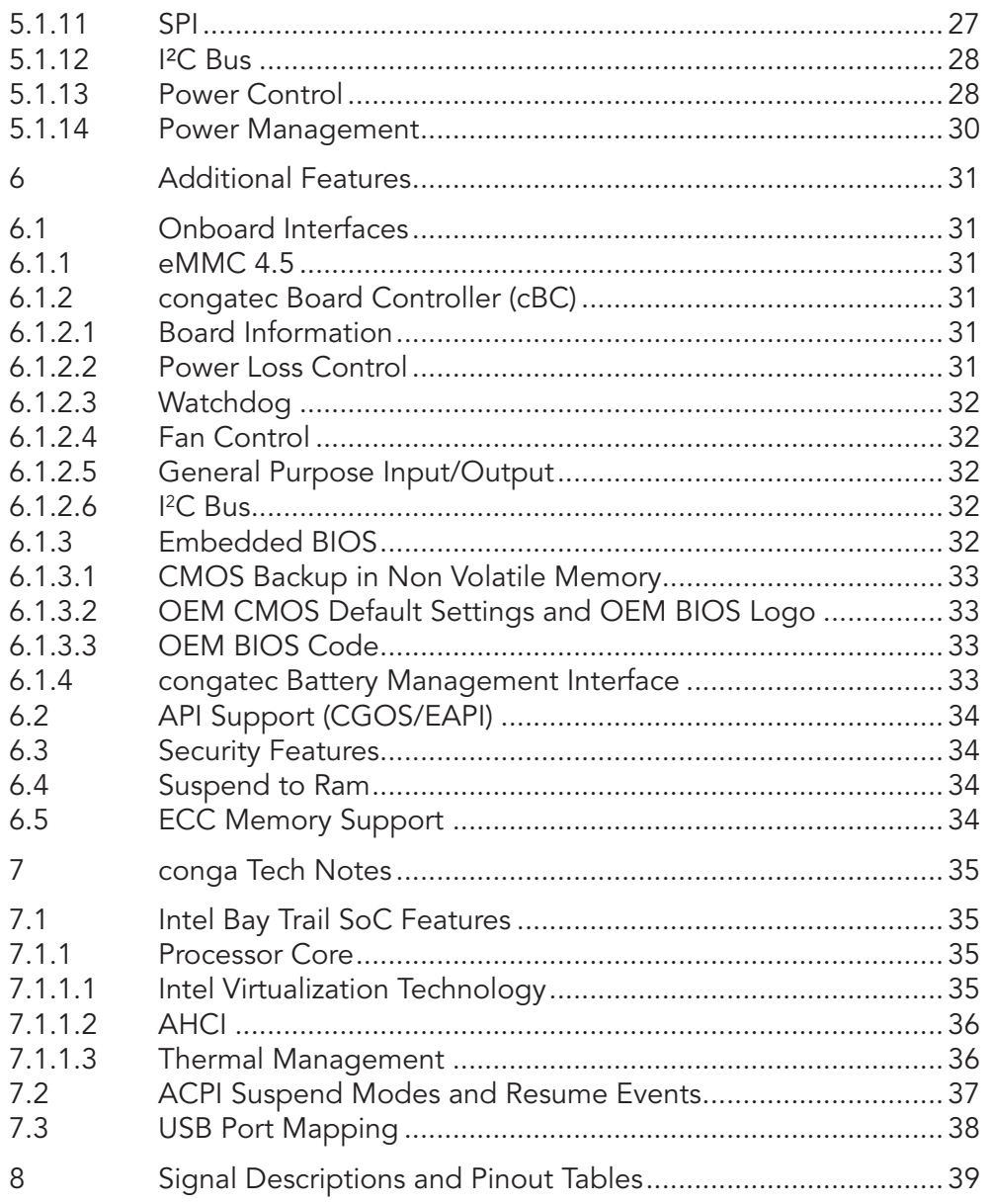

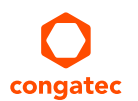

 $\boldsymbol{6}$ 

6. 6. 6. 6. 6. 6. 6. 6. 6.  $6.$ 6. 6. 6.

 $\overline{7}$ 

8

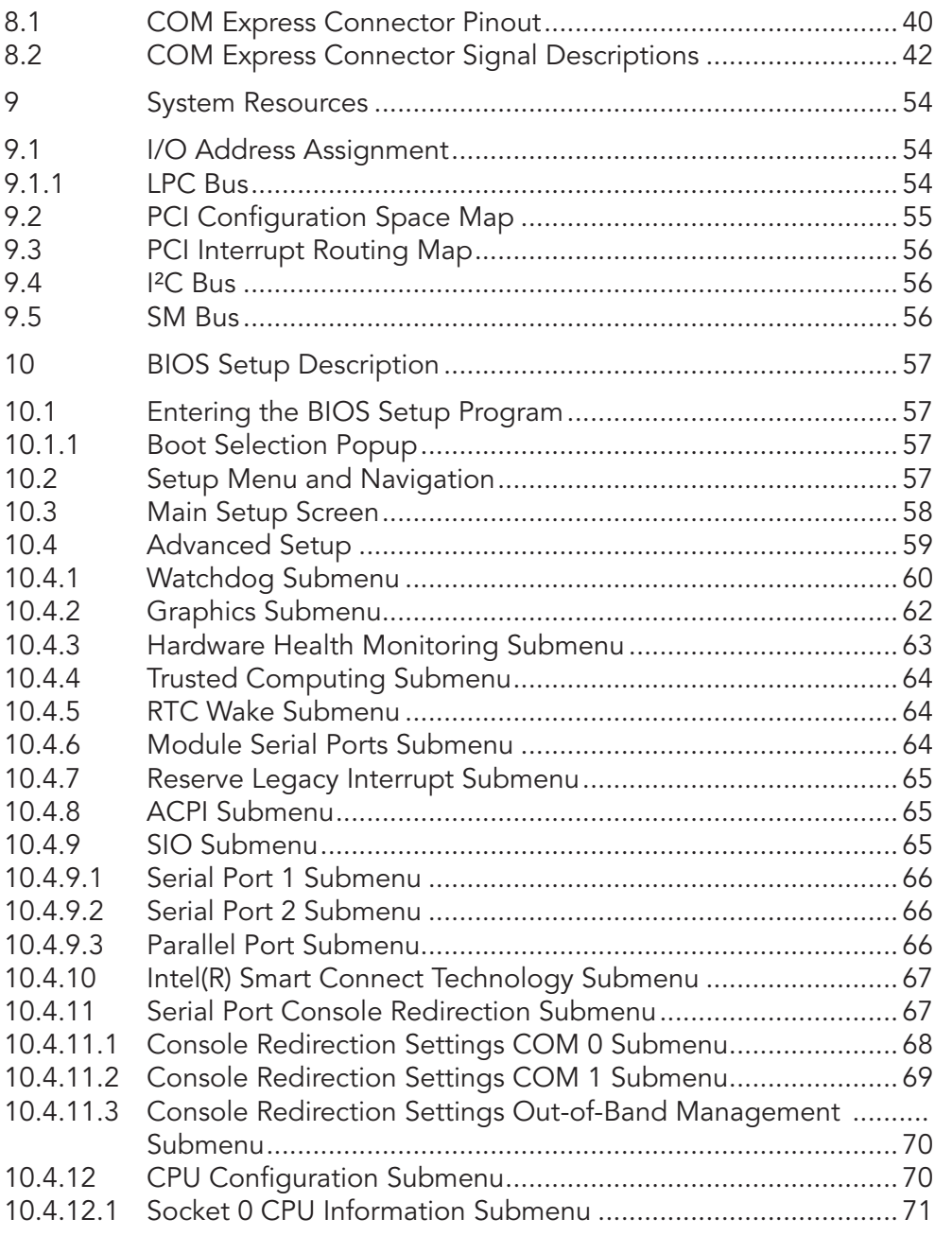

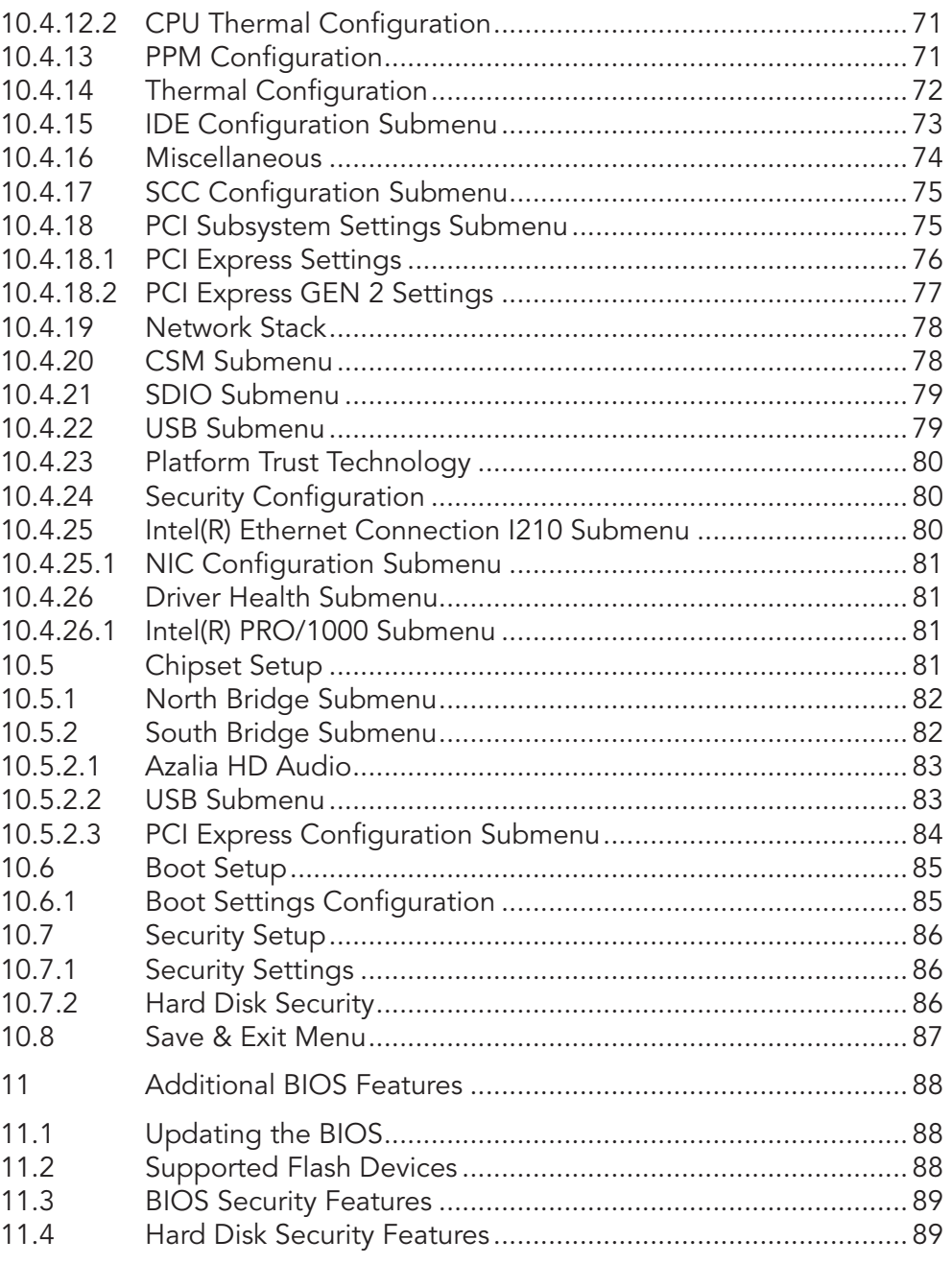

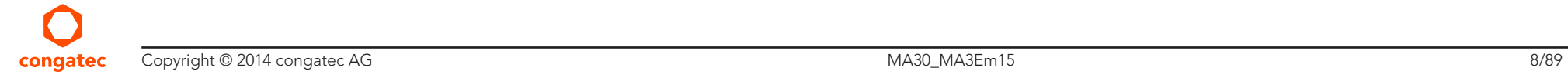

# List of Tables

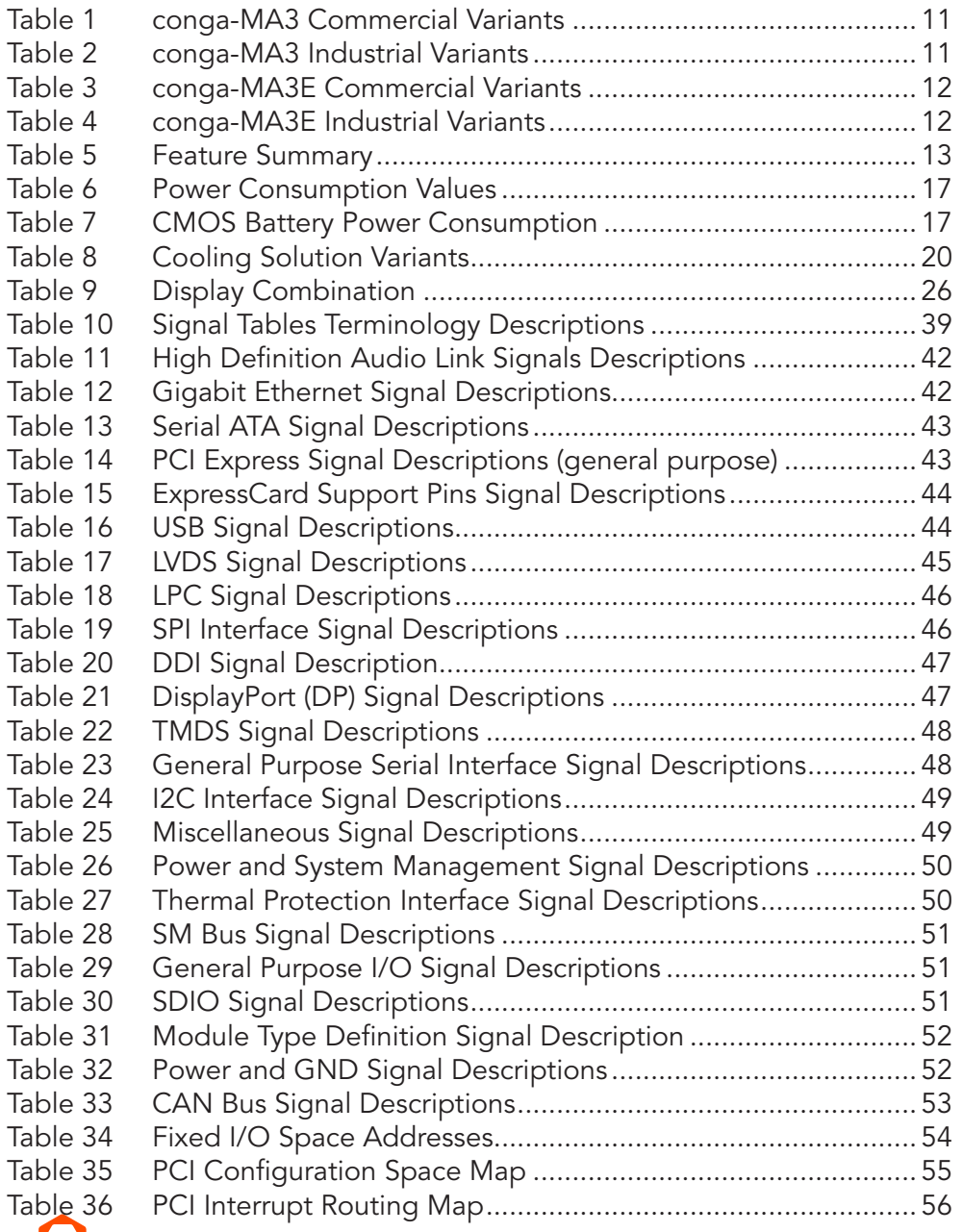

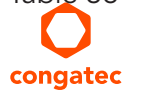

# <span id="page-9-0"></span>**Introduction**

## COM Express™ Concept

COM Express<sup>™</sup> is an open industry standard defined specifically for COMs (computer on modules). Its creation makes it possible to smoothly transition from legacy interfaces to the newest technologies available today. COM Express™ modules are available in following form factors:

- Mini 84mm x 55mm
- Compact 95mm x 95mm
- Basic 125mm x 95mm
- Extended 155mm x110mm

The COM Express™ specification 2.0 defines seven different pinout types.

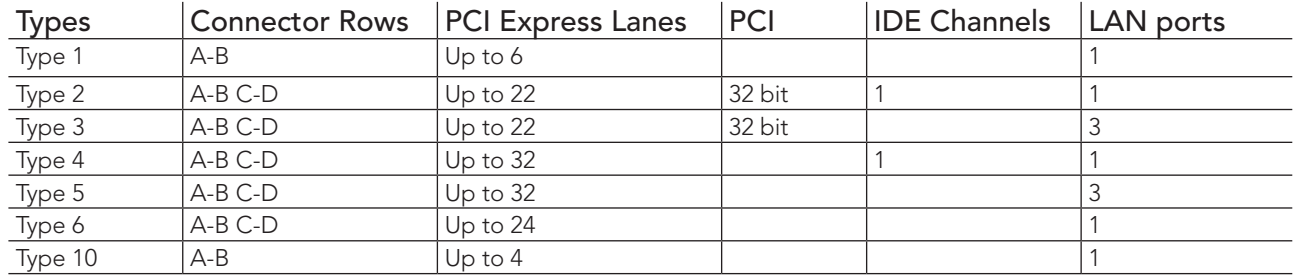

conga-MA3/MA3E modules use the Type 10 pinout definition. They are equipped with single 220-pin high performance connector that ensure stable data throughput.

The COM (computer on module) integrates all the core components and is mounted onto an application specific carrier board. COM modules are legacy-free design (no Super I/O, PS/2 keyboard and mouse) and provide most of the functional requirements for any application. These functions include, but are not limited to, a rich complement of contemporary high bandwidth serial interfaces such as PCI Express, Serial ATA, USB 2.0, and Gigabit Ethernet. The Type 10 pinout provides the ability to offer PCI Express, Serial ATA, and LPC options thereby expanding the range of potential peripherals. The robust thermal and mechanical concept, combined with extended power-management capabilities, is perfectly suited for all applications.

Carrier board designers can use as little or as many of the I/O interfaces as deemed necessary. The carrier board can therefore provide all the interface connectors required to attach the system to the application specific peripherals. This versatility allows the designer to create a dense and optimized package, which results in a more reliable product while simplifying system integration. Most importantly, COM Express™ modules are scalable, which means once an application has been created there is the ability to diversify the product range through the use of different performance class or form factor size modules. Simply unplug one module and replace it with another, no redesign is necessary.

## <span id="page-10-0"></span>conga-MA3 Options Information

The conga-MA3 is available in eleven variants (six commercial and five industrial variants). The tables below show the different configurations available. Check for the Part No. that applies to your product. This will tell you what options described in this user's guide are available on your particular module.

#### Table 1 conga-MA3 Commercial Variants

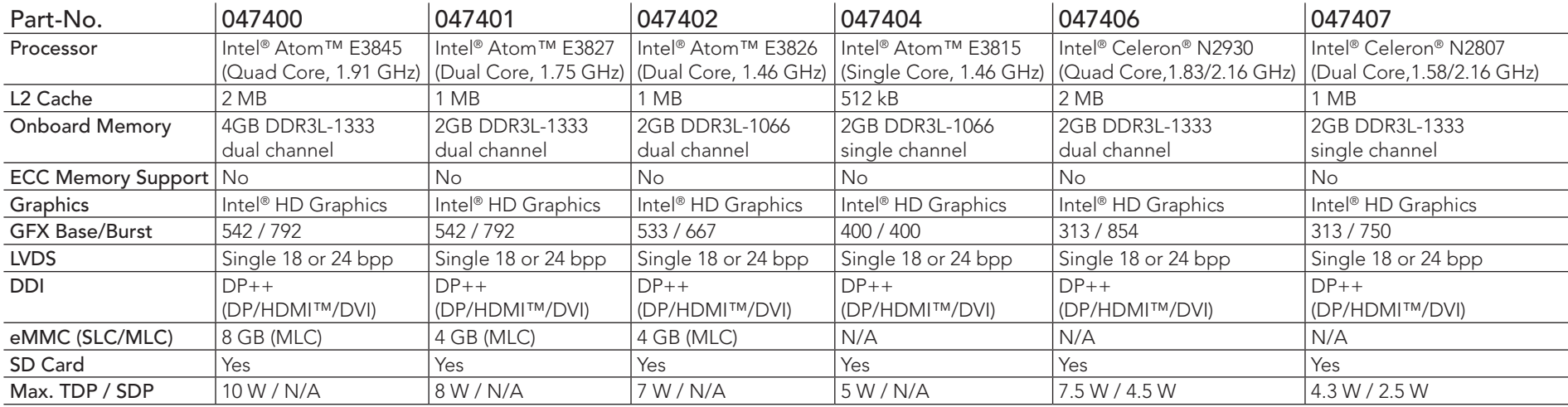

#### Table 2 conga-MA3 Industrial Variants

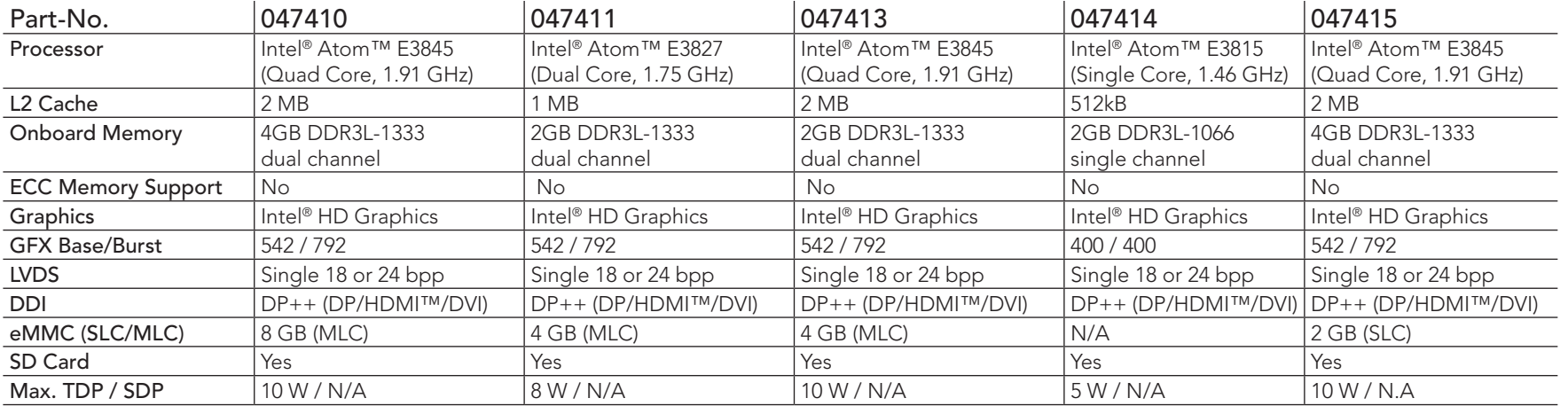

## <span id="page-11-0"></span>conga-MA3E Options Information

The conga-MA3E is available in three variants (one commercial and two industrial). The table below shows the different configurations available. Check for the Part No. that applies to your product. This will tell you what options described in this user's guide are available on your particular module.

#### Table 3 conga-MA3E Commercial Variants

 $\mathbf{r}$ 

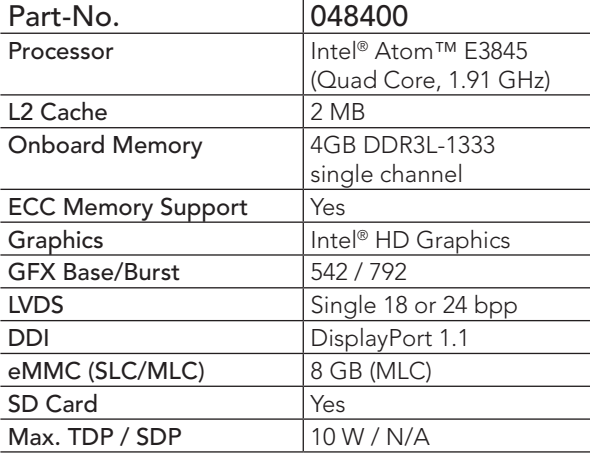

#### Table 4 conga-MA3E Industrial Variants

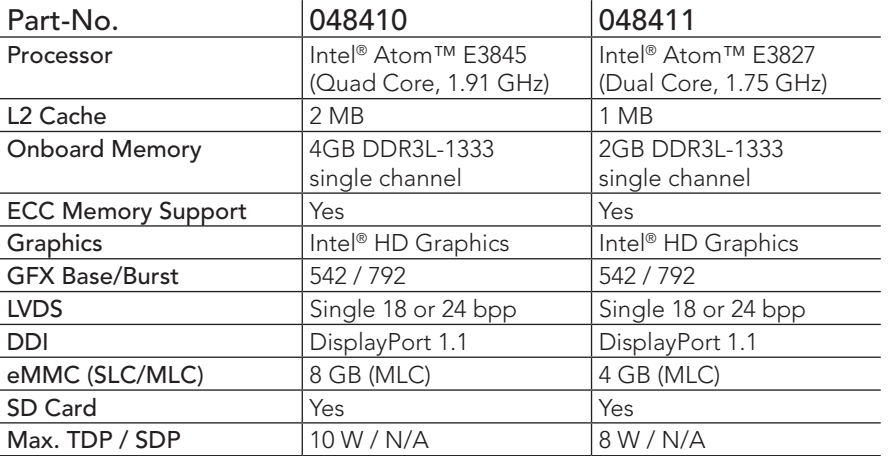

# <span id="page-12-0"></span>2 Specifications

# 2.1 Feature List

## Table 5 Feature Summary

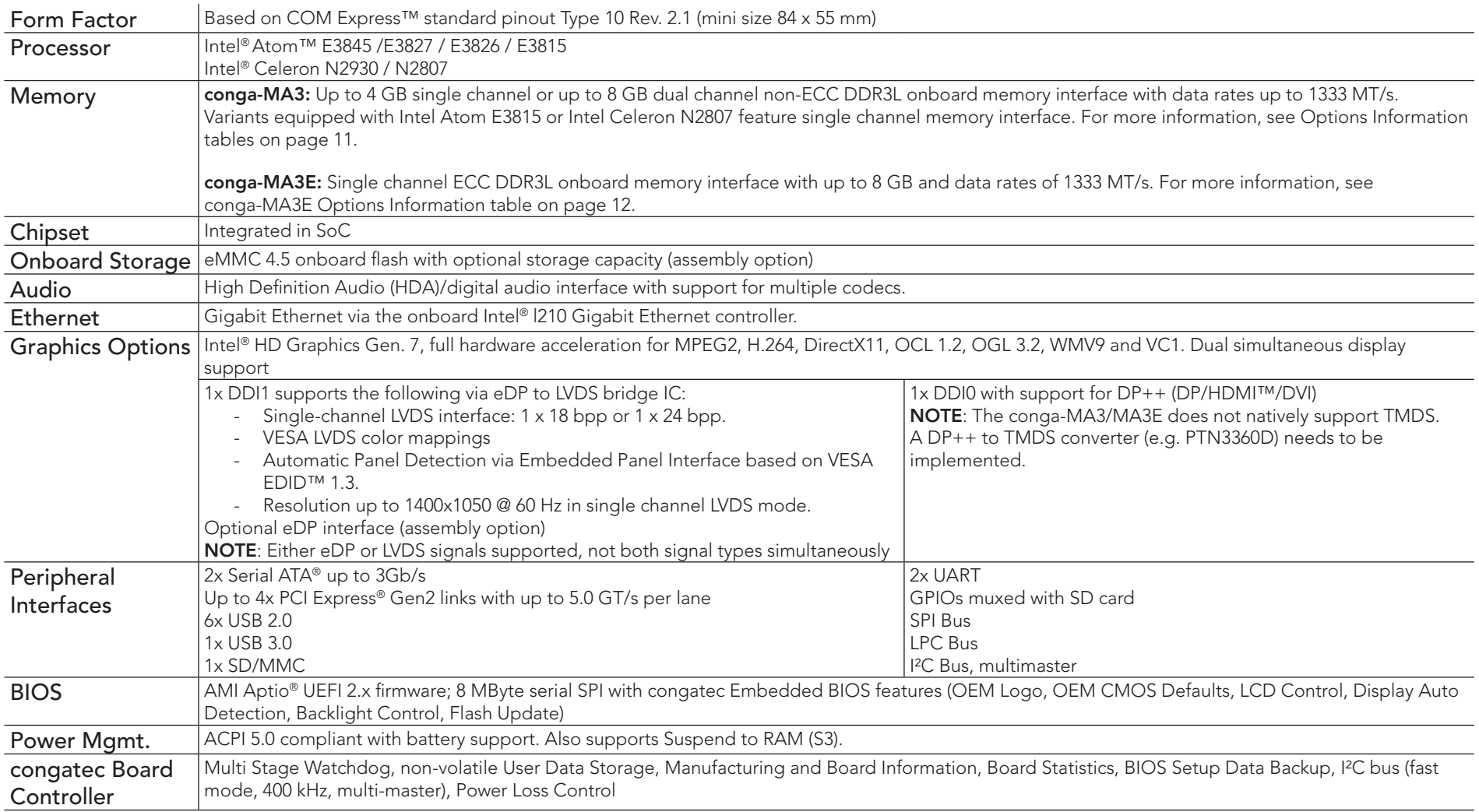

### <span id="page-13-0"></span>**Note**

*Some of the features mentioned in the above Feature Summary are optional and requires customized article. Check the part number of your module and compare it to the option information list on page 11 to determine what options are available on your particular module. For more information, contact congatec support.* 

# 2.2 Supported Operating Systems

The conga-MA3/MA3E supports the following operating systems

- Microsoft® Windows® 7
- Microsoft® Windows® 8
- Microsoft® Windows® Embedded Standard 7
- Microsoft® Windows® Embedded Standard 8
- Microsoft® Windows® Embedded Compact 7
- Linus (Timesys Fedora 18)

### **Note**

*The eMMC and SD drivers for Win7/WES7 are currently not provided by Intel.*

*For the installation of Windows 7/8 and WES7/8, congatec AG requires a minimum storage capacity of 16 GB. congatec will not offer installation support for systems with less than 16 GB storage space.*

# 2.3 Mechanical Dimensions

- $\cdot$  84.0 mm x 55.0 mm
- Height approximately 18 or 21mm (including heatspreader) depending on the carrier board connector that is used. If the 5mm (height) carrier board connector is used then approximate overall height is 18mm. If the 8mm (height) carrier board connector is used then approximate overall height is 21mm

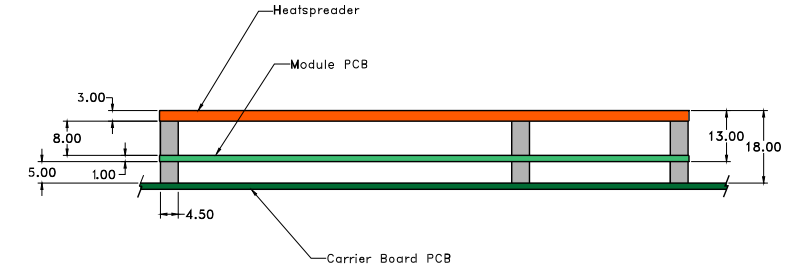

# <span id="page-14-0"></span>2.4 Supply Voltage Standard Power

• 4.75V - 20V (Wide input range)

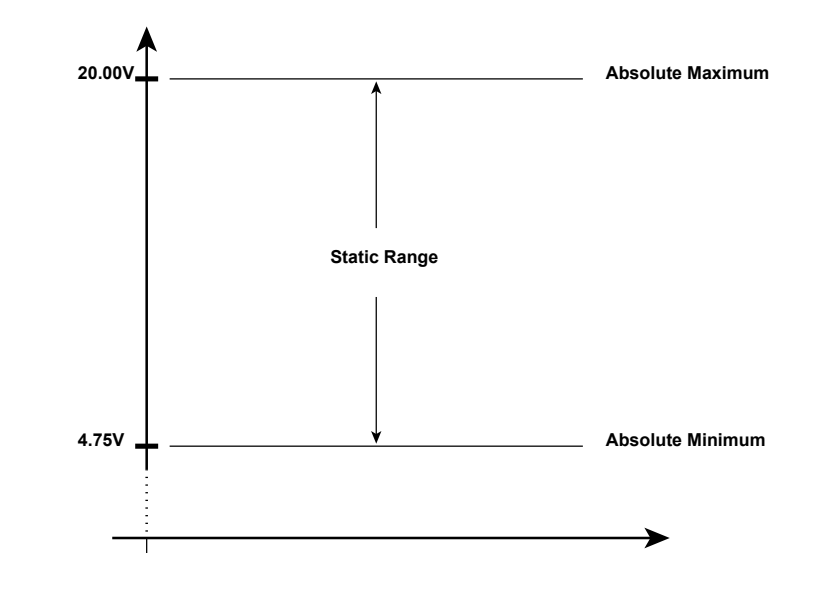

### 2.4.1 Electrical Characteristics

Power supply pins on the module's connectors limit the amount of input power. The following table provides an overview of the limitations for pinout Type 10 (single connector, 220 pins).

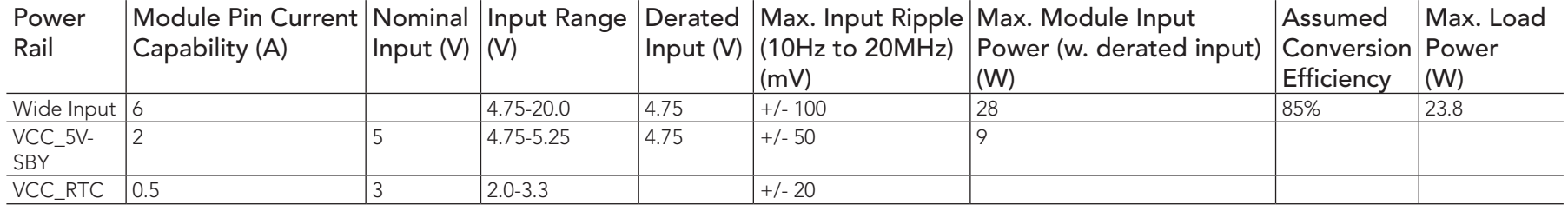

## 2.4.2 Rise Time

The input voltages shall rise from 10% of nominal to 95% of nominal within 0.1 ms to 20 ms (0.1 ms ≤ Rise Time ≤ 20 ms). Each DC input voltage must rise from 10% to 90% of its nominal voltage in a smooth, continous ramp and the slope of the turn-on waveform must be positive.

## <span id="page-15-0"></span>2.5 Power Consumption

The power consumption values were measured with the following setup:

- conga-MA3/MA3E COM
- modified congatec carrier board
- conga-MA3/MA3E cooling solution
- Microsoft Windows 7 (64 bit)

## **Note**

*The CPU was stressed to its maximum workload with the Intel® Thermal Analysis Tool*

The power consumption values were recorded during the following system states:

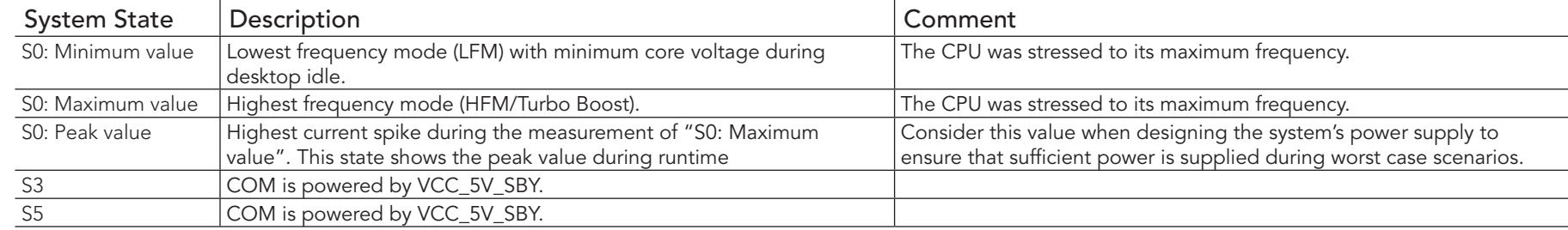

## **Note**

- *1. The fan and SATA drives were powered externally.*
- *2. All other peripherals except the LCD monitor were disconnected before measurement.*

<span id="page-16-0"></span>The tables below provide additional information about the power consumption data for each of the conga-MA3/MA3E variants offered. The values are recorded at various operating modes.

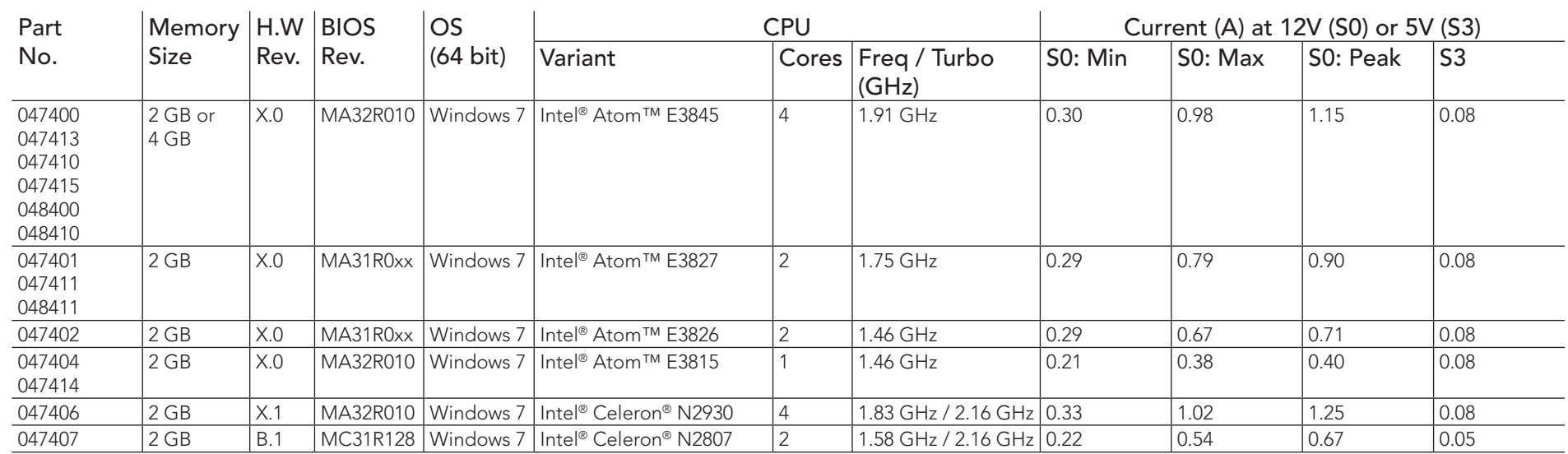

#### Table 6 Power Consumption Values

## **Note**

With fast input voltage rise time, the inrush current may exceed the measured peak current.

# 2.6 Supply Voltage Battery Power

#### Table 7 CMOS Battery Power Consumption

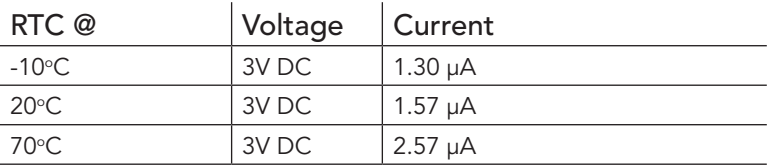

<span id="page-17-0"></span>**Note**

- *1. Do not use the CMOS battery power consumption values listed above to calculate CMOS battery lifetime.*
- *2. Measure the CMOS battery power consumption in your customer specific application in worst case conditions (for example, during high temperature and high battery voltage).*
- *3. Consider also the self-discharge of the battery when calculating the lifetime of the CMOS battery. For more information, refer to application note AN9\_RTC\_Battery\_Lifetime.pdf on congatec AG website at www.congatec.com/support/application-notes.*
- 4. We recommend to always have a CMOS battery present when operating the conga-MA3/MA3E.

# 2.7 Environmental Specifications

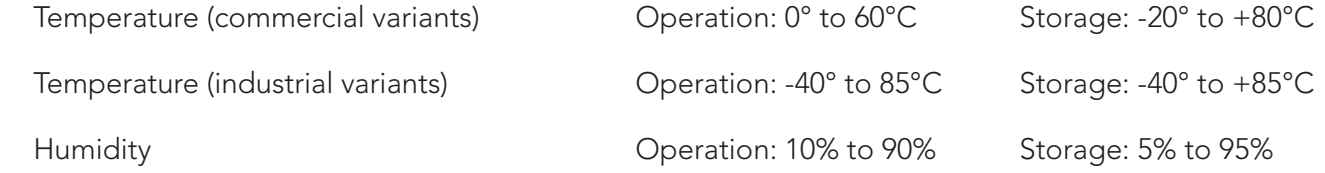

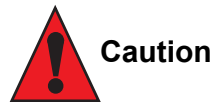

*The above operating temperatures must be strictly adhered to at all times. When using a congatec heatspreader, the maximum operating temperature refers to any measurable spot on the heatspreader's surface.*

*Humidity specifications are for non-condensing conditions.*

# <span id="page-18-0"></span>3 Block Diagram

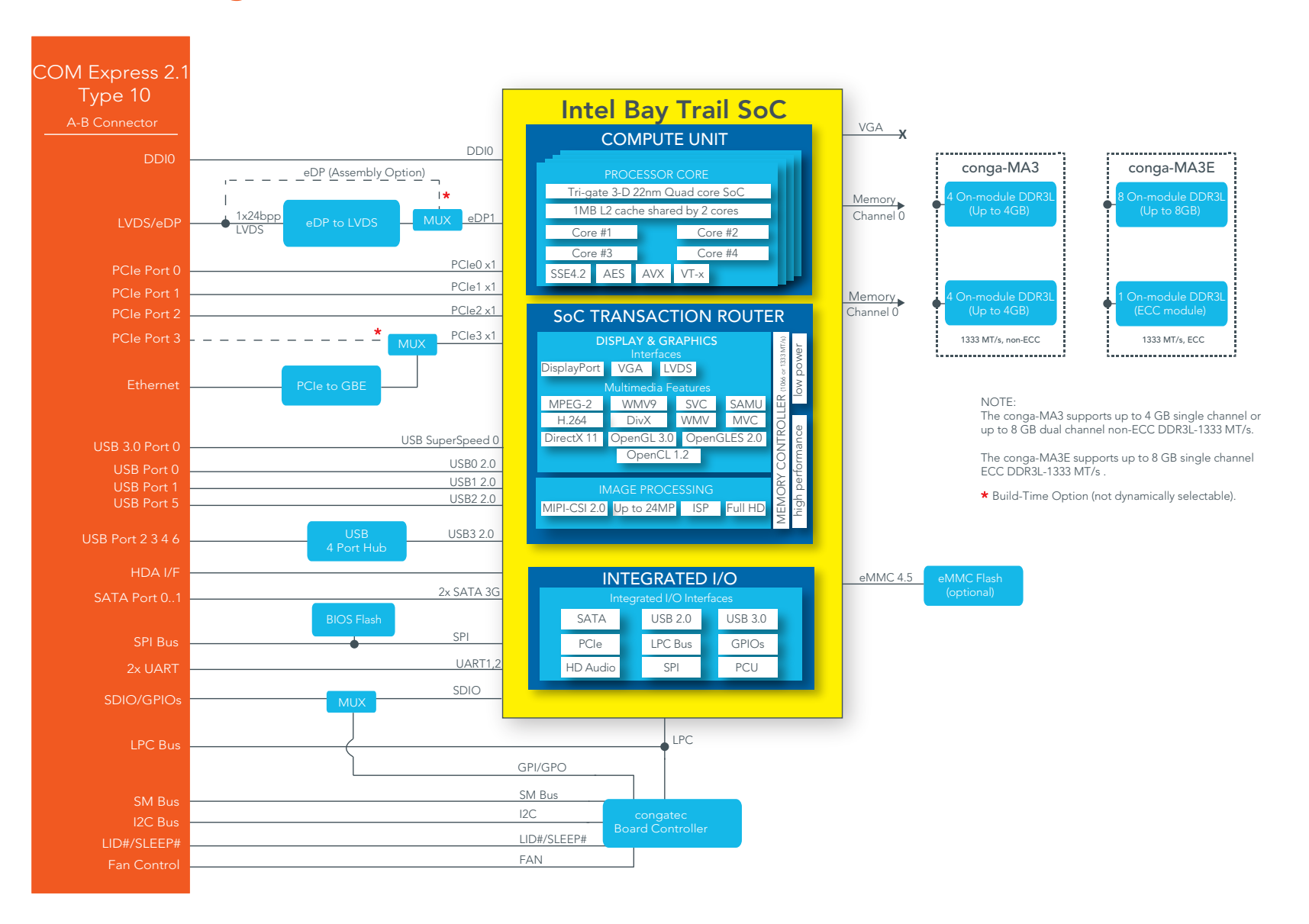

# <span id="page-19-0"></span>**Cooling Solutions**

congatec AG offers the following cooling solutions for conga-MA3/MA3E. The dimensions of the cooling solutions are shown in the sub-sections. All measurements are in millimeters.

#### Table 8 Cooling Solution Variants

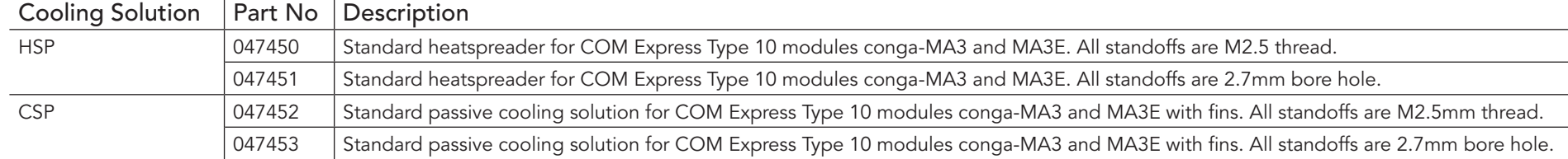

#### **Note**

- *1. We recommend a maximum torque of 0.4 Nm for carrier board mounting screws and 0.5 Nm for module mounting screws.*
- *2. The gap pad material used on congatec heatspreaders may contain silicon oil that can seep out over time depending on the environmental conditions it is subjected to. For more information about this subject, contact your local congatec sales representative and request the gap pad material manufacturer's specification.*

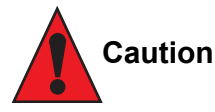

- *1. The congatec heatspreaders/cooling solutions are tested only within the commercial temperature range of 0° to 60°C. Therefore, if your*  application that features a congatec heatspreader/cooling solution operates outside this temperature range, ensure the correct operating *temperature of the module is maintained at all times. This may require additional cooling components for your final application's thermal solution.*
- *2. For adequate heat dissipation, use the mounting holes on the cooling solution to attach it to the module. Apply thread-locking fluid on the screws if the cooling solution is used in a high shock and/or vibration environment. To prevent the standoff from stripping or crossthreading, use non-threaded carrier board standoffs to mount threaded cooling solutions.*
- *3. For applications that require vertically-mounted cooling solution, use only coolers that secure the thermal stacks with fixing post. Without the fixing post feature, the thermal stacks may move.*
- *4. Do not exceed the recommended maximum torque. Doing so may damage the module or the carrier board, or both.*

# <span id="page-20-0"></span>4.1 Heatspreader Dimensions

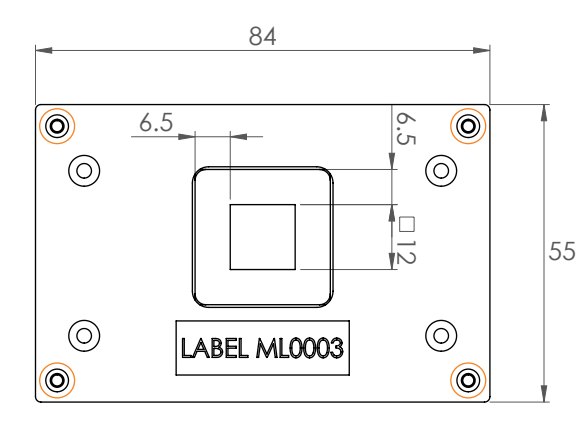

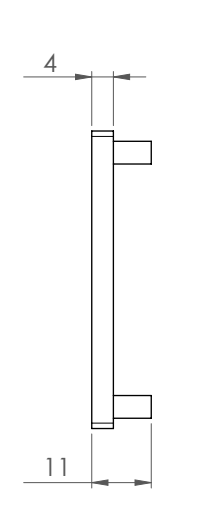

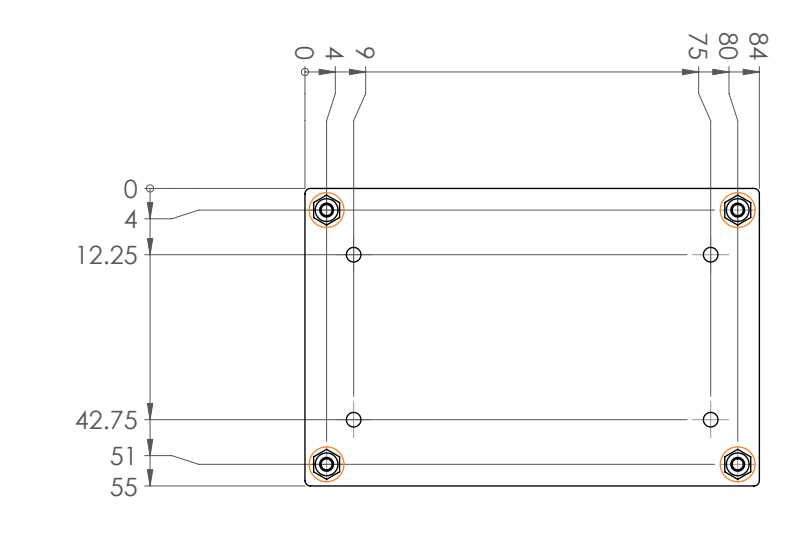

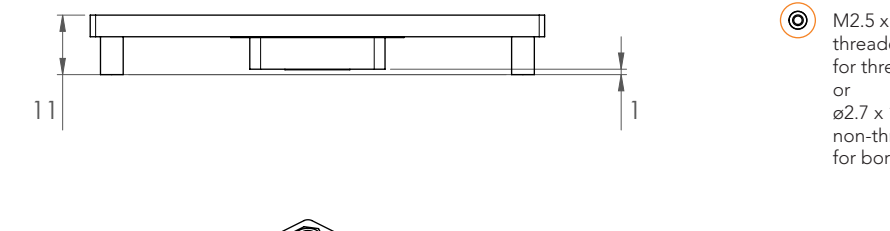

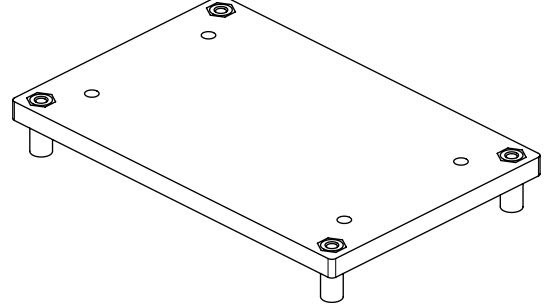

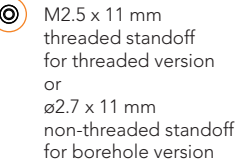

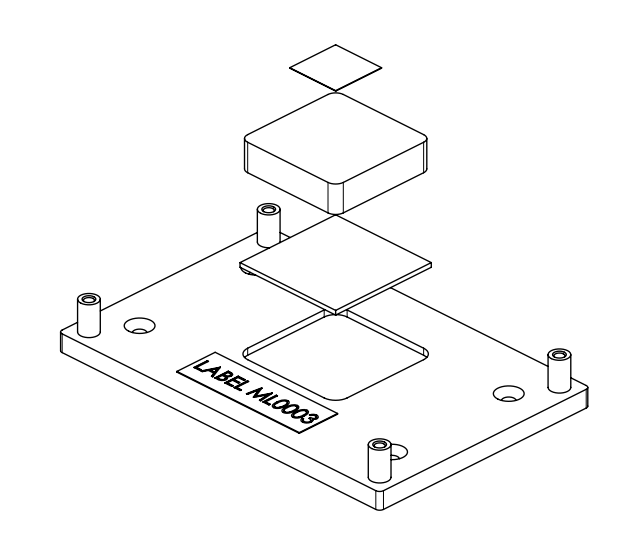

# <span id="page-21-0"></span>4.2 CSP Dimensions

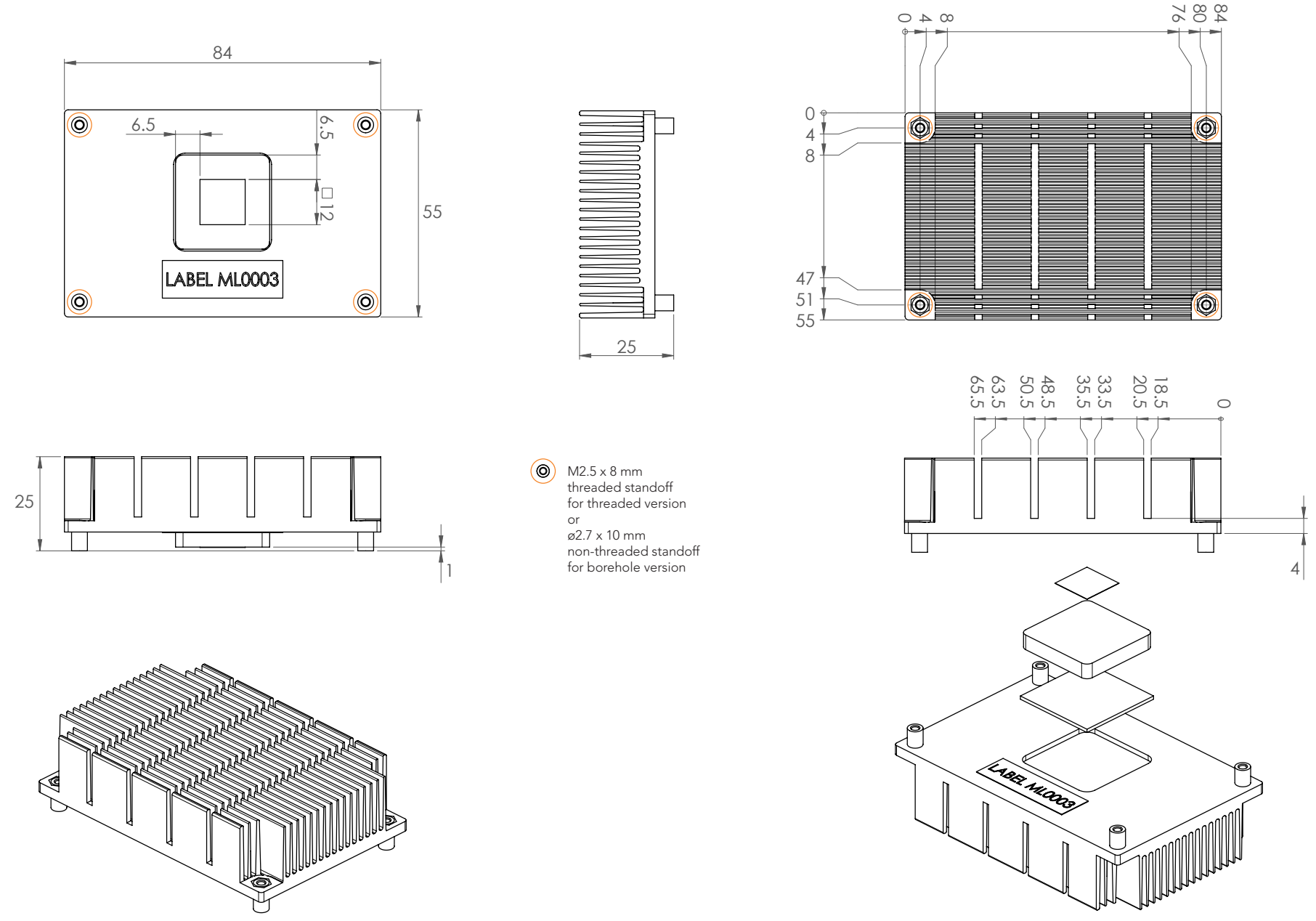

# <span id="page-22-0"></span>5 Connector Subsystems Rows A, B

The conga-MA3/MA3E is connected to the carrier board via a 220-pin connector (COM Express Type 10 pinout). This connector is broken down into two rows (rows A and B).

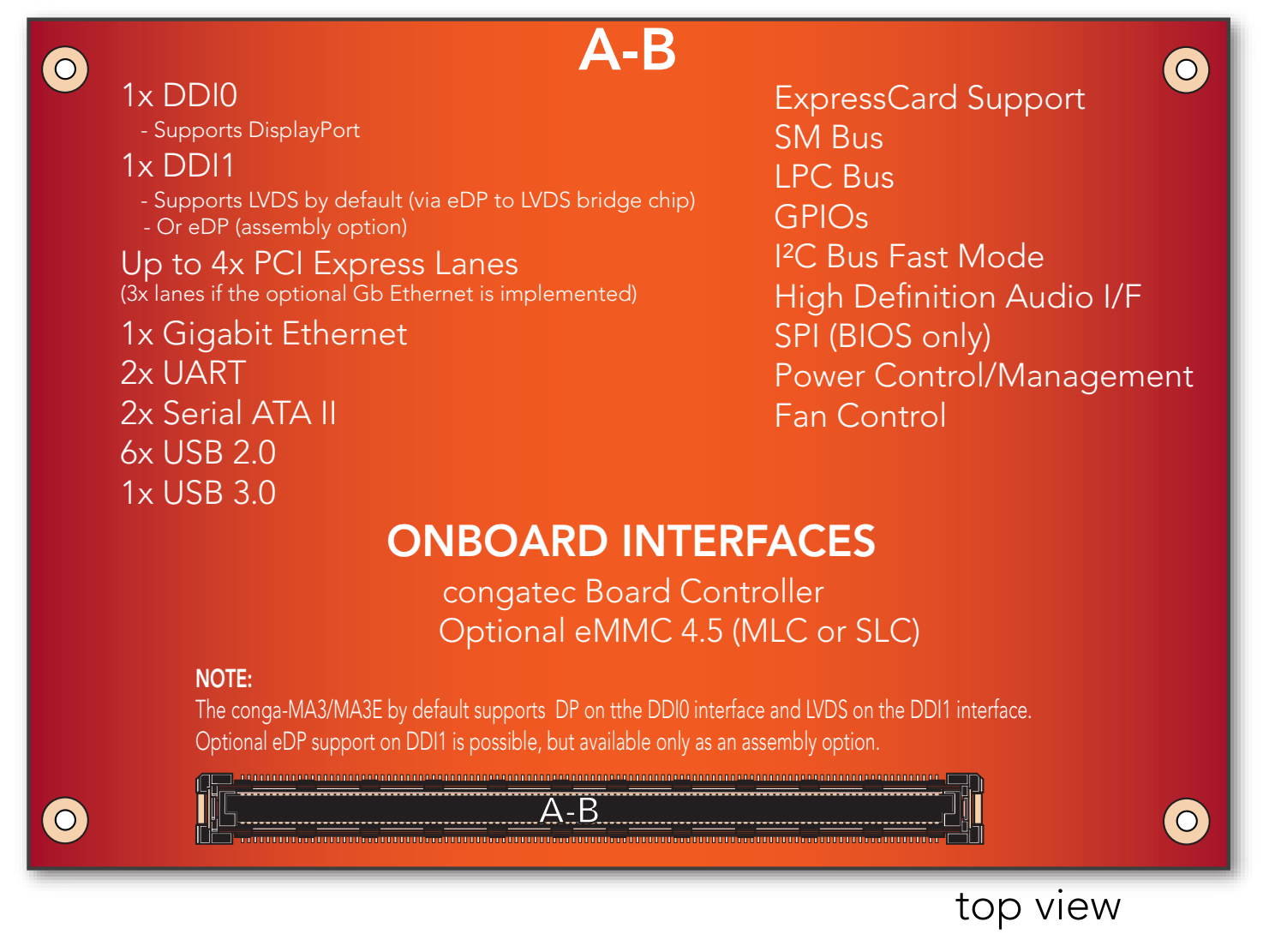

## <span id="page-23-0"></span>5.1 Connector Rows A and B

The following subsystems can be found on conga-MA3/MA3E COM Express connector rows A and B.

## 5.1.1 PCI Express™

The conga-MA3/MA3E by default offers up to 3 PCI Express externally on the connector ( PCIe 0-2). It can also offer up to 4 PCI Express on the connector if the fourth PCI express lane (PCIe 3) is not used for Gigabit Ethernet controller. This option is only available as an assembly option.

The default configuration for the lanes on the COM Express connector is  $3 \times 1$ . A  $1 \times 2 + 1 \times 1$  configuration is also possible but requires special/ customized BIOS. The configuration for the assembly option (4 PCI Express lanes) is 4 x1. A 2 x2, 1 x4 or 1 x2 + 2 x1 configuration is also possible but requires special/customized BIOS.

The PCI Express interface is based on the PCI Express Specification 2.0 with Gen 1 (2.5Gb/s) and Gen 2 (5 Gb/s) speed. For more information refer to the conga-MA3 pinout table in section 8 "Signal Descriptions and Pinout Tables" and table 14 "PCI Express Signal Descriptions".

## 5.1.2 Gigabit Ethernet

The conga-MA3/MA3E offers a Gigabit Ethernet interface on the COM Express connector via the onboard Intel® I210 Gigabit Ethernet controller. This controller is connected to the Intel® Bay Trail SoC through the fourth PCI Express lane.

The Ethernet interface consists of 4 pairs of low voltage differential pair signals designated from GBE0\_MD0± to GBE0\_MD3± plus control signals for link activity indicators. These signals can be used to connect to a 10/100/1000 BaseT RJ45 connector with integrated or external isolation magnetics on the carrier board.

### 5.1.3 Serial ATA™ (SATA)

The conga-MA3/MA3E offers two SATA interfaces on the COM Express connector via a SATA host controller integrated in the Intel® Bay Trail SoC. The controller supports independent DMA operation and data transfer rates of 1.5 Gb/s and 3.0 Gb/s. It also supports two modes of operation - a legacy mode and AHCI mode. Software that uses legacy mode will not have AHCI capabilities.

For more information, refer to section 10 "BIOS Setup Description".

#### <span id="page-24-0"></span>5.1.4 Universal Serial Bus

The conga-MA3/MA3E offers 7 USB ports (one USB 3.0 and six USB 2.0). Three of these ports (USB 0, USB1, & USB5) are routed directly from the SoC to the COM Express connector. The other four (USB2, USB3, USB4, & USB6) are routed to the connector via a 4-port USB hub.

#### 5.1.4.1 USB 2.0

The conga-MA3/MA3E offers 6 USB 2.0 interfaces on the COM Express connector. The EHCI host controller in the SoC supports these interfaces with high-speed, full-speed and low-speed USB signalling. The controller complies with USB standard 1.1 and 2.0. For more information about how the USB host controllers are routed, see section 7.3 "USB Port Mapping".

#### **(a)** Note

*Only USB 2.0 port 1 can be used as a debug port.*

#### 5.1.4.2 USB 3.0

The conga-MA3/MA3E offers one set of USB 3.0 Super Speed (SS) signals on the COM Express connector. These SS signals can be used with USB0, USB1 or USB5 to create a USB 3.0 port.

The USB 3.0 port is controlled by an xHCI host controller in the SoC. The host controller allows data transfers of up to 5 Gb/s and supports SuperSpeed, high-speed, full-speed and low-speed USB signalling. See section 7.3 for more information about USB port mapping.

#### **(Calcular Section**) Note

*BIOS defaults the Super Speed signals to USB0. Custom BIOS is needed to connect the Super Speed signals to USB1 or USB5.*

#### 5.1.5 ExpressCard™

The conga-MA3/MA3E supports the implementation of ExpressCards, which requires the dedication of one USB port and a x1 PCI Express link for each ExpressCard used.

#### 5.1.6 High Definition Audio (HDA) Interface

The conga-MA3/MA3E provides an interface that supports the connection of HDA audio codecs.

## <span id="page-25-0"></span>5.1.7 Digital Display Interface

The conga-MA3/MA3E offers two Digital Display Interfaces (DDI0 & DDI1) on the COM Express connector:

- DDI0 supports DisplayPort 1.1
- DDI1 supports LVDS by default.

Optionally, DDI1 can support eDP instead (assembly option).

The supported display combinations are shown below:

#### Table 9 Display Combination

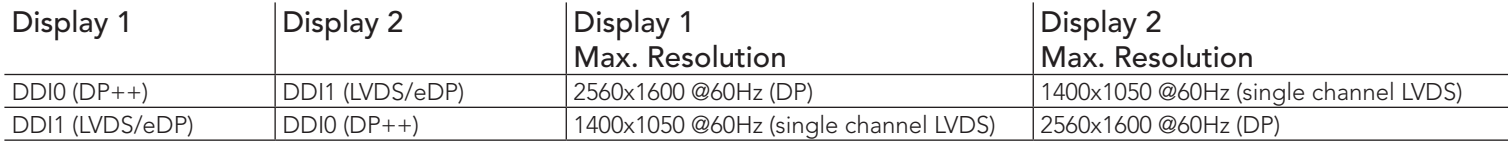

#### 5.1.7.1 DisplayPort (DP)

DisplayPort (DP) is an open, industry standard digital display interface, that has been developed within the Video Electronics Standards Association (VESA). The DisplayPort specification defines a scalable digital display interface with optional audio and content protection capability. It defines a license-free, royalty-free, state-of-the-art digital audio/video interconnect, intended to be used primarily between a computer and its display monitor.

#### 5.1.7.2 LVDS

The conga-MA3/MA3E offers a 24bpp single channel LVDS interface on the COM Express connector. The interface is provided by routing the onboard PTN3460 to the SoC's second Digital Display Interface (DDI1).

The PTN3460 processes incoming DisplayPort stream, converts the DP protocol to LVDS protocol and transmits the processed stream in LVDS format. It supports the single channel signalling on the conga-MA3/MA3E with color depths of 18 bits or 24 bits per pixel and pixel clock frequency up to 112 MHz.

## <span id="page-26-0"></span>5.1.8 SD Card

The conga-MA3/MA3E offers a 4-bit SD interface for SD/MMC cards on the COM Express connector. The SD signals are multiplexed with GPIO signals and controlled by the congatec board controller. The SD card controller in the Storage Control Cluster of the SoC supports the SD interface with up to 832 Mb/s data rate using 4 parallel data lines.

#### **Note**

*The SD driver for Win7/WES7 does not currently support all SD cards.* 

## 5.1.9 General Purpose Serial Interface (UART)

The conga-MA3/MA3E offers two UART interfaces. The pins are designated SER0\_TX, SER0\_RX, SER1\_TX and SER1\_RX. Data out of the module is on the \_TX pins. Hardware handshaking and hardware flow control are not supported. See table 23 "General Purpose Serial Interface Signal Descriptions" for the signal description.

## **Note**

*The onboard UART cannot be used in combination with an external, SuperIO based UART. They are mutually exclusive. The first UART is implemented as a legacy compatible UART while the second is implemented as HSUART. The HSUART is not legacy compatible. Compared* with a legacy UART, it is limited in its feature set and requires a dedicated driver.

## 5.1.10 **LPC Bus**

The conga-MA3/MA3E offers the LPC (Low Pin Count) bus. The LPC bus corresponds approximately to a serialized ISA bus yet with a significantly reduced number of signals and functionality. Due to the software compatibility to the ISA bus, I/O extensions such as additional serial ports can be easily implemented on an application specific carrier board using this bus. Only certain devices such as Super I/O or TPM chips can be implemented on the carrier board. See section 9.1.1 for more information about the LPC Bus

## **Note**

*The Atom variants operate at a frequency of 33 MHz while the Celeron variants operate at 25 MHz.*

## 5.1.11 SPI

An SPI interface that supports booting from an external SPI flash is available on the conga-MA3/MA3E via the Intel® Bay Trail SoC . The interface is implemented on the conga-MA3/MA3E as an alternative interface for the BIOS flash device. An SPI flash device can be used as a replacement for the firmware hub.

## <span id="page-27-0"></span>5.1.12 I²C Bus

The I<sup>2</sup>C bus is implemented through the congatec board controller. It provides a fast mode multi-master I<sup>2</sup>C bus.

### 5.1.13 Power Control

#### PWR\_OK

Power OK from main power supply or carrier board voltage regulator circuitry. A high value indicates that the power is good and the module can start its onboard power sequencing. Carrier board hardware must drive this signal low until all power rails and clocks are stable. Releasing PWR\_OK too early or not driving it low at all can cause numerous boot up problems. It is a good design practice to delay the PWR\_OK signal a little (typically 100ms) after all carrier board power rails are up, to ensure a stable system. See screenshot below.

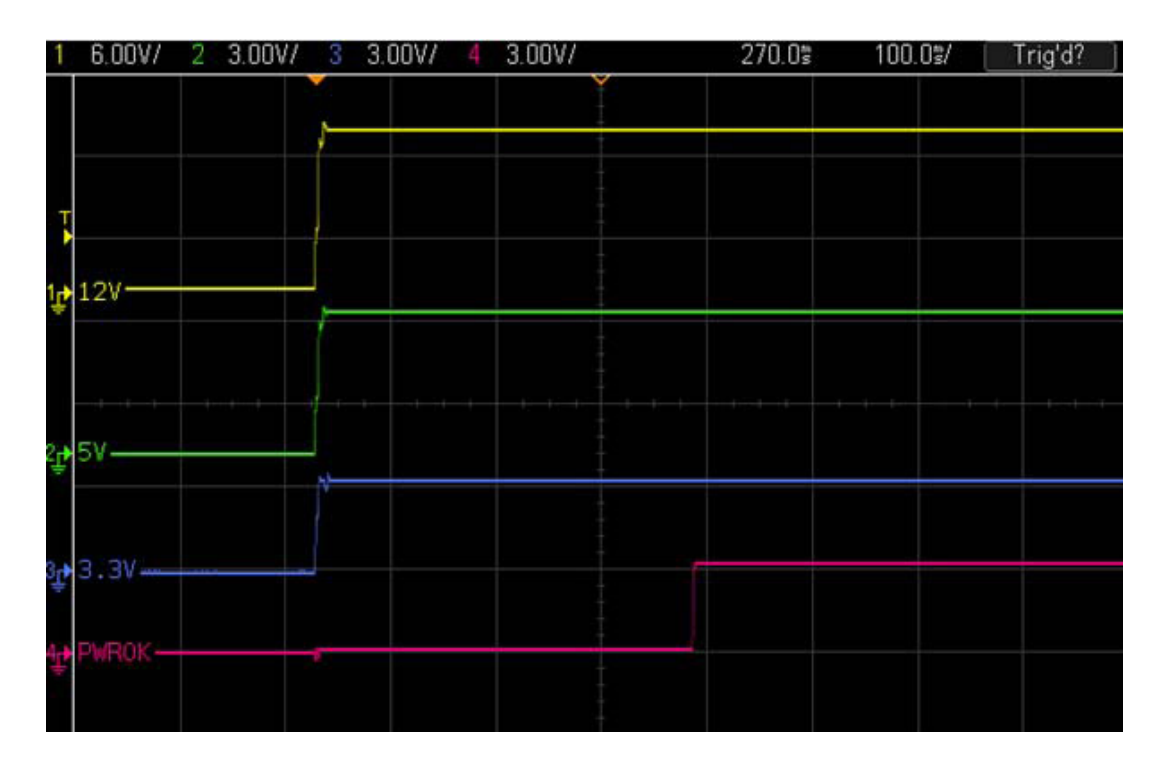

## **Note**

*The module is kept in reset as long as the PWR\_OK is driven by carrier board hardware.* 

*It is strongly recommended that the carrier board hardware drives the signal low until it is safe to let the module boot-up.*

The three typical usage scenarios for a carrier board design are:

- Connect PWR OK to the "power good" signal of an ATX type power supply.
- Connect PWR\_OK to the last voltage regulator in the chain on the carrier board.
- Simply pull PWR OK with a 1k resistor to the carrier board 3.3V power rail.

With this solution, you must make sure that by the time the 3.3V is up, all carrier board hardware is fully powered and all clocks are stable.

The conga-MA3/MA3E provides support for controlling ATX-style power supplies. When not using an ATX power supply then the conga-MA3/MA3E's pins SUS\_S3/PS\_ON, 5V\_SB, and PWRBTN# should be left unconnected.

#### SUS\_S3#/PS\_ON#

The SUS\_S3#/PS\_ON# (pin A15 on the COM Express connector) signal is an active-low output that can be used to turn on the main outputs of an ATX-style power supply. In order to accomplish this the signal must be inverted with an inverter/transistor that is supplied by standby voltage and is located on the carrier board.

#### PWRBTN#

When using ATX-style power supplies PWRBTN# (pin B12 on the COM Express connector) is used to connect to a momentary-contact, activelow debounced push-button input while the other terminal on the push-button must be connected to ground. This signal is internally pulled up to 3V\_SB using a 10k resistor. When PWRBTN# is asserted it indicates that an operator wants to turn the power on or off. The response to this signal from the system may vary as a result of modifications made in BIOS settings or by system software.

## Power Supply Implementation Guidelines

Input power of 4.75 - 20 volt is the sole operational power source for the conga-MA3/MA3E. The remaining necessary voltages are internally generated on the module using onboard voltage regulators. A carrier board designer should be aware of the following important information when designing a power supply for a conga-MA3/MA3E application:

• It has also been noticed that on some occasions, problems occur when using a 12V power supply that produces non monotonic voltage when powered up. The problem is that some internal circuits on the module (e.g. clock-generator chips) will generate their own reset signals when the supply voltage exceeds a certain voltage threshold. A voltage dip after passing this threshold may lead to these circuits becoming confused resulting in a malfunction. It must be mentioned that this problem is quite rare but has been observed in some mobile power supply applications. The best way to ensure that this problem is not encountered is to observe the power supply rise waveform through the use of an oscilloscope to determine if the rise is indeed monotonic and does not have any dips. This should be done during the power supply qualification phase therefore ensuring that the above mentioned problem doesn't arise in the application. For more information, see the "Power Supply Design Guide for Desktop Platform Form Factors" document at www.intel.com..

## <span id="page-29-0"></span>5.1.14 Power Management

ACPI 5.0 compliant with battery support. Also supports Suspend to RAM (S3).

# <span id="page-30-0"></span>6 Additional Features

## 6.1 Onboard Interfaces

## 6.1.1 eMMC 4.5

The conga-MA3/MA3E offers an optional eMMC 4.5 flash (MLC/SLC) onboard. Changes to the onboard eMMC may occur during the lifespan of the module in order to keep up with the rapidly changing eMMC technology. The performance of the newer eMMC may vary depending on the eMMC technology.

## **Note**

*The eMMC drivers for Win7/WES7 are currently not provided by Intel.*

*For adequate operation of the eMMC, ensure that at least 15 % of the eMMC storage is reserved for vendor-specific functions.*

#### 6.1.2 congatec Board Controller (cBC)

The conga-MA3/MA3E is equipped with a Texas Instruments Tiva™ TM4E1231H6ZRBI microcontroller. This onboard microcontroller plays an important role for most of the congatec BIOS features. It fully isolates some of the embedded features such as system monitoring or the I²C bus from the x86 core architecture, which results in higher embedded feature performance and more reliability, even when the x86 processor is in a low power mode. It also ensures that the congatec embedded feature set is fully compatible amongst all congatec modules.

#### 6.1.2.1 Board Information

The cBC provides a rich data-set of manufacturing and board information such as serial number, EAN number, hardware and firmware revisions, and so on. It also keeps track of dynamically changing data like runtime meter and boot counter.

#### 6.1.2.2 Power Loss Control

The cBC has full control of the power-up of the module and therefore can be used to specify the behavior of the system after an AC power loss condition. Supported modes are "Always On", "Remain Off" and "Last State".

#### <span id="page-31-0"></span>6.1.2.3 Watchdog

The conga-MA3/MA3E is equipped with a multi stage watchdog solution that is triggered by software. The COM Express™ Specification does not provide support for external hardware triggering of the watchdog; therefore, the conga-MA3/MA3E does not support external hardware triggering.

For more information about the Watchdog feature, see the BIOS setup description section 10.4.1 of this document and application note AN3 Watchdog.pdf on the congatec AG website at www.congatec.com.

#### 6.1.2.4 Fan Control

The conga-MA3/MA3E has additional signals and functions to further improve system management. One of these signals is an output signal called FAN\_PWMOUT that allows system fan control using a PWM (Pulse Width Modulation) output. Additionally, there is an input signal called FAN TACHOIN that provides the ability to monitor the system's fan RPMs (revolutions per minute). This signal must receive two pulses per revolution in order to produce an accurate reading. For this reason, a two pulse per revolution fan or similar hardware solution is recommended.

**Note**

*A four wire fan must be used to generate the correct speed readout.*

*For the correct fan control (FAN\_PWMOUT, FAN\_TACHIN) implementation, see the COM Express Design Guide.*

#### 6.1.2.5 General Purpose Input/Output

The conga-MA3/MA3E offers general purpose inputs and outputs for custom system design. These GPIOs are multiplexed with SD signals and are controlled by the cBC.

#### $6.1.2.6$ 2 C Bus

The conga-MA3/MA3E offers support for the frequently used I<sup>2</sup>C bus. Thanks to the I<sup>2</sup>C host controller in the cBC the I<sup>2</sup>C bus is multimaster capable and runs at fast mode.

#### 6.1.3 Embedded BIOS

The conga-MA3/MA3E is equipped with congatec Embedded BIOS, which is based on American Megatrends Inc. Aptio UEFI firmware. These are the most important embedded PC features:

#### <span id="page-32-0"></span>6.1.3.1 CMOS Backup in Non Volatile Memory

A copy of the CMOS memory (SRAM) is stored in the BIOS flash device. This prevents the system from not booting up with the correct system configuration if the backup battery (RTC battery) has failed. Additionally, it provides the ability to create systems that do not require a CMOS backup battery.

#### 6.1.3.2 OEM CMOS Default Settings and OEM BIOS Logo

This feature allows system designers to create and store their own CMOS default configuration and BIOS logo (splash screen) within the BIOS flash device. Customized BIOS development by congatec for these changes is no longer necessary because customers can easily do these changes by themselves using the congatec system utility CGUTIL.

#### 6.1.3.3 OEM BIOS Code

With the congatec embedded BIOS it is even possible for system designers to add their own code to the BIOS POST process. Except for custom specific code, this feature can also be used to support Win XP SLP installation, Window 7 SLIC table, verb tables for HDA codecs, rare graphic modes and Super I/O controllers.

For more information about customizing the congatec embedded BIOS refer to the congatec System Utility user's guide, which is called CGUTLm1x.pdf and can be found on the congatec AG website at www.congatec.com or contact congatec technical support.

#### 6.1.4 congatec Battery Management Interface

In order to facilitate the development of battery powered mobile systems based on embedded modules, congatec AG has defined an interface for the exchange of data between a CPU module (using an ACPI operating system) and a Smart Battery system. A system developed according to the congatec Battery Management Interface Specification can provide the battery management functions supported by an ACPI capable operating system (e.g. charge state of the battery, information about the battery, alarms/events for certain battery states, ...) without the need for any additional modifications to the system BIOS.

The conga-MA3/MA3E BIOS fully supports this interface. For more information about this subject visit the congatec website and view the following documents:

- congatec Battery Management Interface Specification
- **Battery System Design Guide**
- conga-SBM<sup>3</sup> User's Guide

# <span id="page-33-0"></span>6.2 API Support (CGOS/EAPI)

In order to benefit from the above mentioned non-industry standard feature set, congatec provides an API that allows application software developers to easily integrate all these features into their code. The CGOS API (congatec Operating System Application Programming Interface) is the congatec proprietary API that is available for all commonly used Operating Systems such as Win32, Win64, Win CE, Linux. The architecture of the CGOS API driver provides the ability to write application software that runs unmodified on all congatec CPU modules. All the hardware related code is contained within the congatec embedded BIOS on the module. See section 1.1 of the CGOS API software developers guide, which is available on the congatec website .

Other COM (Computer on Modules) vendors offer similar driver solutions for these kind of embedded PC features, which are by nature proprietary. All the API solutions that can be found on the market are not compatible to each other. As a result, writing application software that can run on more than one vendor's COM is not so easy. Customers have to change their application software when switching to another COM vendor. EAPI (Embedded Application Programming Interface) is a programming interface defined by the PICMG that addresses this problem. With this unified API, it is now possible to run the same application on all vendor's COMs that offer EAPI driver support. Contact congatec technical support for more information about EAPI.

## 6.3 Security Features

The conga-MA3/MA3E does not have an onboard TPM chip. It however supports carrier board mounted TPM, connected via the LPC bus.

## 6.4 Suspend to Ram

The Suspend to RAM feature is available on the conga-MA3/MA3E.

# 6.5 ECC Memory Support

Error-Correcting Code (ECC) memory is a memory system that tests for and corrects errors automatically, very often without the operating system being aware of it, let alone the user. As data are written into memory, ECC circuitry generates checksums from the binary sequences in the bytes and stores them in an additional seven bits of memory for 32-bit data paths or eight bits for 64-bit paths. When data are retrieved from memory, the checksum is recomputed to determine if any of the data bits have been corrupted.

## **Note**

*The conga-MA3 does not support ECC memory. Only the conga-MA3E supports ECC memory. The ECC memory can detect and correct single bit errors. It can detect but not correct double bit errors.*

# <span id="page-34-0"></span>7 conga Tech Notes

The conga-MA3/MA3E has some technological features that require additional explanation. The following section will give the reader a better understanding of some of these features. This information will also help the user to better understand the information found in the system resources section of this user's guide as well as some of the setup nodes found in the BIOS Setup Description section.

## 7.1 Intel Bay Trail SoC Features

#### 7.1.1 Processor Core

The Intel Bay Trail Soc features Single, Dual or Quad Out-of-Order Execution processor cores. The cores are sub-divided into dual-core modules with each module sharing a 1 MB L2 cache (512 KB per core). Some of the features supported by the core are:

- Intel 64 architecture
- Intel Streaming SIMD Extensions 4.1 and 4.2
- Support for Intel VT-x
- Thermal management support vial Intel Thermal Monitor
- Uses Power Aware Interrupt Routing
- Uses 22 nm process technology

#### **Note**

*Intel Hyper-Threading technology is not supported (four cores execute four threads)*

#### 7.1.1.1 Intel Virtualization Technology

Intel<sup>®</sup> Virtualization Technology (Intel<sup>®</sup> VT) makes a single system appear as multiple independent systems to software. This allows multiple, independent operating systems to run simultaneously on a single system. Intel® VT comprises technology components to support virtualization of platforms based on Intel architecture microprocessors and chipsets. Intel® Virtualization Technology for IA-32, Intel® 64 and Intel® Architecture Intel® VT-x) added hardware support in the processor to improve the virtualization performance and robustness.

## **Note**

*congatec does not offer virtual machine monitor (VMM) software. All VMM software support questions and queries should be directed to the VMM software vendor and not congatec technical support.*

### <span id="page-35-0"></span>7112 **AHCI**

The Intel Bay Trail SoC provides hardware support for Advanced Host Controller Interface (AHCI), a programming interface for SATA host controllers. Platforms supporting AHCI may take advantage of performance features such as no master/slave designation for SATA devices (each device is treated as a master) and hardware-assisted native command queuing. AHCI also provides usability enhancements such as Hot-Plug.

#### Legacy Mode

When operating in legacy mode, the SATA controllers need two legacy IRQs (14 and 15) and are unable to share these IRQs with other devices. This is because the SATA controllers emulate the primary and secondary legacy IDE controllers.

#### Native Mode

Native mode allows the SATA controllers to operate as true PCI devices and therefore do not need dedicated legacy resources. This means they can be configured anywhere within the system. When either SATA controller 1 or 2 runs in native mode it only requires one PCI interrupt for both channels and also has the ability to share this interrupt with other devices in the system. Setting "Native IDE" mode in the BIOS setup program will automatically enable Native mode. See section 10.4.14 for more information about this.

Running in native mode frees up interrupt resources (IRQs 14 and 15) and decreases the chance that there may be a shortage of interrupts when installing devices.

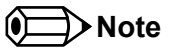

*If your operating system supports native mode then congatec AG recommends you enable it.*

#### 7.1.1.3 Thermal Management

ACPI is responsible for allowing the operating system to play an important part in the system's thermal management. This results in the operating system having the ability to take control of the operating environment by implementing cooling decisions according to the demands put on the CPU by the application.

The conga-MA3/MA3E ACPI thermal solution currently offers two different cooling policies.

#### • Passive Cooling

When the temperature in the thermal zone must be reduced, the operating system can decrease the power consumption of the processor by throttling the processor clock. One of the advantages of this cooling policy is that passive cooling devices (in this case the processor) do not produce any noise. Use the "passive cooling trip point" setup node in the BIOS setup program to determine the temperature threshold that the operating system will use to start or stop the passive cooling procedure.
#### • Critical Trip Point

If the temperature in the thermal zone reaches a critical point then the operating system will perform a system shut down in an orderly fashion in order to ensure that there is no damage done to the system as result of high temperatures. Use the "critical trip point" setup node in the BIOS setup program to determine the temperature threshold that the operating system will use to shut down the system.

### **Note**

*The end user must determine the cooling preferences for the system by using the setup nodes in the BIOS setup program to establish the appropriate trip points.* 

*If passive cooling is activated and the processor temperature is above the trip point the processor clock is throttled. See section 12 of the ACPI Specification 2.0 C for more information about passive cooling.*

# 7.2 ACPI Suspend Modes and Resume Events

conga-MA3/MA3E supports S3 (STR= Suspend to RAM). For more information about S3 wake events see section 10.4.8 "ACPI Configuration Submenu".

S4 (Suspend to Disk) is not supported by the BIOS (S4 BIOS) but it is supported by the following operating systems (S4 OS= Hibernate):

• Windows 7, Windows Vista, Windows XP and Linux

This table lists the "Wake Events" that resume the system from S3 unless otherwise stated in the "Conditions/Remarks" column:

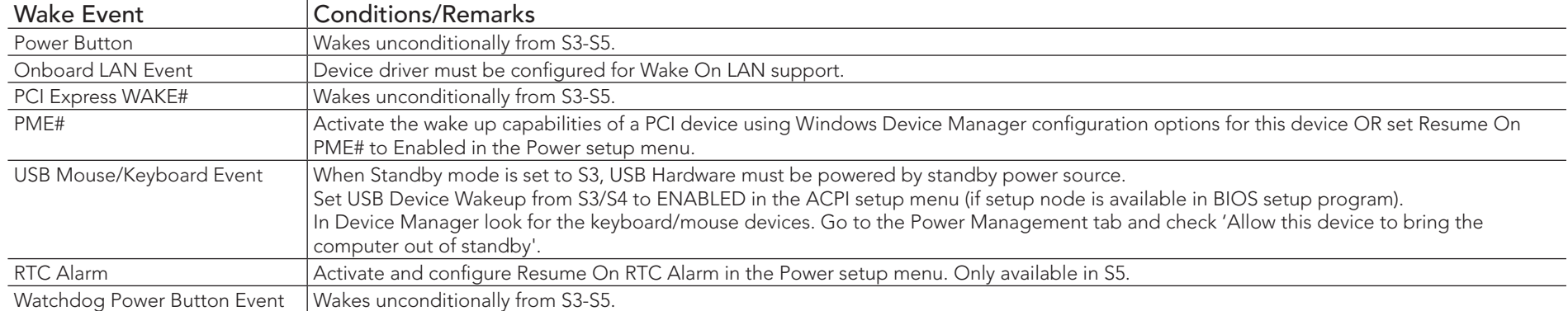

# 7.3 USB Port Mapping

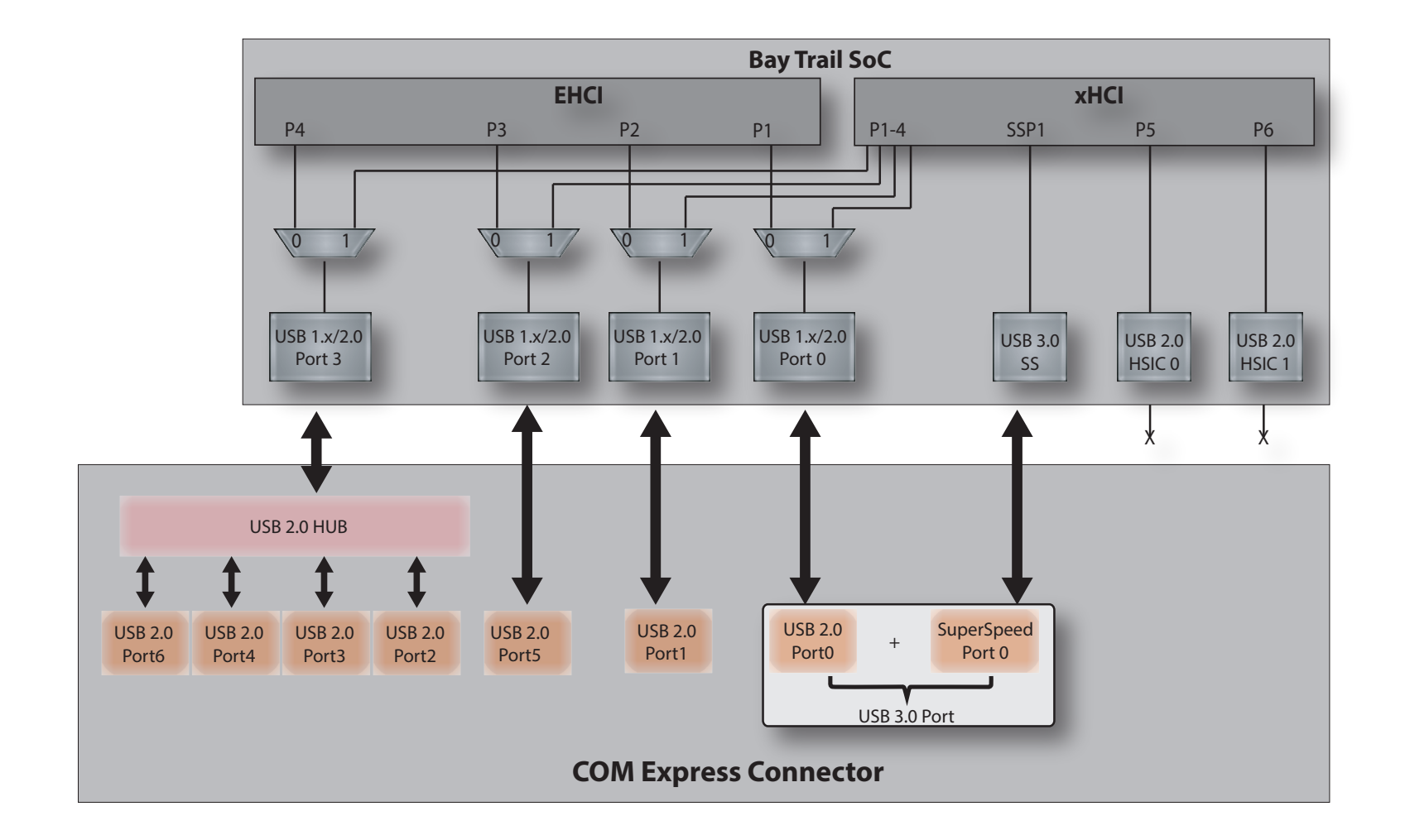

# 8 Signal Descriptions and Pinout Tables

The following section describes the signals found on COM Express™ Type 10 connectors used for congatec AG modules. The pinout of the modules complies with COM Express Type 10 Rev. 2.1.

The table below describes the terminology used in this section for the Signal Description tables. The PU/PD column indicates if a COM Express™ module pull-up or pull-down resistor has been used. If the field entry area in this column for the signal is empty, then no pull-up or pull-down resistor has been implemented by congatec.

The "#" symbol at the end of the signal name indicates that the active or asserted state occurs when the signal is at a low voltage level. When "#" is not present, the signal is asserted when at a high voltage level.

### **Note**

*The Signal Description tables do not list internal pull-ups or pull-downs implemented by the chip vendors, only pull-ups or pull-downs*  implemented by congatec are listed. For information about the internal pull-ups or pull-downs implemented by the chip vendors, refer to *the respective chip's datasheet.*

#### Table 10 Signal Tables Terminology Descriptions

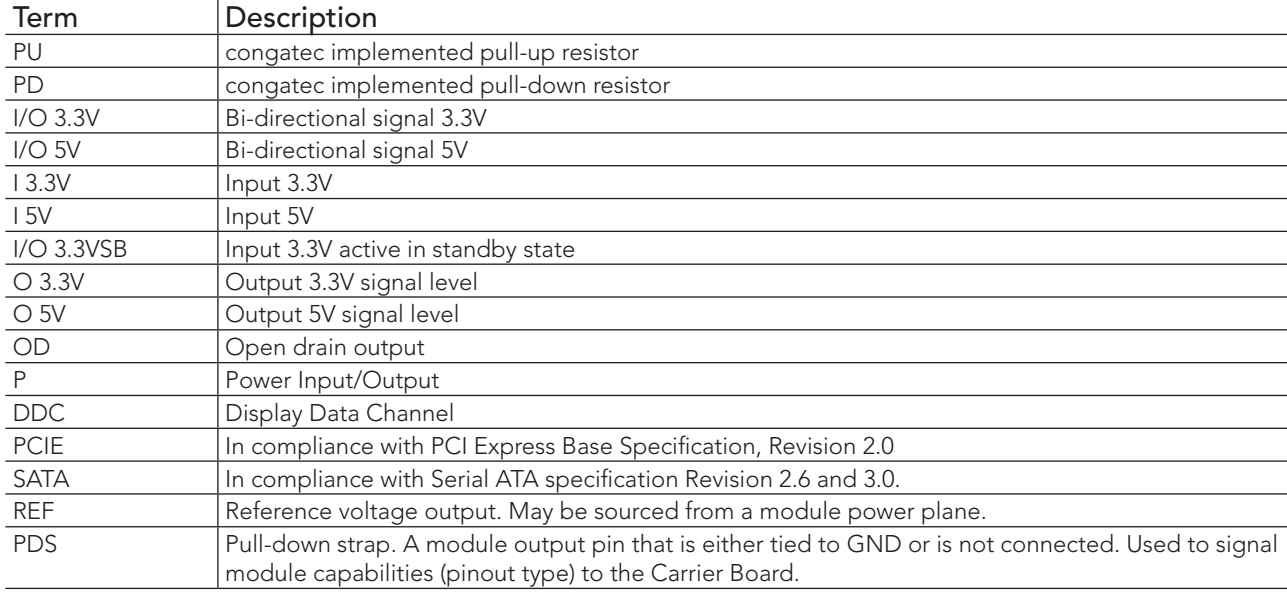

# 8.1 COM Express Connector Pinout

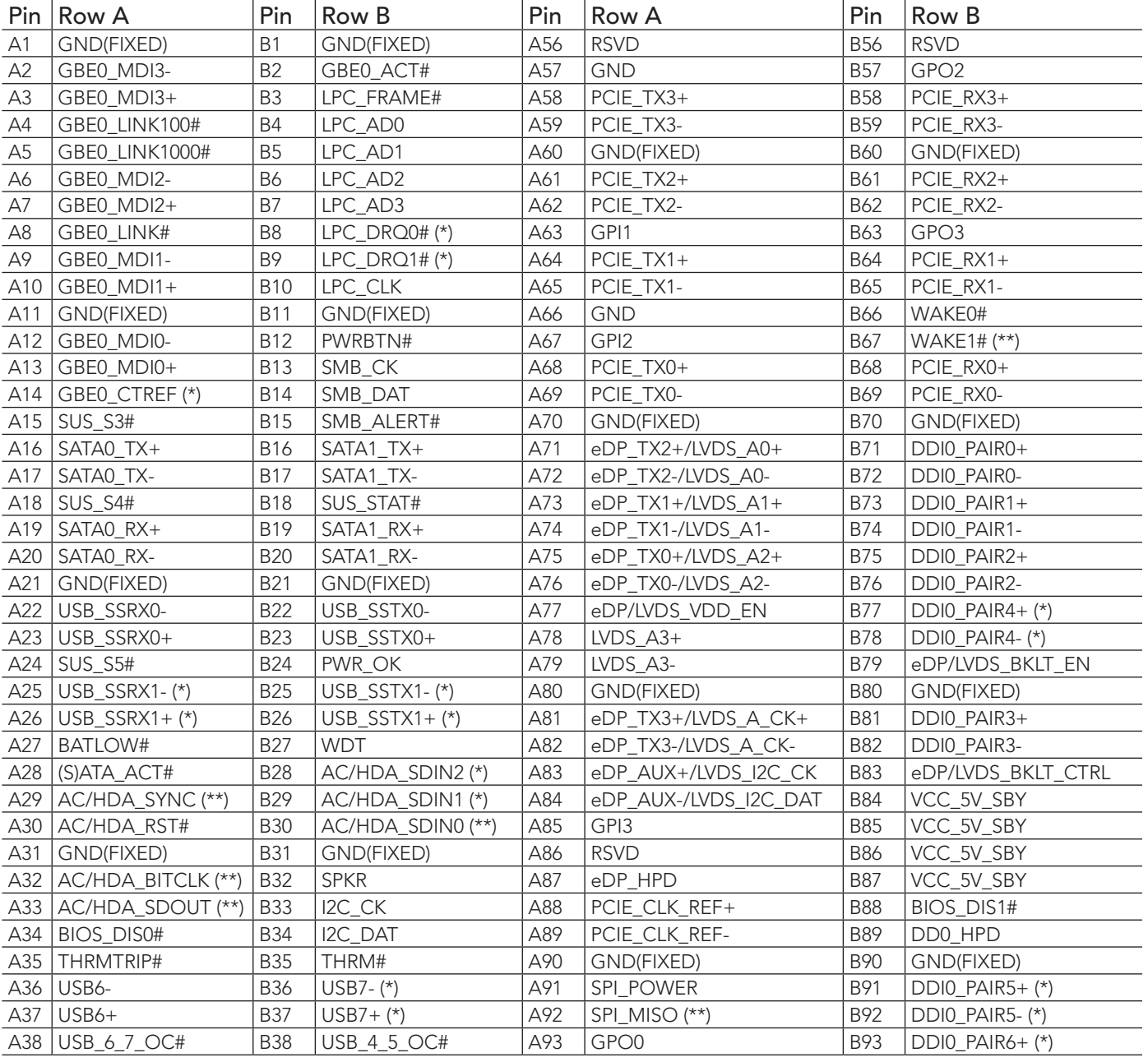

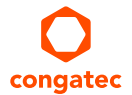

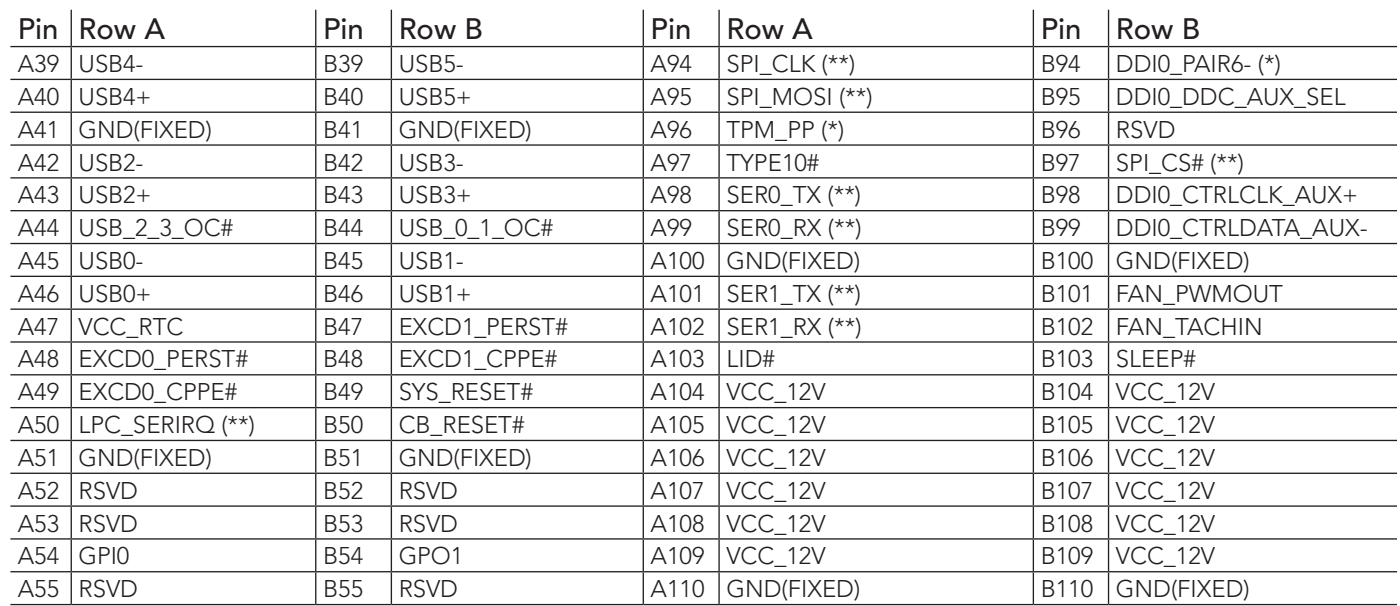

**Note**

*The signals marked with asterisk (\*) are not supported or connected on the conga-MA3/MA3E.*

*On Intel Bay Trail SoC, the signals marked with asterisks (\*\*) have voltage levels that are different from the levels defined in the COM Express Specification. To comply with the COM Express Specification, the signals are routed through bidirectional level shifters on the module.* 

*The bidirectional level shifters by nature have limited driving strenght. congatec therefore recommends that you route these signals as short as possible.*

# 8.2 COM Express Connector Signal Descriptions

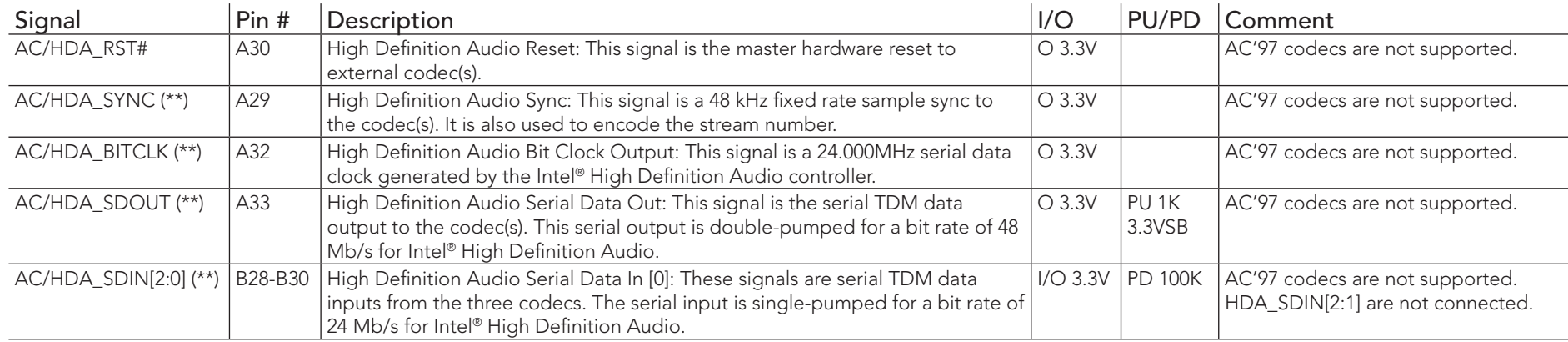

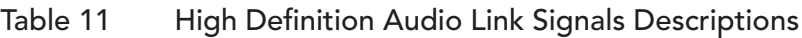

### **Note**

*On Intel Bay Trail SoC, the signals marked with asterisks (\*\*) have voltage levels that are different from the levels defined in the COM Express Specification. To comply with the COM Express Specification, the signals are routed through bidirectional level shifters on the module.* 

*The bidirectional level shifters by nature have limited driving strenght. congatec therefore recommends that you route these signals as short as possible.*

#### Table 12 Gigabit Ethernet Signal Descriptions

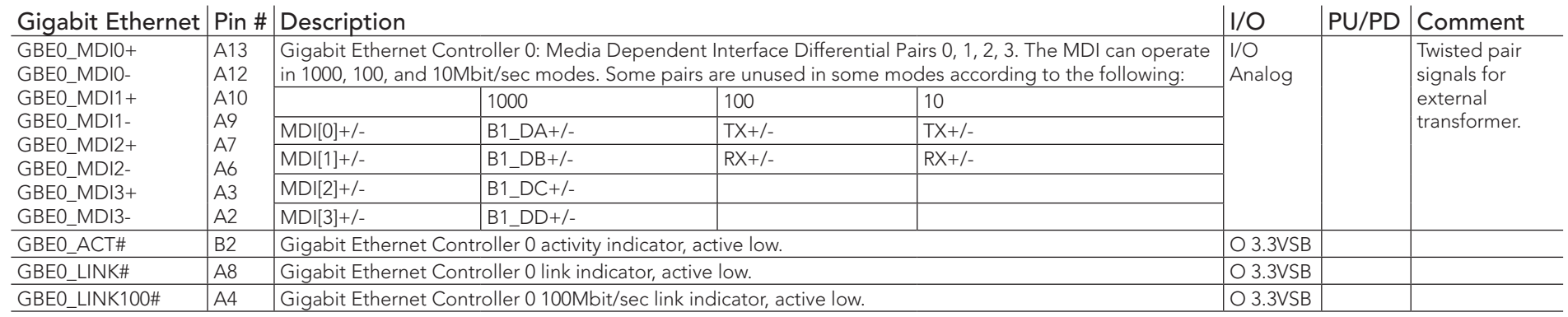

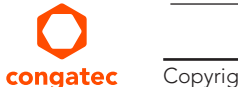

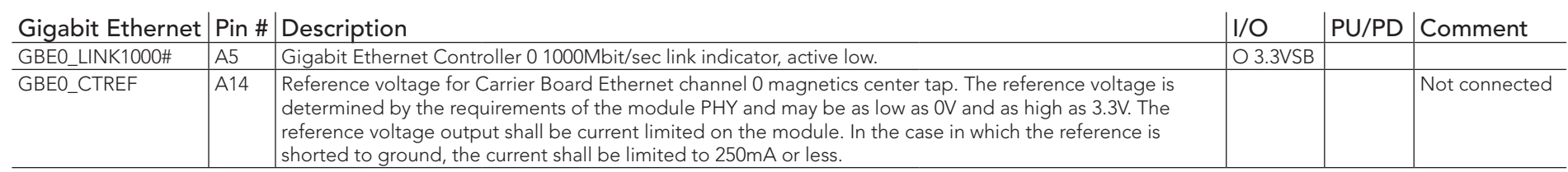

### Table 13 Serial ATA Signal Descriptions

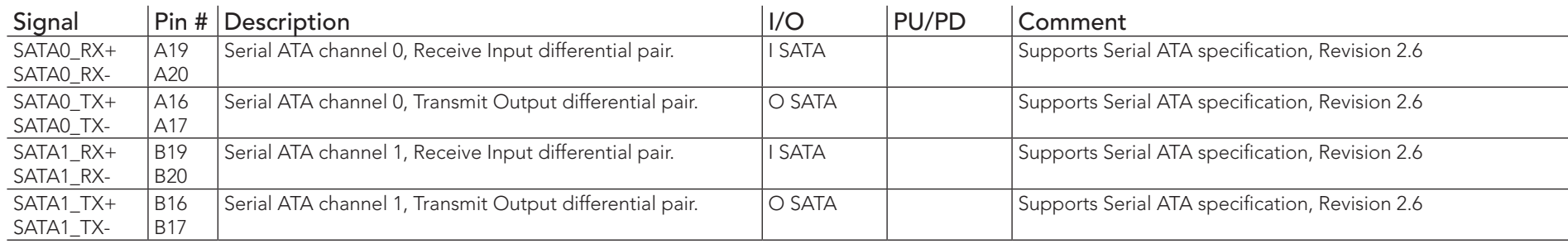

### Table 14 PCI Express Signal Descriptions (general purpose)

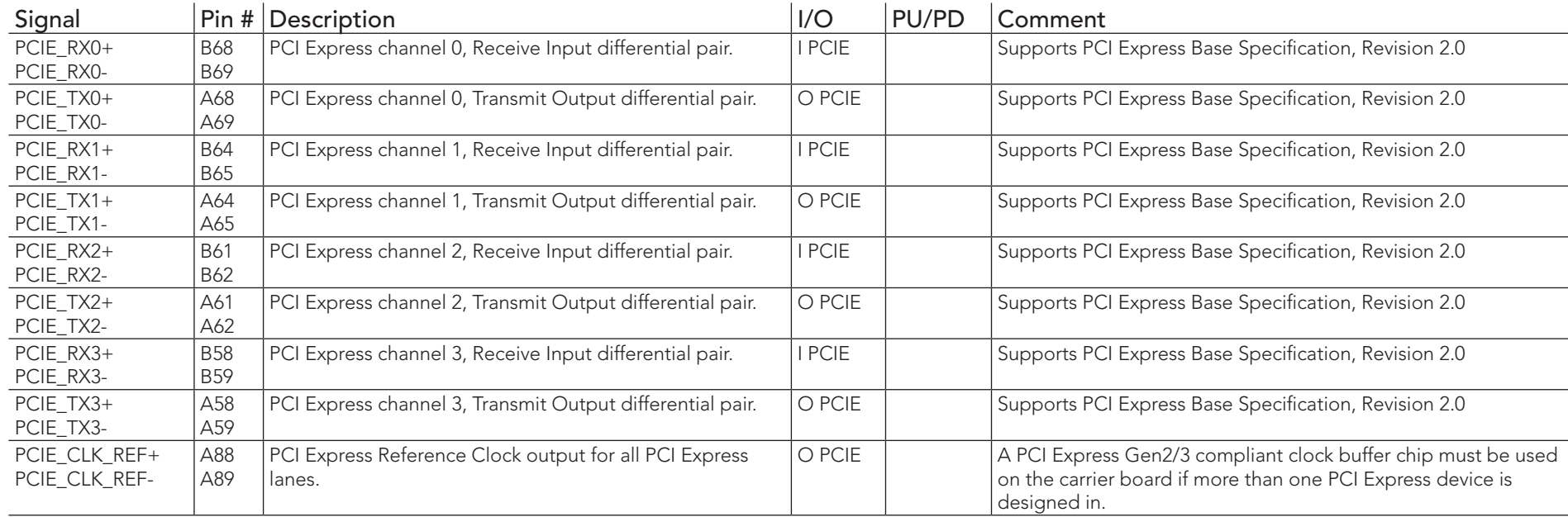

### Table 15 ExpressCard Support Pins Signal Descriptions

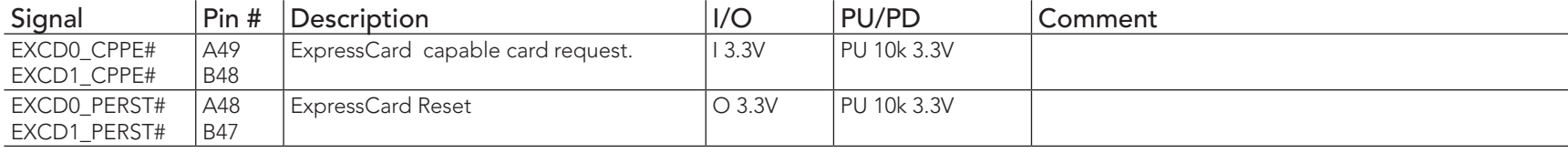

### Table 16 USB Signal Descriptions

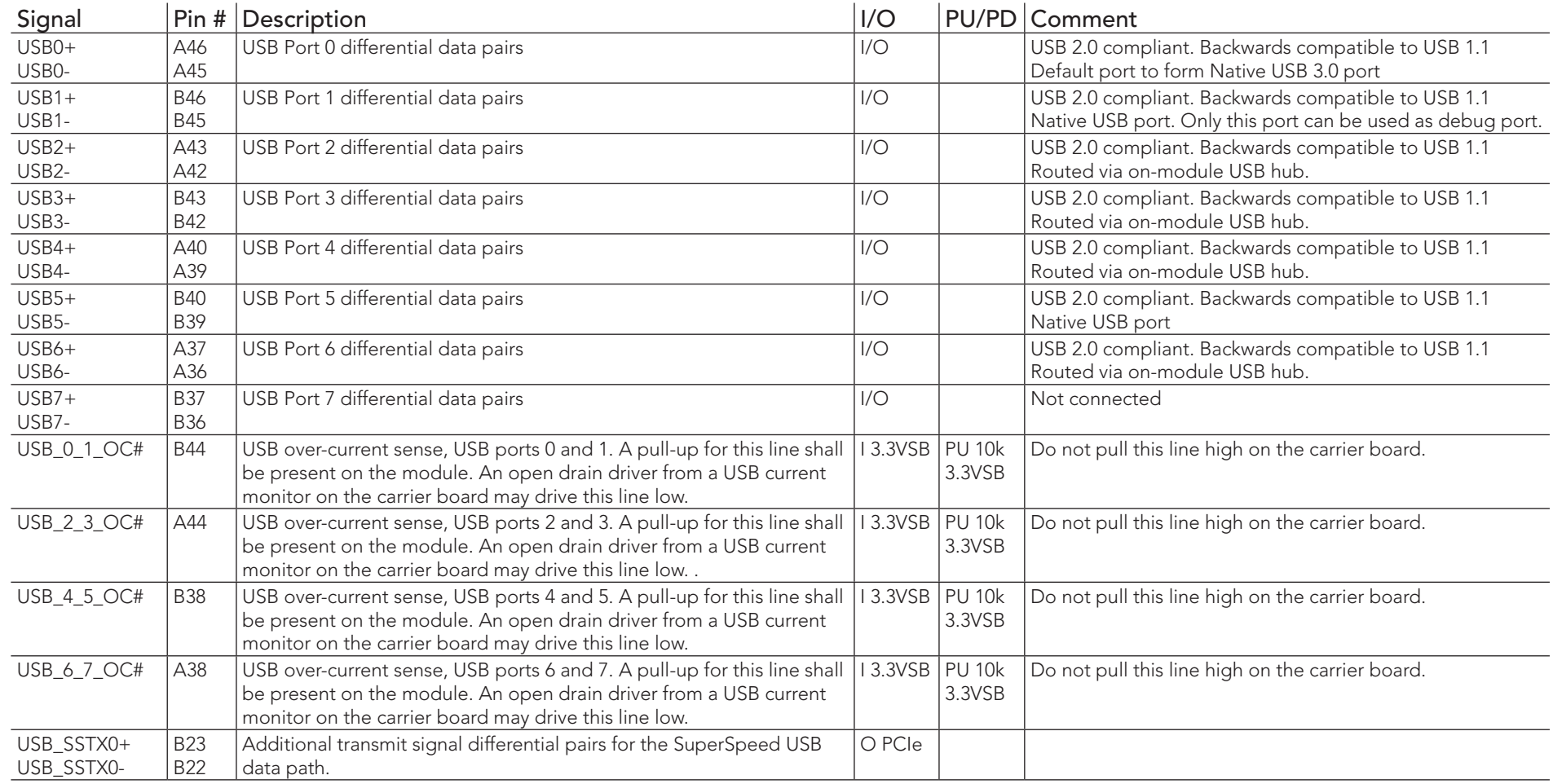

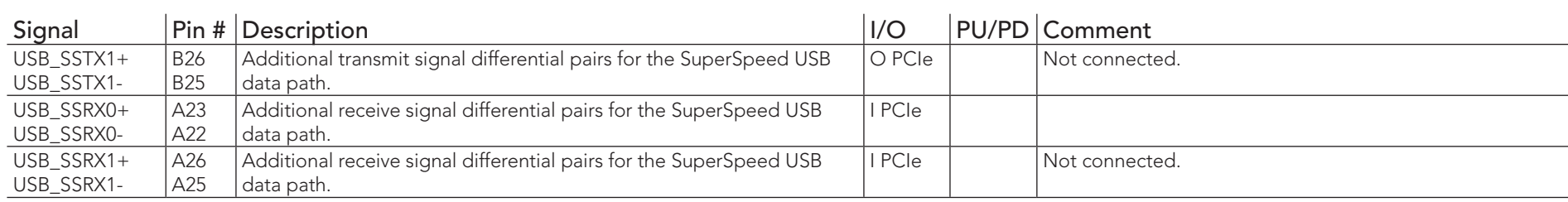

# Table 17 LVDS Signal Descriptions

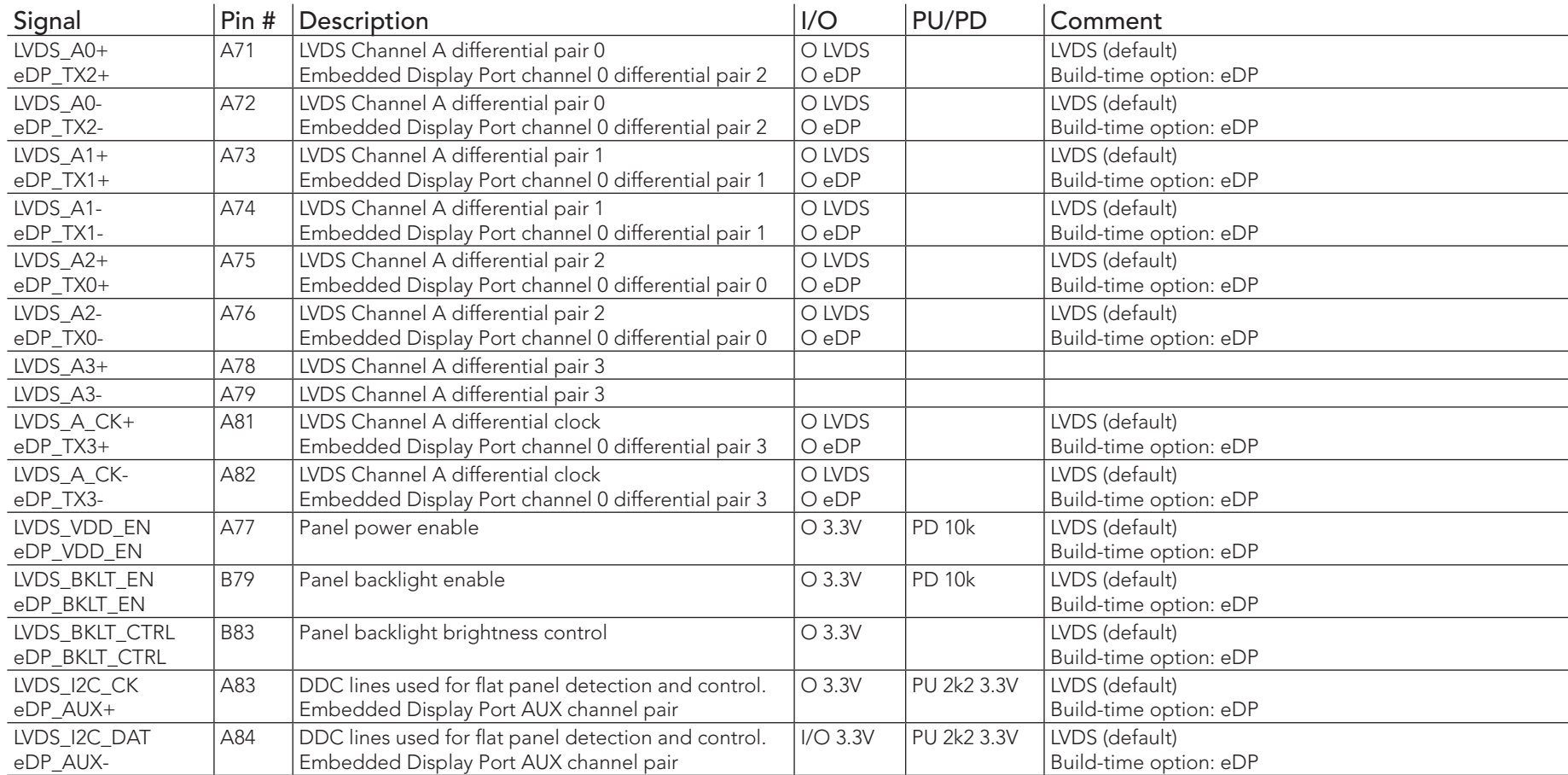

#### Table 18 LPC Signal Descriptions

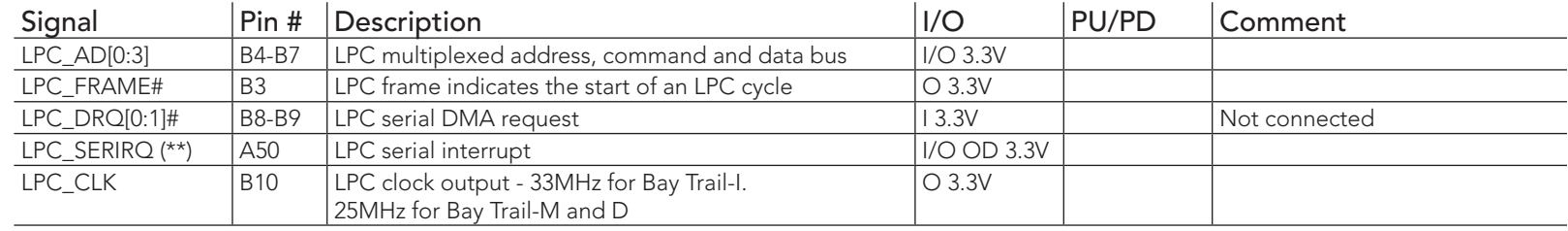

### **Note**

*On Intel Bay Trail SoC, the signal marked with asterisks (\*\*) has different voltage level from the level defined in the COM Express Specification. To comply with the COM Express Specification, the signal is routed through bidirectional level shifter on the module.* 

*Bidirectional level shifters by nature have limited driving strenght. congatec therefore recommends that you route this signal as short as possible.*

### Table 19 SPI Interface Signal Descriptions

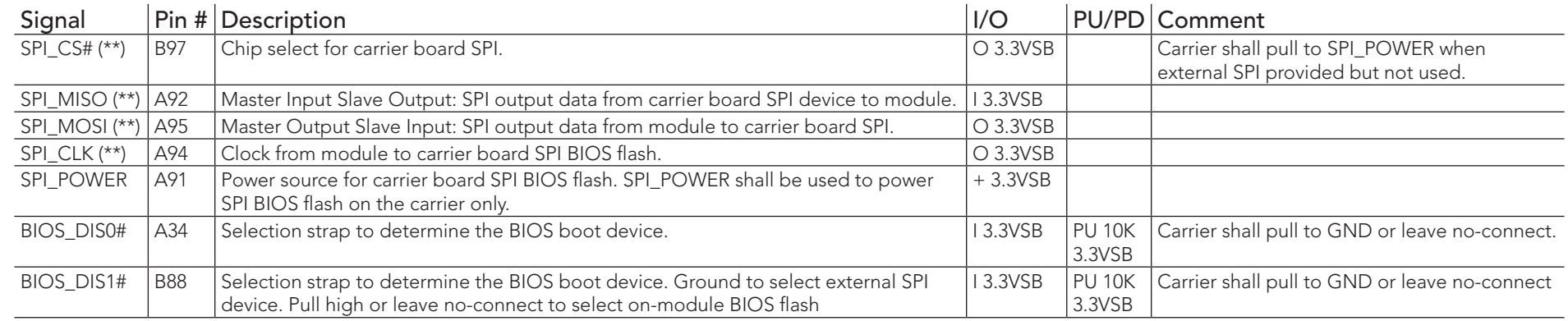

### $\left(\begin{matrix}\n\cdot & \cdot \\
\cdot & \cdot\n\end{matrix}\right)$  Note

*On Intel Bay Trail SoC, the signals marked with asterisks (\*\*) have voltage levels that are different from the levels defined in the COM Express Specification. To comply with the COM Express Specification, the signals are routed through bidirectional level shifters on the module.* 

*The bidirectional level shifters by nature have limited driving strenght. congatec therefore recommends that you route these signals as short as possible.*

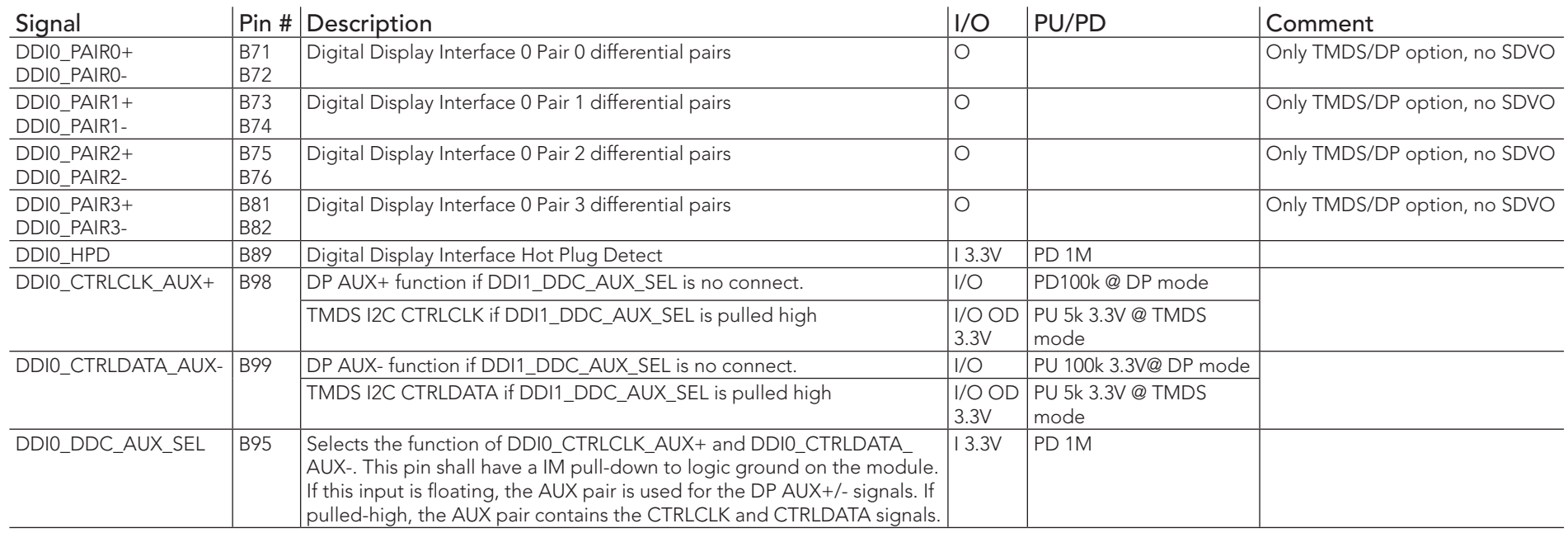

### Table 20 DDI Signal Description

### Table 21 DisplayPort (DP) Signal Descriptions

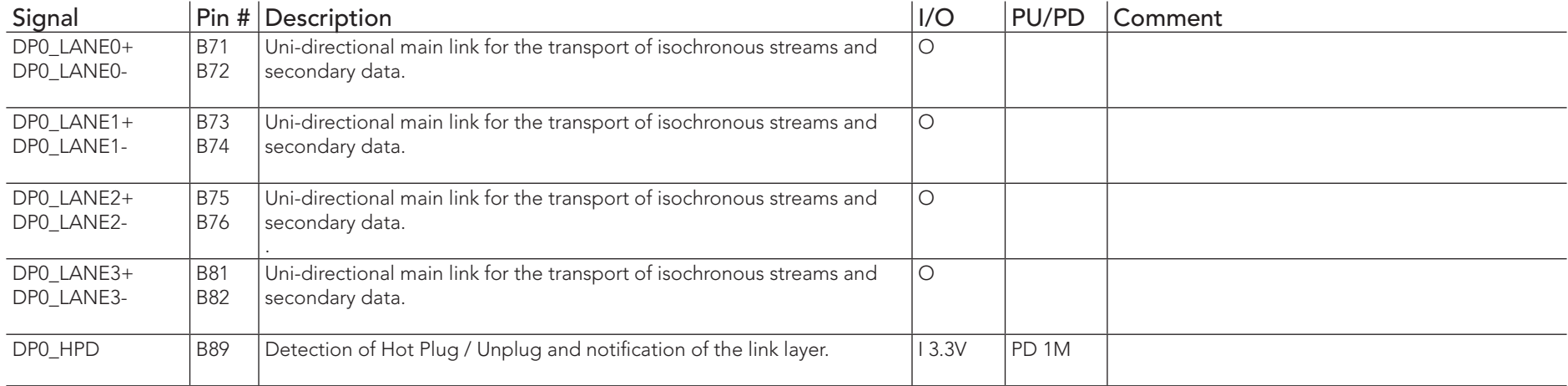

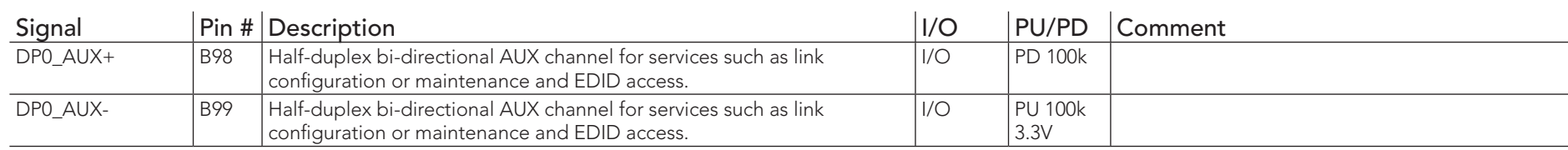

### Table 22 TMDS Signal Descriptions

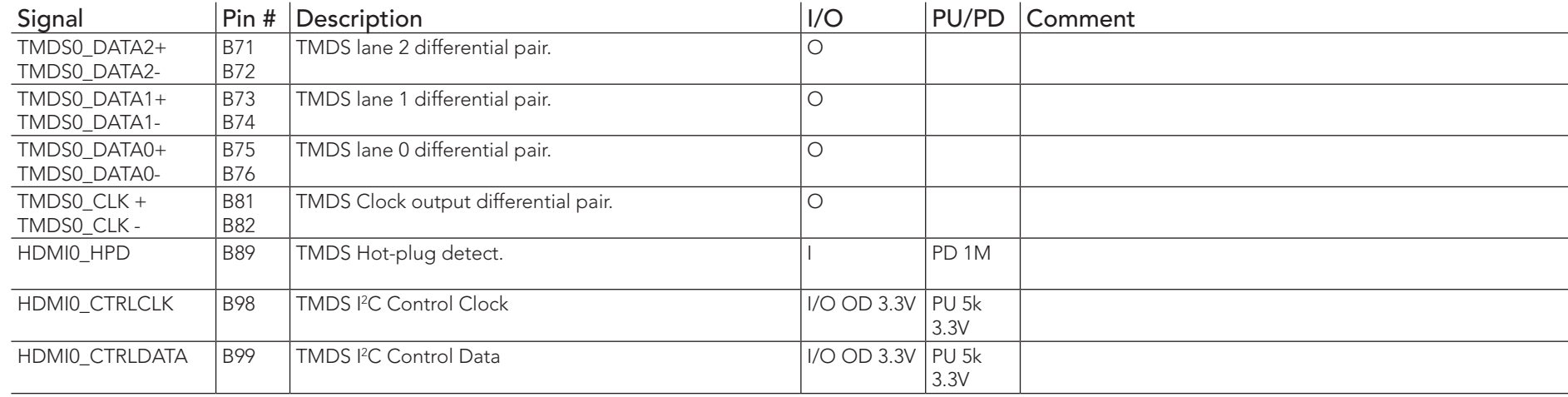

#### **Note**  $\bullet$

*The conga-MA3/MA3E does not natively support TMDS. A DP++ to TMDS converter (e.g. PTN3360D) needs to be implemented.*

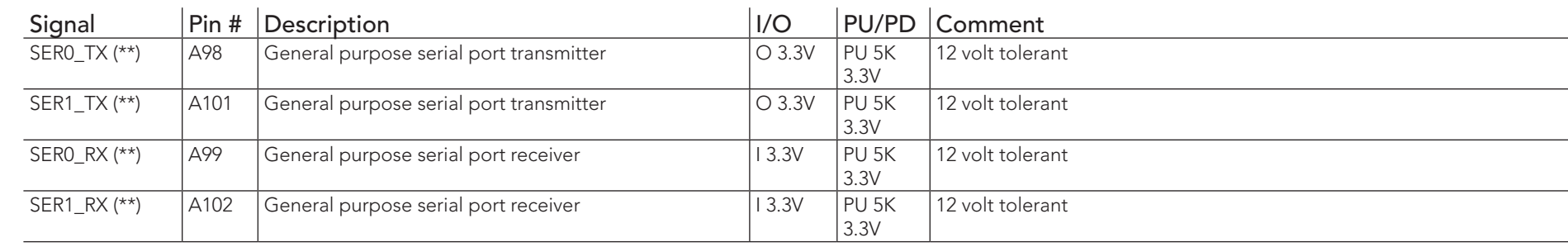

### Table 23 General Purpose Serial Interface Signal Descriptions

### **(a)** Note

*On Intel Bay Trail SoC, the signals marked with asterisks (\*\*) have voltage levels that are different from the levels defined in the COM Express Specification. To comply with the COM Express Specification, the signals are routed through bidirectional level shifters on the module.* 

*The bidirectional level shifters by nature have limited driving strenght. congatec therefore recommends that you route these signals as short as possible.*

#### Table 24 I2C Interface Signal Descriptions

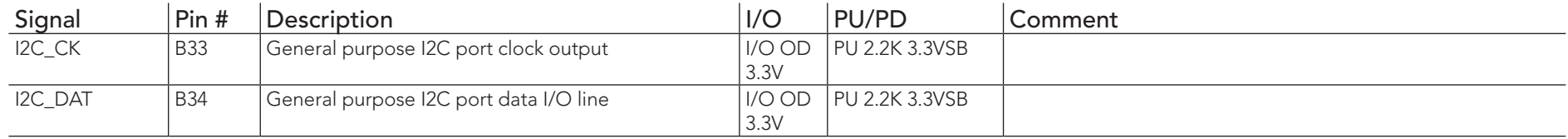

#### Table 25 Miscellaneous Signal Descriptions

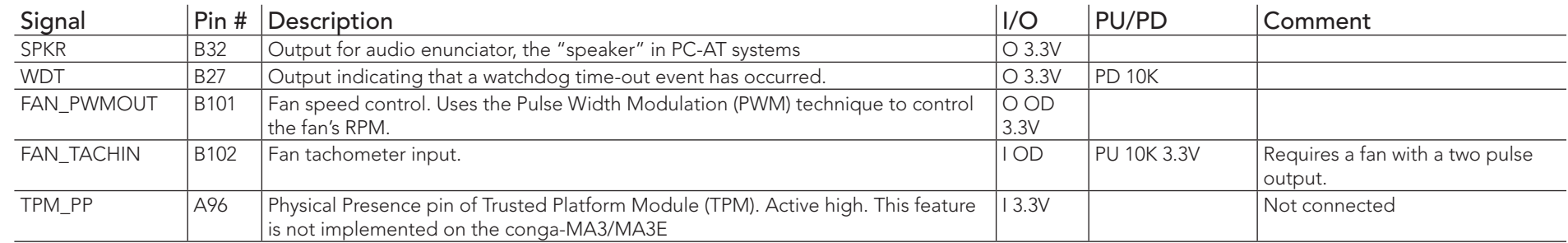

### **Note**

*The congatec COM Express Type 6 and Type 10 modules use a Push-Pull output for the fan\_pwm signal instead of the open drain output specified in the COM Express specification. Although this does not comply with the COM Express specification 2.0, the benefits are obvious. The Push-Pull output optimizes the power consumed by the fan\_pwm signal without functional change.*

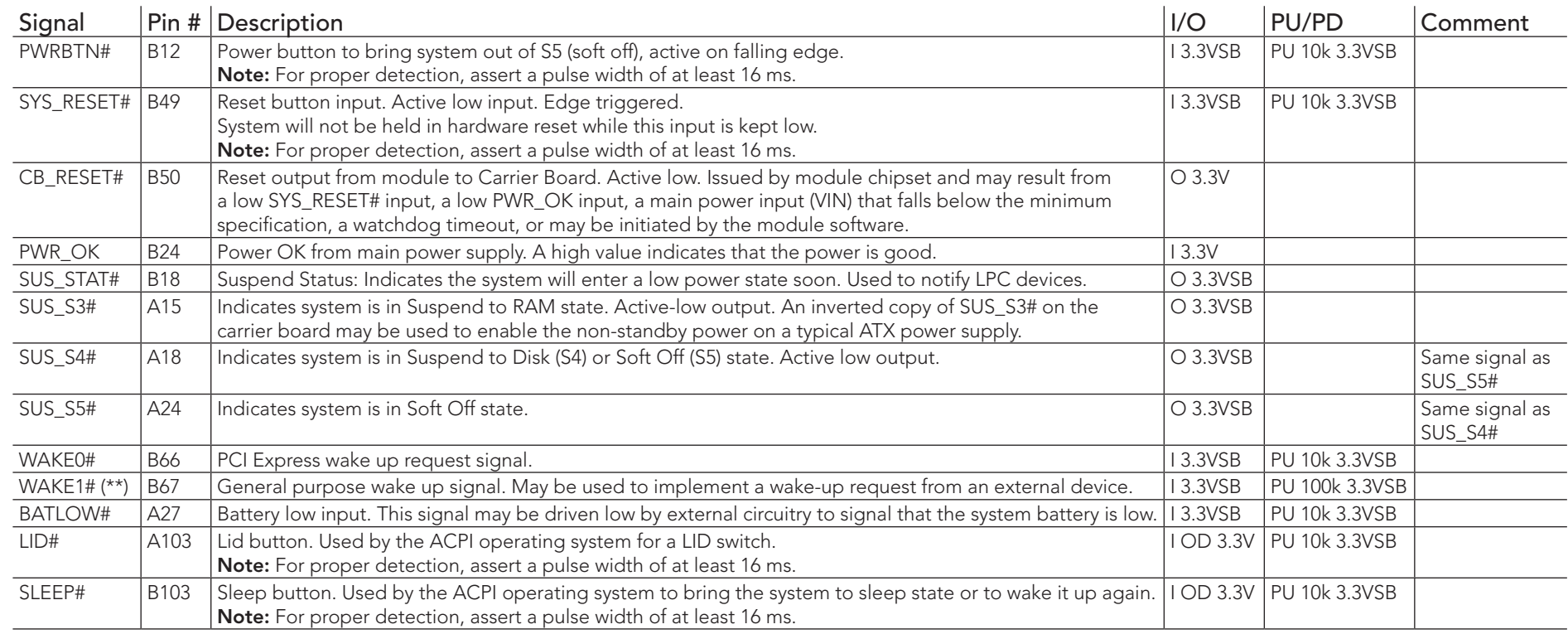

### Table 26 Power and System Management Signal Descriptions

### **Note**

*On Intel Bay Trail SoC, the signal marked with asterisks (\*\*) has different voltage level from the level defined in the COM Express Specification. To comply with the COM Express Specification, the signal is routed through bidirectional level shifter on the module.* 

*Bidirectional level shifters by nature have limited driving strenght. congatec therefore recommends that you route this signal as short as possible.*

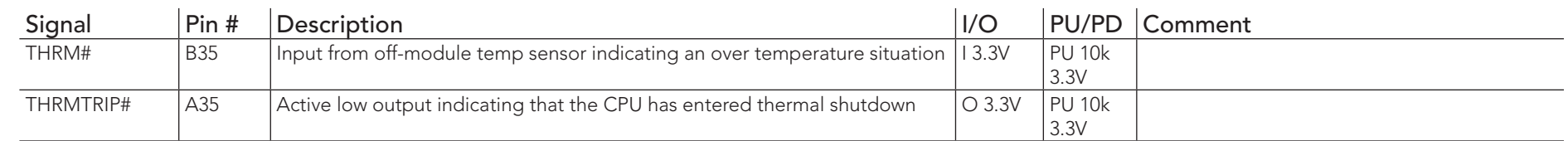

#### Table 27 Thermal Protection Interface Signal Descriptions

### Table 28 SM Bus Signal Descriptions

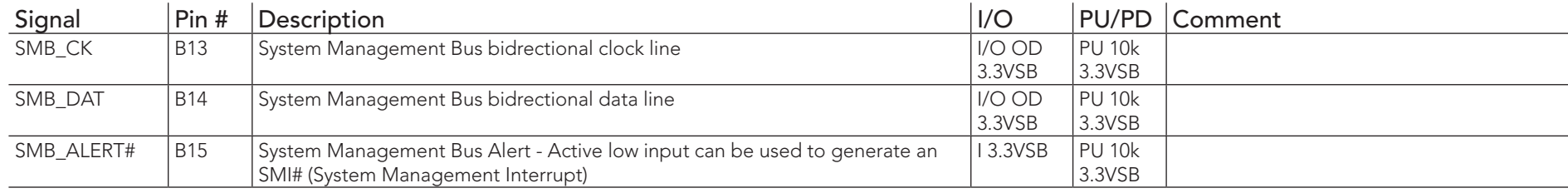

# Table 29 General Purpose I/O Signal Descriptions

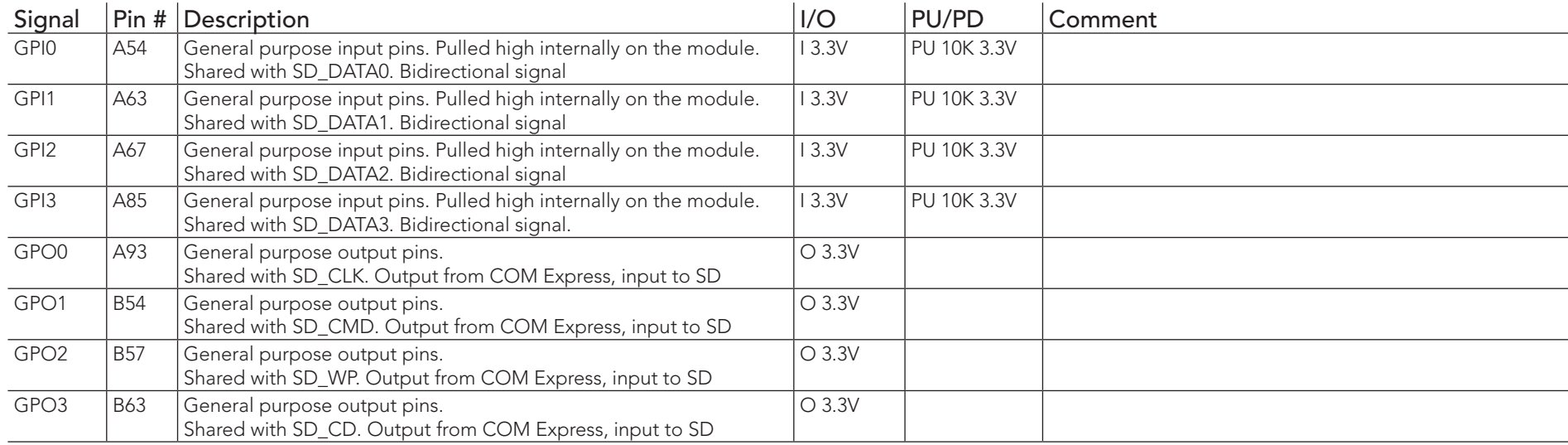

### Table 30 SDIO Signal Descriptions

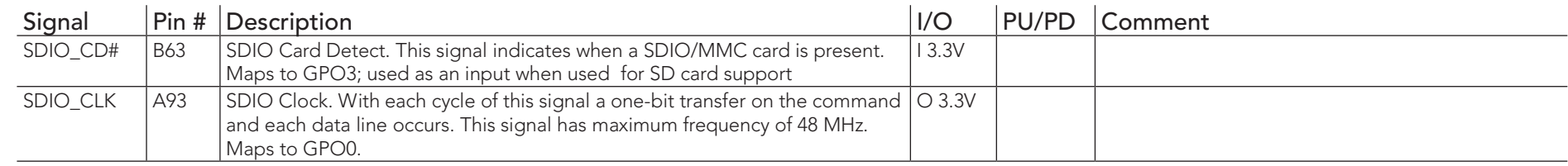

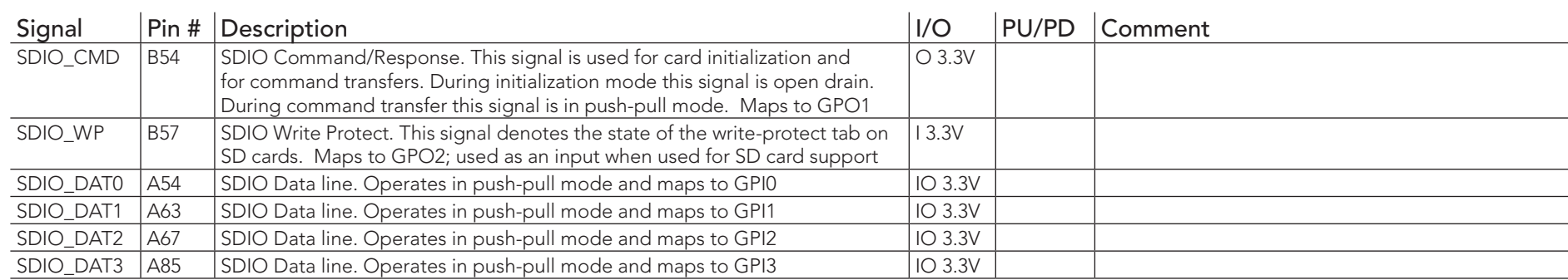

### Table 31 Module Type Definition Signal Description

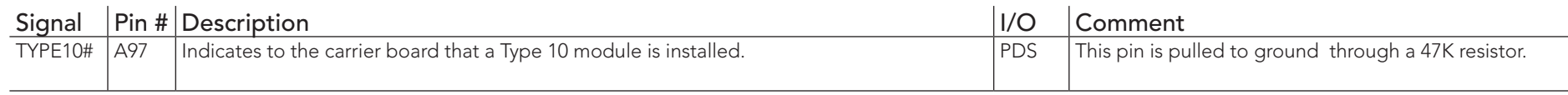

### Table 32 Power and GND Signal Descriptions

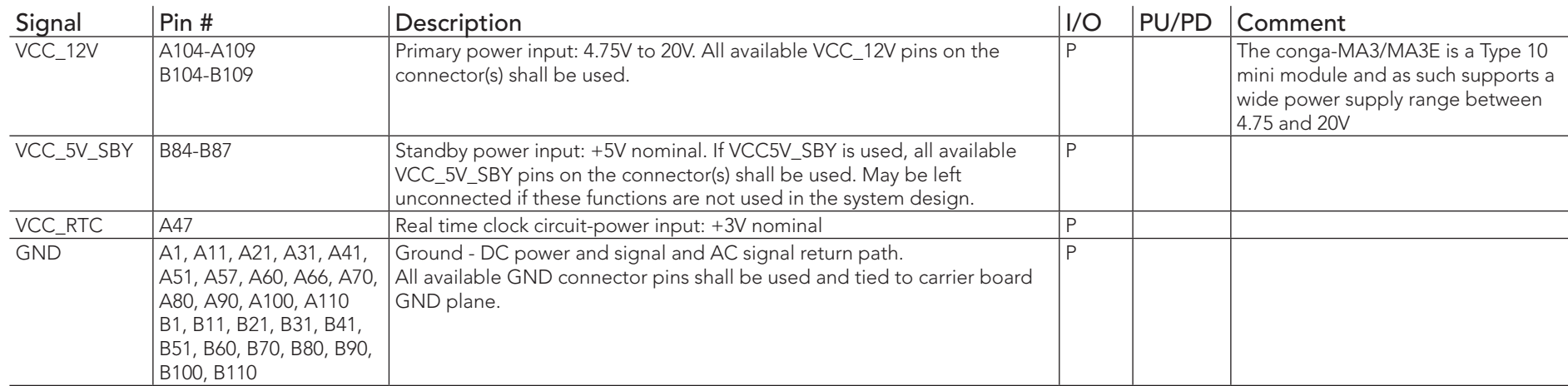

### Table 33 CAN Bus Signal Descriptions

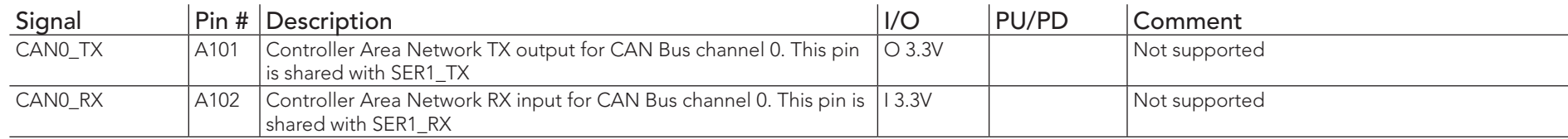

# 9 System Resources

## 9.1 I/O Address Assignment

The I/O address assignment of the conga-MA3 and conga-MA3E modules are functionally identical with a standard PC/AT.

The BIOS assigns PCI and PCI Express I/O resources from FFF0h downwards. Non PnP/PCI/PCI Express compliant devices must not consume I/O resources in that area.

### 9.1.1 LPC Bus

On the conga-MA3 and conga-MA3E, the Platform Controller Hub (PCH) acts as the subtractive decoding agent. All I/O cycles that are not positively decoded are forwarded to the PCH and the LPC Bus. Some fixed I/O space ranges seen by the processor:

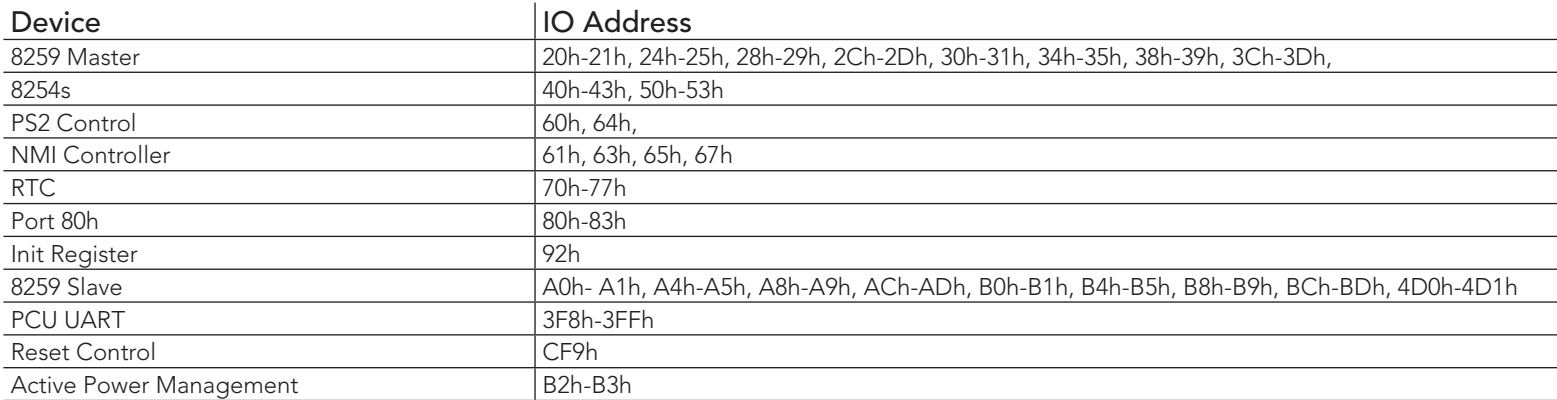

#### Table 34 Fixed I/O Space Addresses

Some of these ranges may be used by a Super I/O on the carrier board, or are occupied by the COM Express module UARTs if these are enabled in setup. If you require additional LPC Bus resources other than those mentioned above, or more information about this subject, contact congatec technical support for assistance.

# 9.2 PCI Configuration Space Map

Table 35 PCI Configuration Space Map

| Bus Number (hex) | Device Number (hex) | Function Number (hex) | Description                     |
|------------------|---------------------|-----------------------|---------------------------------|
| 00h              | 00h                 | 00h                   | SoC Transaction Router          |
| 00h              | 02h                 | 00h                   | Graphics & Display              |
| 00h              | 012h                | 00h                   | SD Port                         |
| 00h              | 013h                | 00h                   | <b>SATA</b>                     |
| 00h              | 014h                | 00h                   | <b>XHCI USB</b>                 |
| 00h              | 017h                | 00h                   | EMMC 4.5 Port                   |
| 00h              | 01Ah                | 00h                   | <b>Trusted Execution Engine</b> |
| 00h              | 01Bh                | 00h                   | <b>HD</b> Audio                 |
| 00h              | 01Ch                | 00h                   | PCI Express Root Port 1         |
| 00h              | 01Ch                | 01h                   | PCI Express Root Port 2         |
| 00h              | 01Ch                | 02h                   | PCI Express Root Port 3         |
| 00h              | 01Ch                | 03h                   | PCI Express Root Port 4         |
| 00h              | 01 <sub>Dh</sub>    | 00h                   | <b>EHCI USB</b>                 |
| 00h              | 1Fh                 | 00h                   | <b>LPC</b>                      |
| 00h              | 1Fh                 | 03h                   | <b>SMBUS</b>                    |
| 04h              | 00h                 | 00h                   | Intel I210 Ethernet             |

### **Note**

- *1. The PCI Express Ports are visible only if they are set to "Enabled" in the BIOS setup program and a device attached to the corresponding PCI Express port on the carrier board.*
- *2. The above table represents a case when a single function PCI Express device is connected to all possible slots on the carrier board. The given bus numbers will change based on the actual configuration of the hardware.*

# 9.3 PCI Interrupt Routing Map

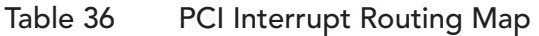

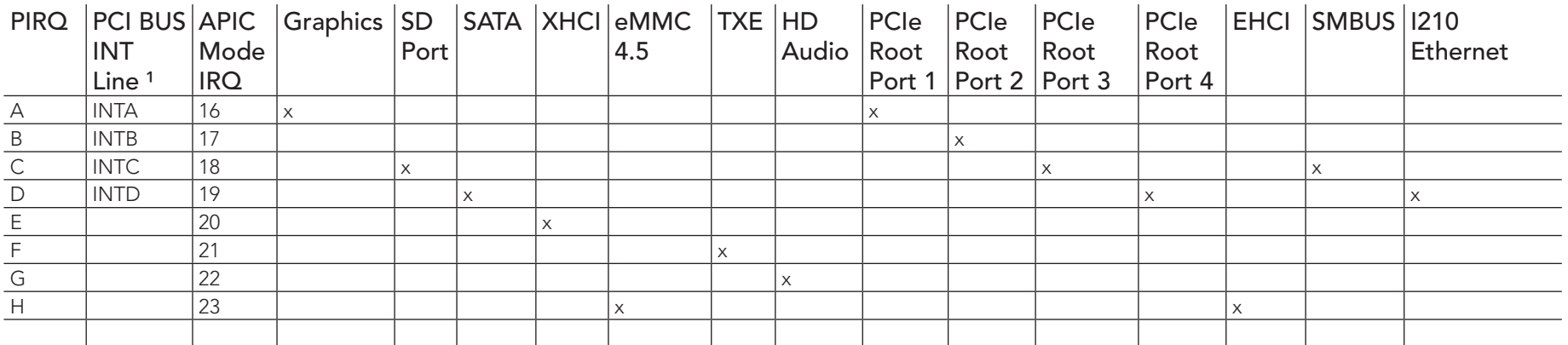

### **Note**

*1 These interrupt lines are virtual (message based).*

# 9.4 I²C Bus

There are no onboard resources connected to the I²C bus. Address 16h is reserved for congatec Battery Management solutions.

# 9.5 SM Bus

System Management (SM) bus signals are connected to the Intel Baytrail SoC, and the SM bus is not intended to be used by off-board nonsystem management devices. For more information about this subject please contact congatec technical support.

# 10 BIOS Setup Description

The following section describes the BIOS setup program. The BIOS setup program can be used to view and change the BIOS settings for the module. Only experienced users should change the default BIOS settings.

# 10.1 Entering the BIOS Setup Program

The BIOS setup program can be accessed by pressing the <DEL> or <ESC> key during POST.

### 10.1.1 Boot Selection Popup

Press the <F11> key during POST to access the Boot Selection Popup menu. A selection menu displays immediately after POST, allowing the operator to select either the boot device that should be used or an option to enter the BIOS setup program.

# 10.2 Setup Menu and Navigation

The congatec BIOS setup screen is composed of the menu bar, left frame and right frame. The menu bar is shown below:

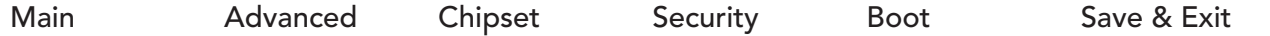

The left frame displays all the options that can be configured in the selected menu. Grayed-out options cannot be configured. Only the blue options can be configured. When an option is selected, it is highlighted in white.

The right frame displays the key legend. Above the key legend is an area reserved for text messages. These text messages explain the options and the possible impacts when changing the selected option in the left frame.

### **Note**

*Entries in the option column that are displayed in bold indicate BIOS default values.*

The setup program uses a key-based navigation system. Most of the keys can be used at any time while in setup. The table below explains the supported keys:

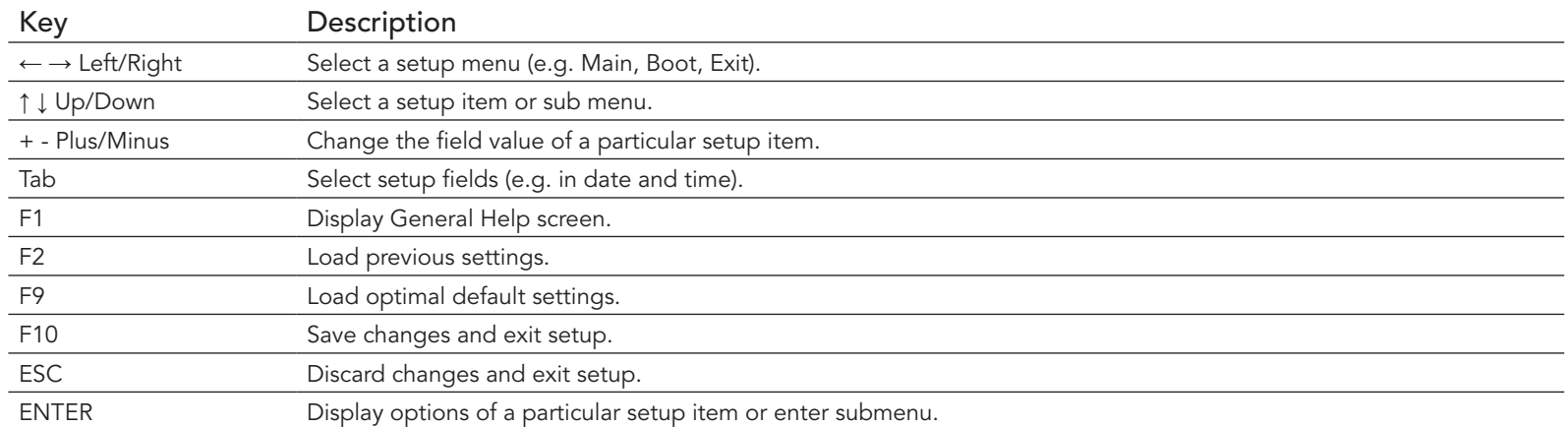

# 10.3 Main Setup Screen

When you first enter the BIOS setup, you will see the main setup screen. The main setup screen reports BIOS, processor, memory and board information and is for configuring the system date and time. You can always return to the main setup screen by selecting the 'Main' tab.

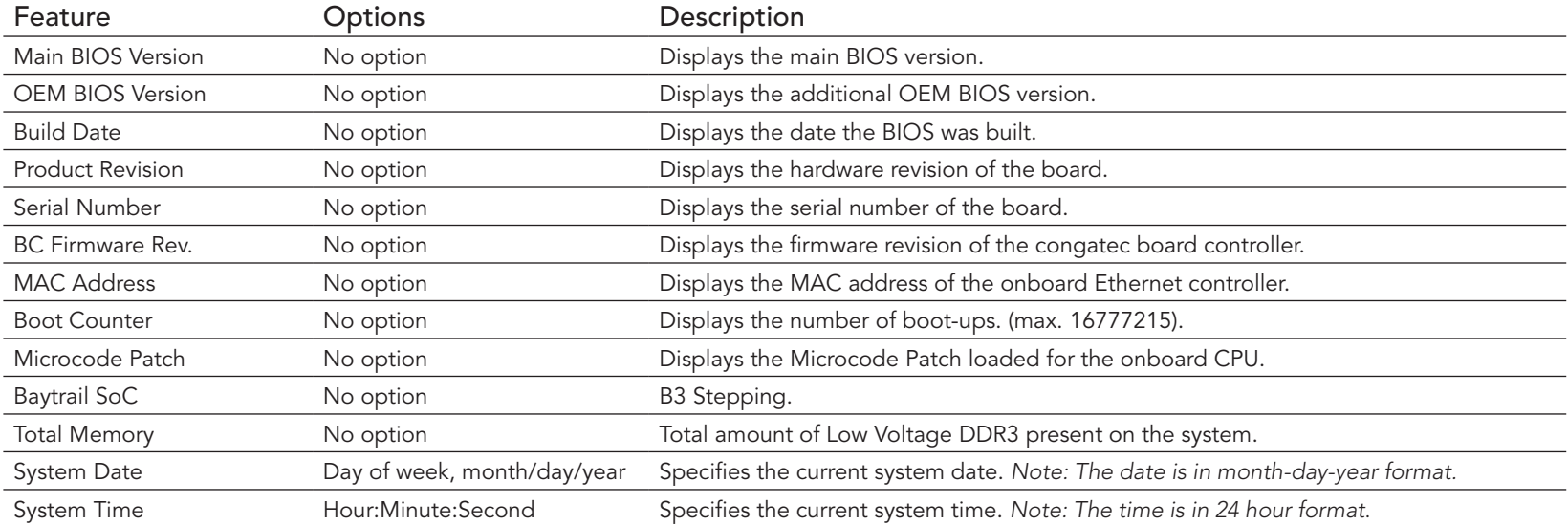

# 10.4 Advanced Setup

Select the advanced tab from the setup menu to enter the advanced BIOS setup screen. The menu is used for setting advanced features.

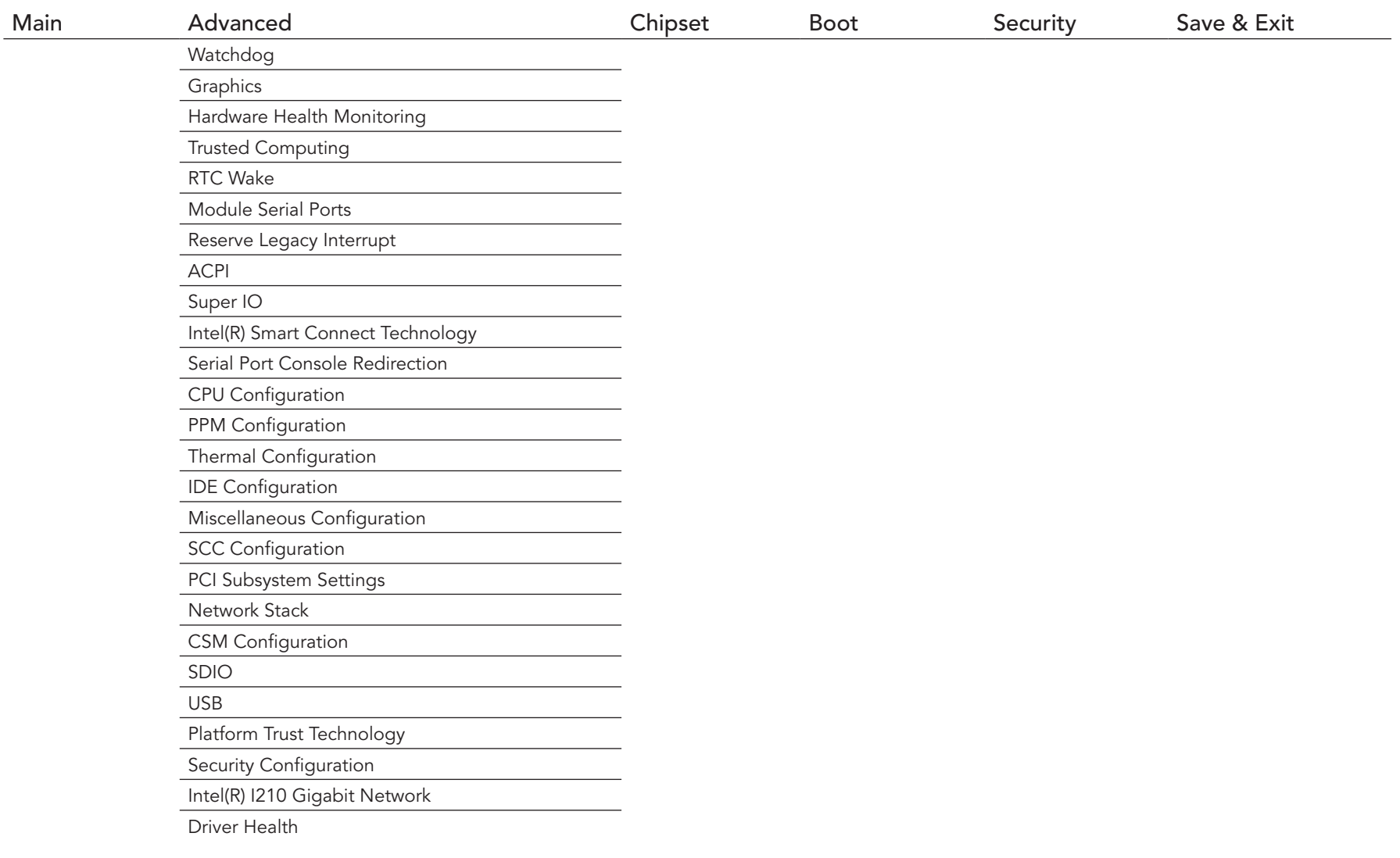

# 10.4.1 Watchdog Submenu

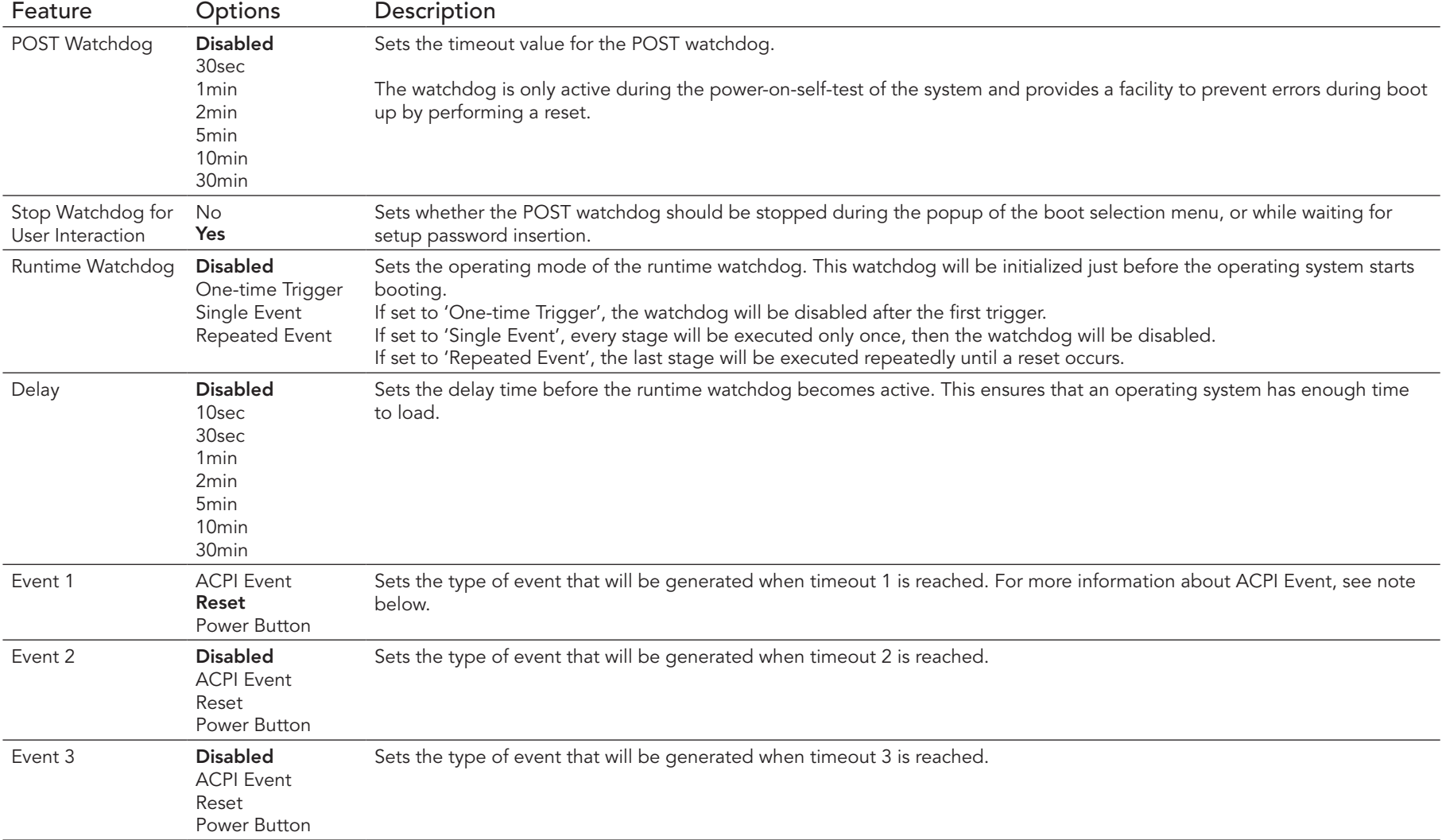

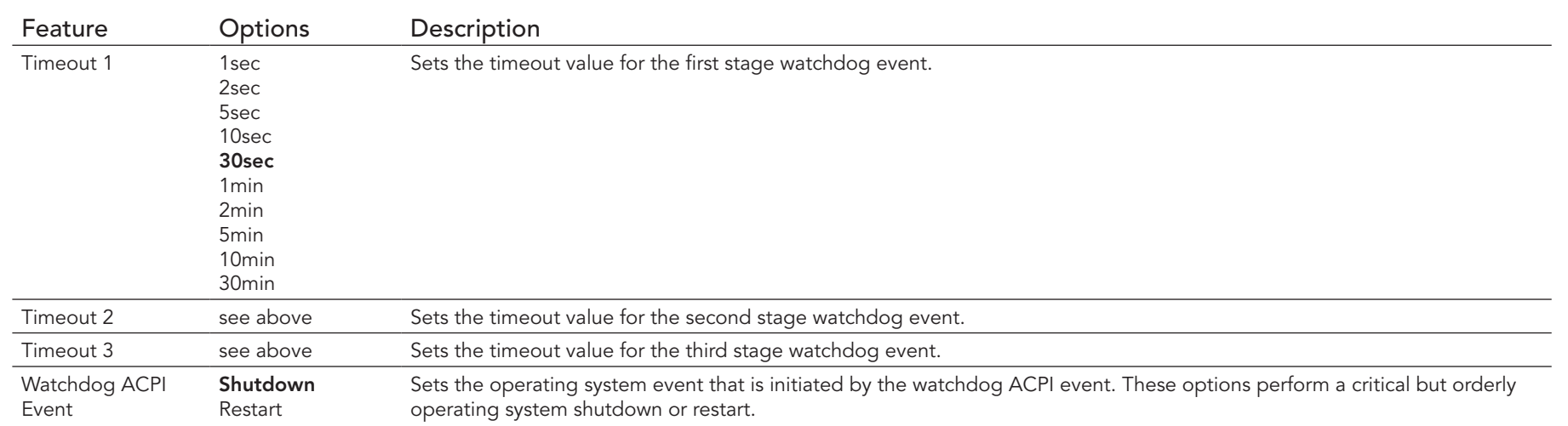

### **Note**

*In ACPI mode, it is not possible for a "Watchdog ACPI Event" handler to directly restart or shutdown the OS. For this reason the congatec BIOS will do one of the following:*

*For Shutdown: An over temperature notification is executed. This causes the OS to shut down in an orderly fashion.*

*For Restart: An ACPI fatal error is reported to the OS.* 

# 10.4.2 Graphics Submenu

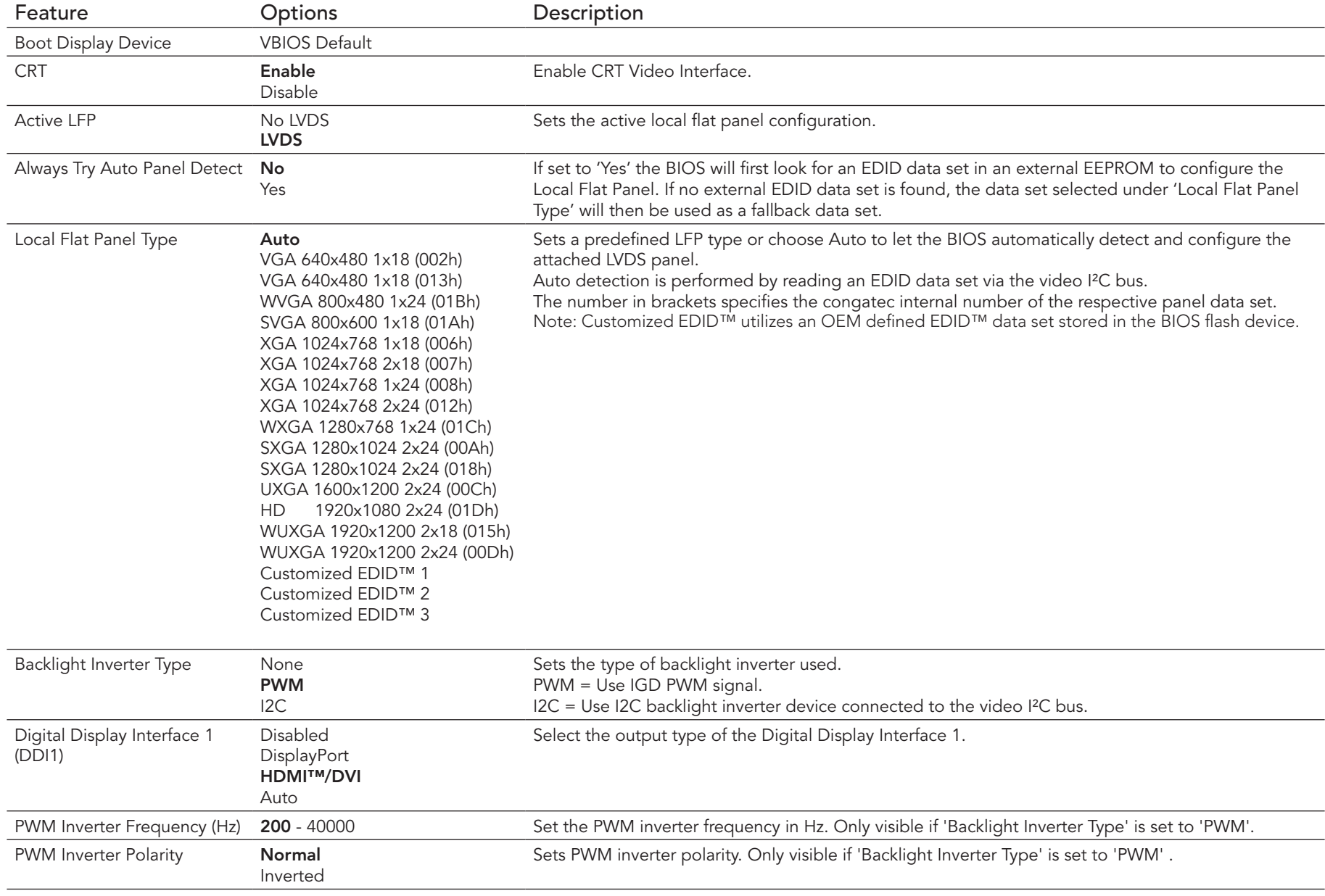

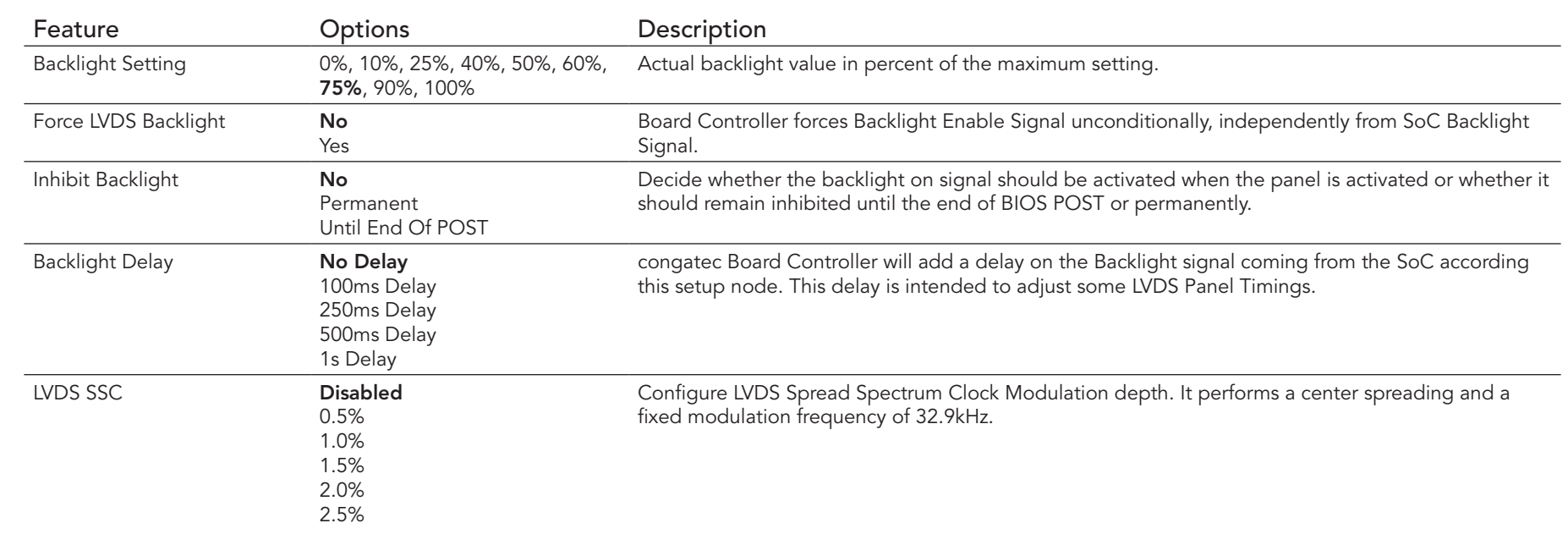

# 10.4.3 Hardware Health Monitoring Submenu

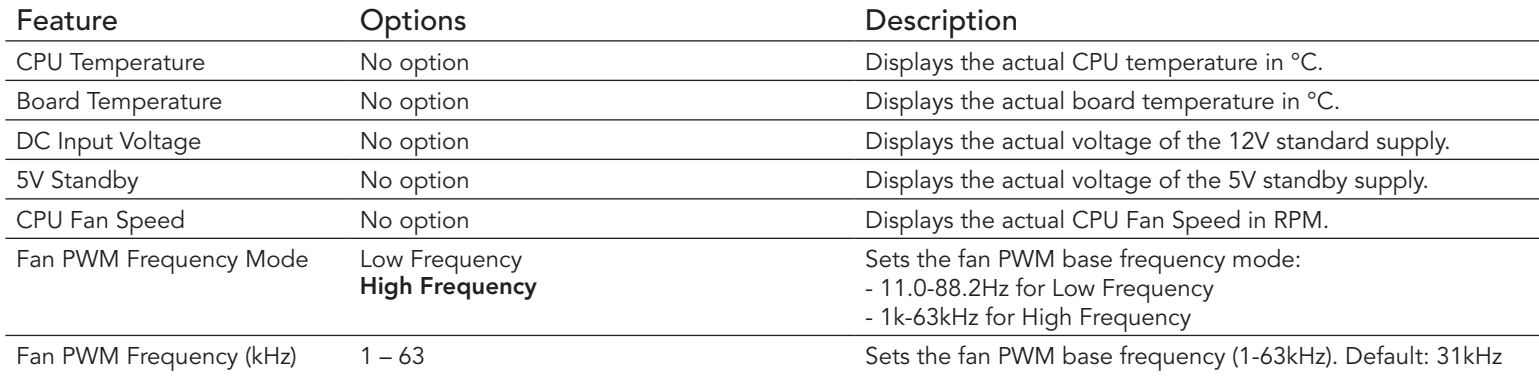

# 10.4.4 Trusted Computing Submenu

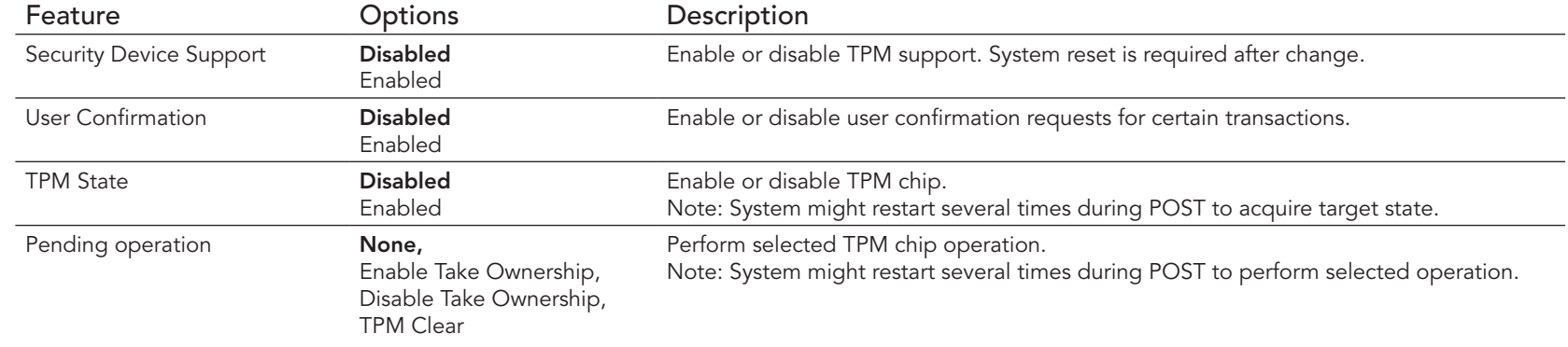

### 10.4.5 RTC Wake Submenu

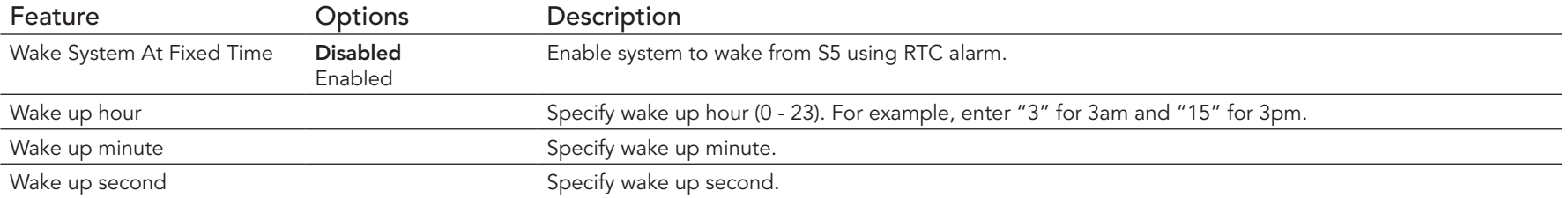

### 10.4.6 Module Serial Ports Submenu

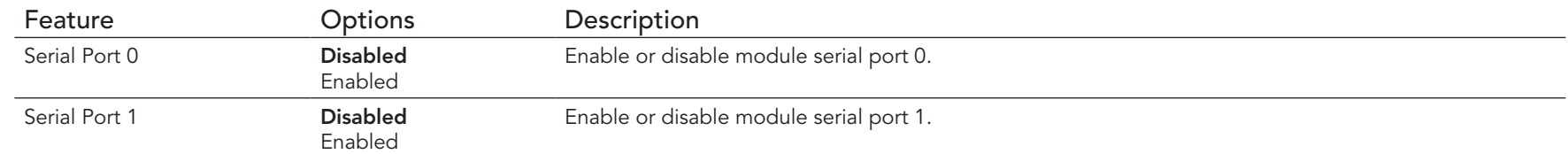

# 10.4.7 Reserve Legacy Interrupt Submenu

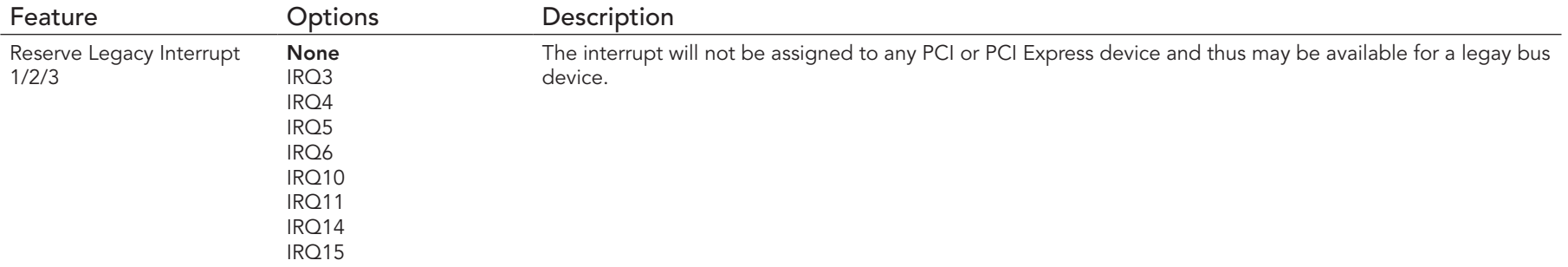

### 10.4.8 ACPI Submenu

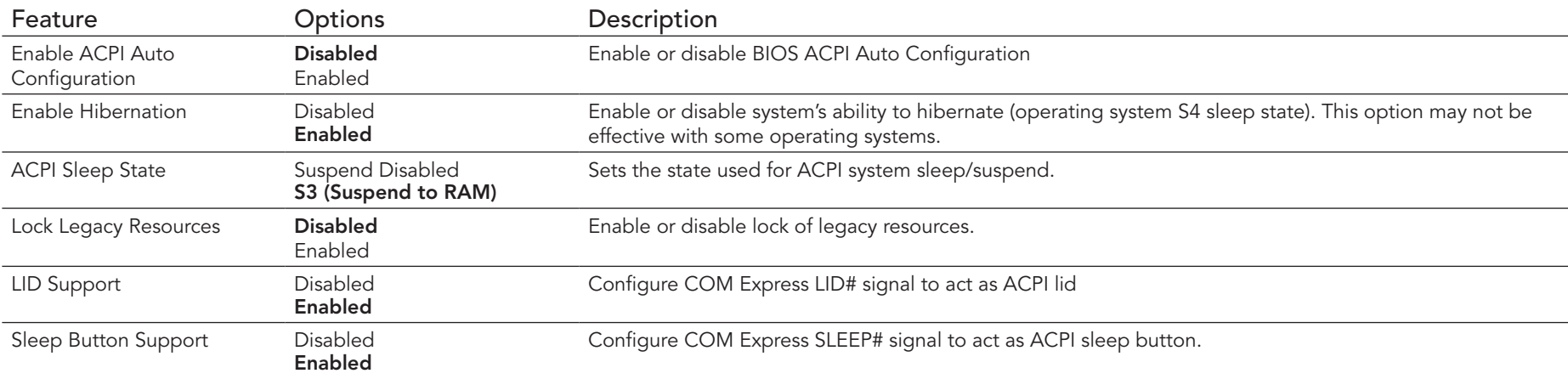

# 10.4.9 SIO Submenu

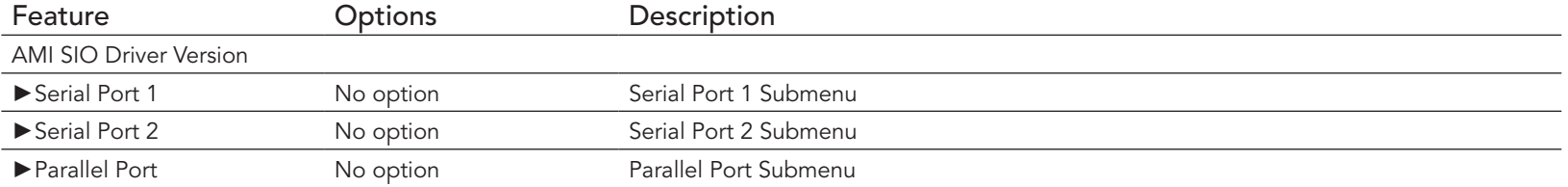

**I**O<sub>D</sub> Note

*This setup menu is only available if an external Winbond W83627 Super I/O has been implemented on the carrier board.*

### 10.4.9.1 Serial Port 1 Submenu

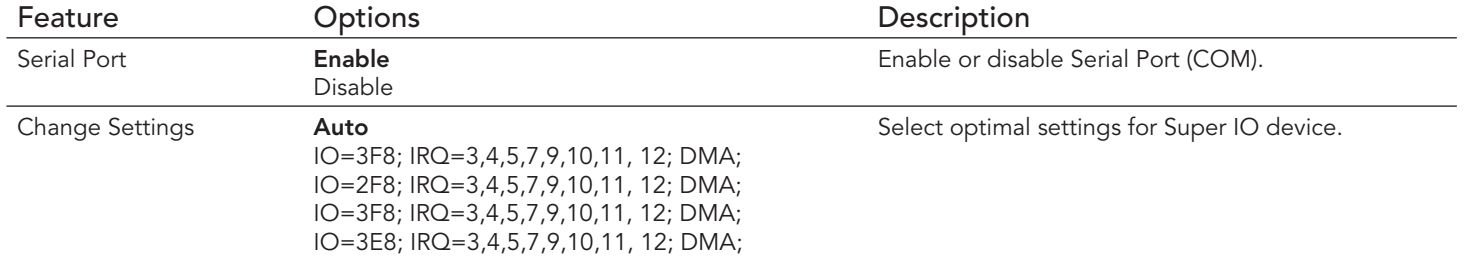

### 10.4.9.2 Serial Port 2 Submenu

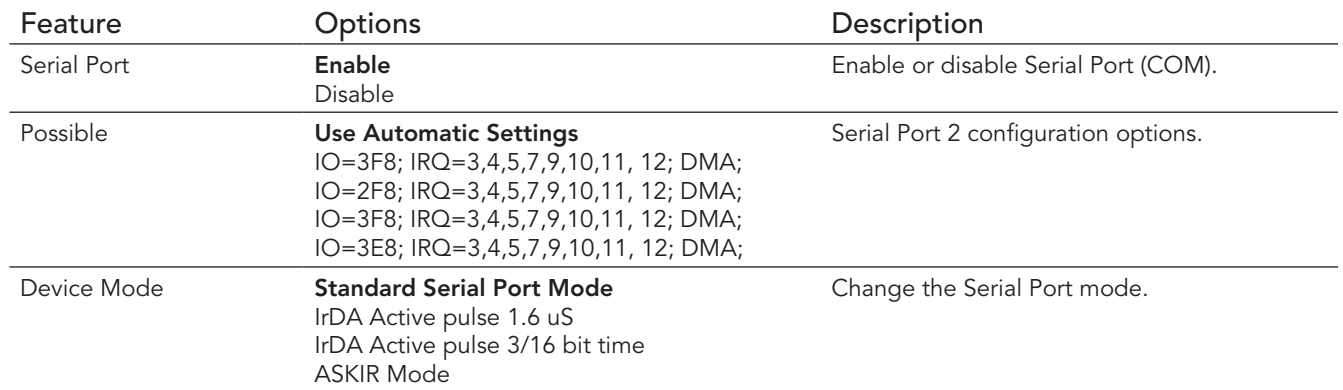

### 10.4.9.3 Parallel Port Submenu

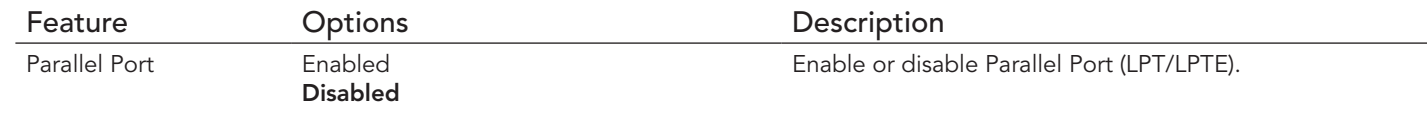

# 10.4.10 Intel(R) Smart Connect Technology Submenu

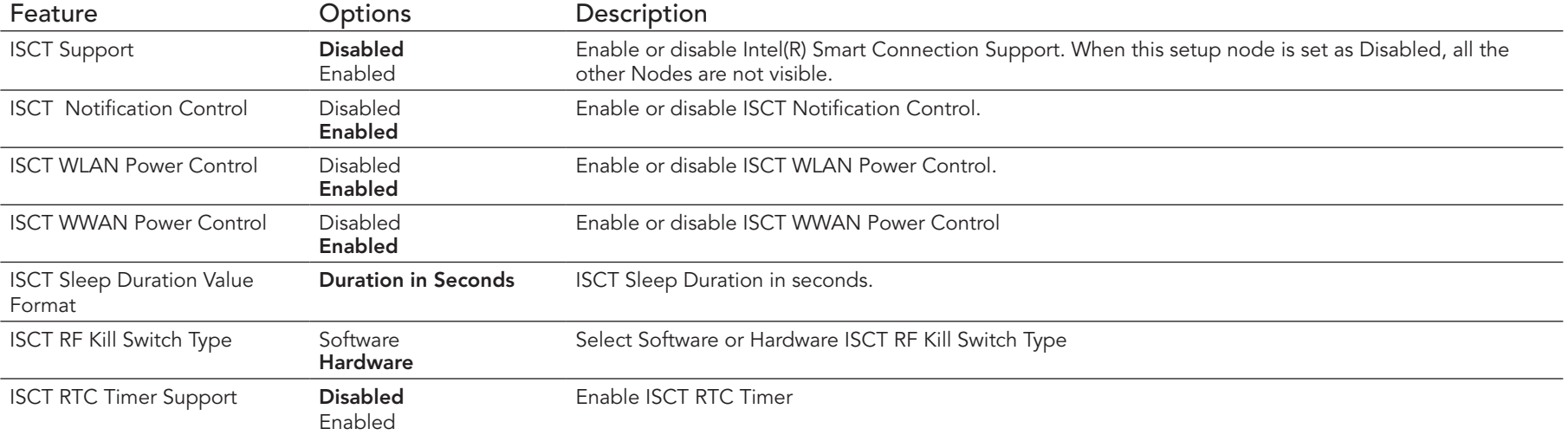

### 10.4.11 Serial Port Console Redirection Submenu

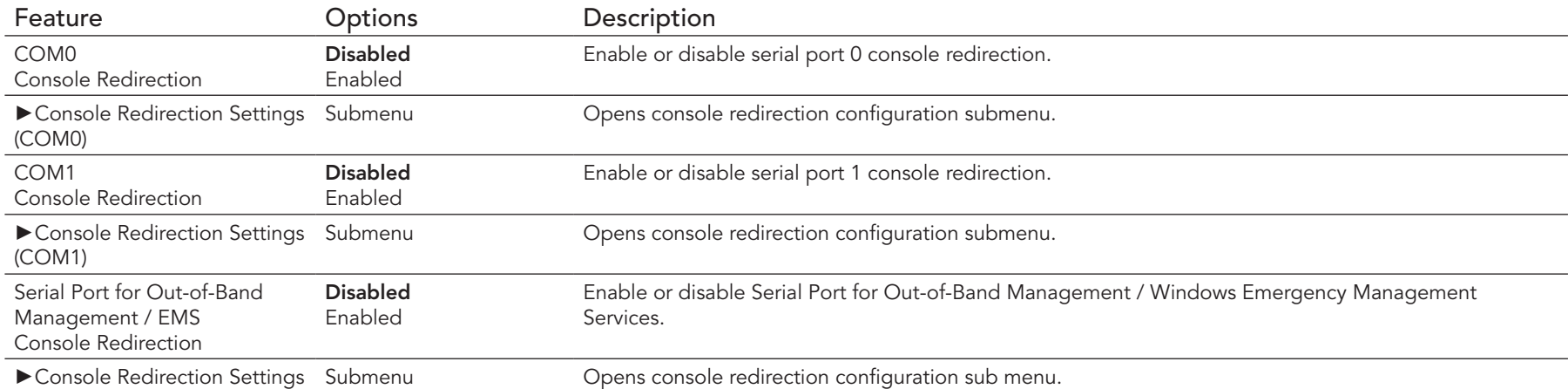

# 10.4.11.1 Console Redirection Settings COM 0 Submenu

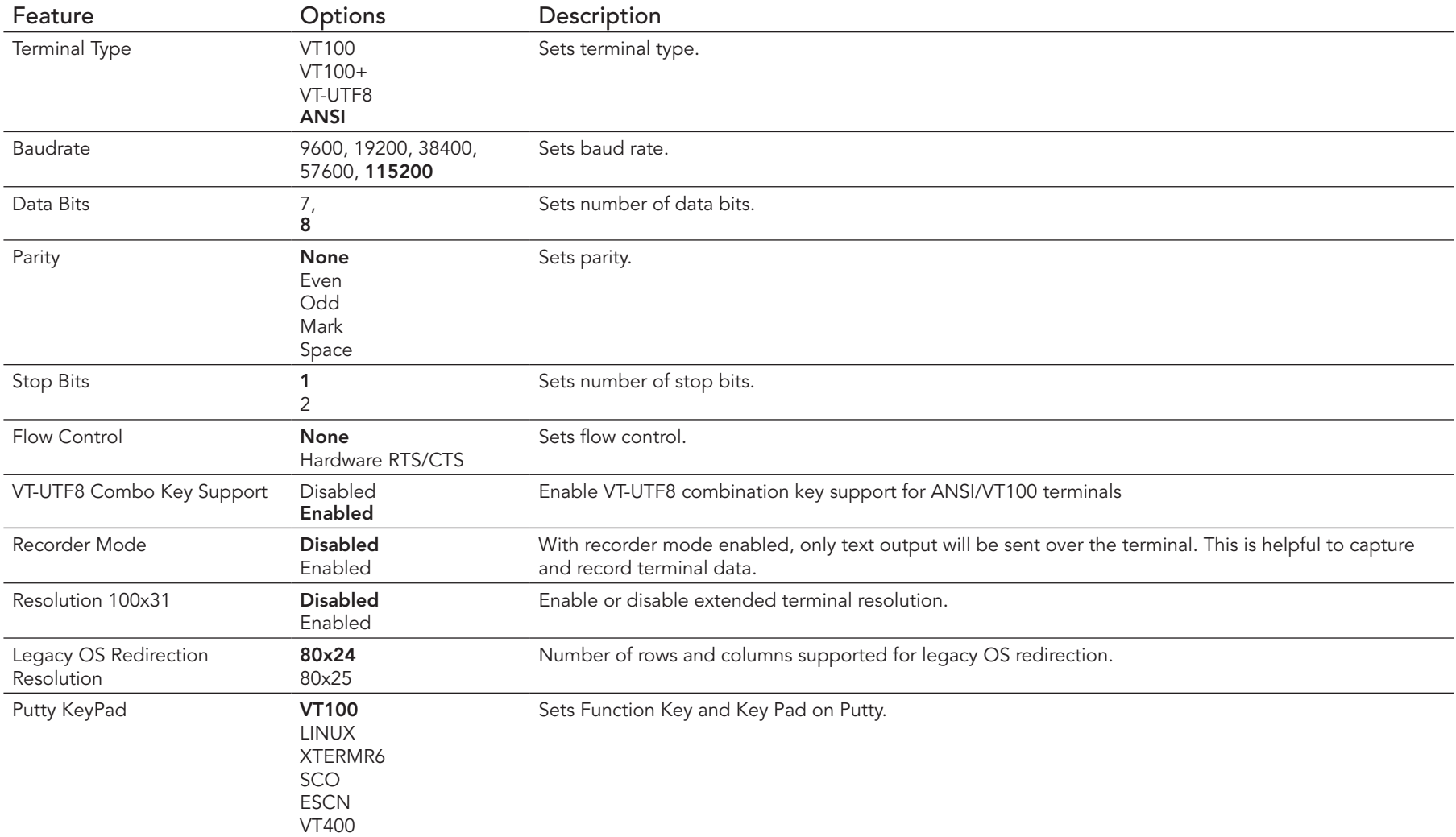

# 10.4.11.2 Console Redirection Settings COM 1 Submenu

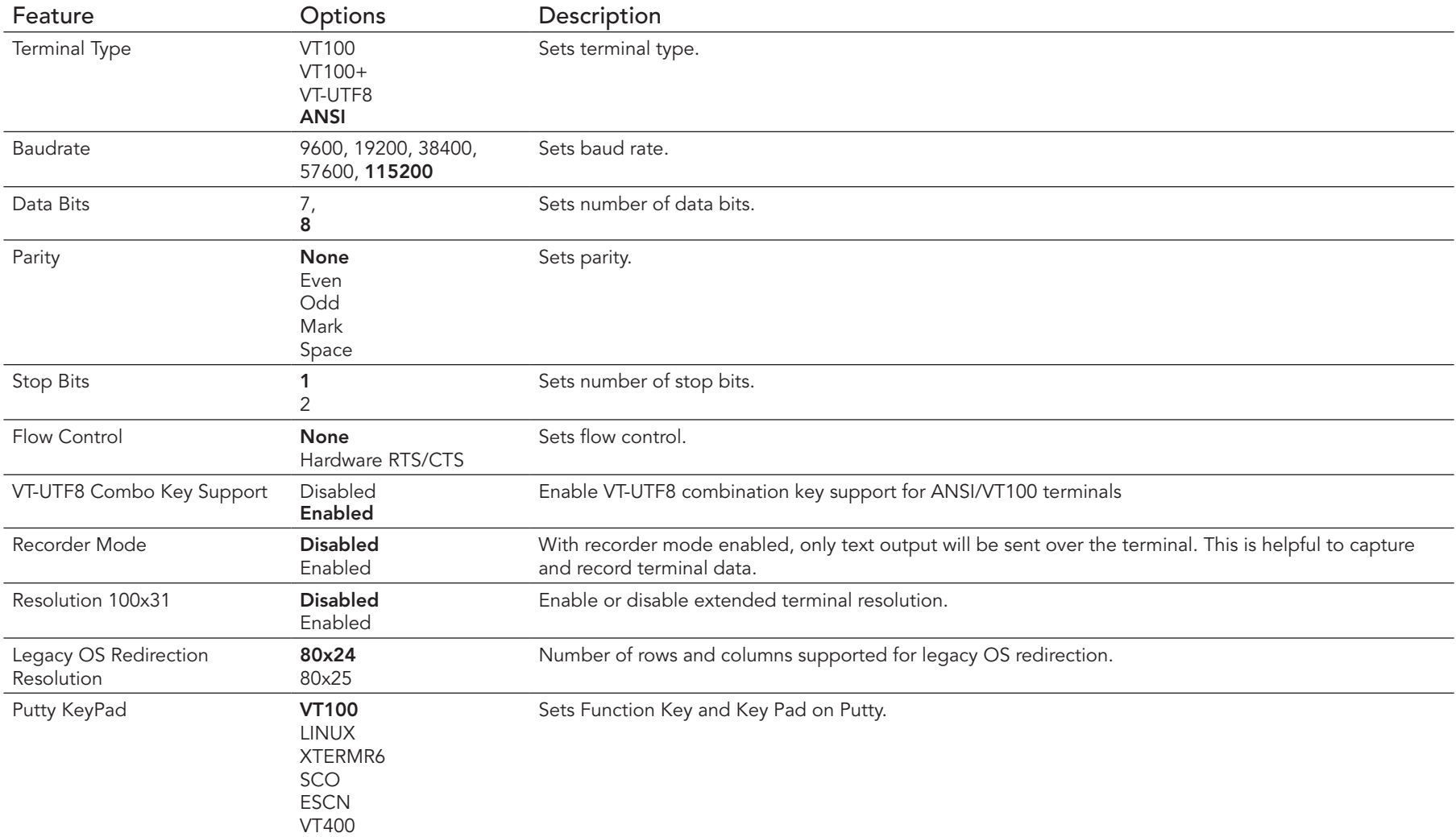

### 10.4.11.3 Console Redirection Settings Out-of-Band Management Submenu

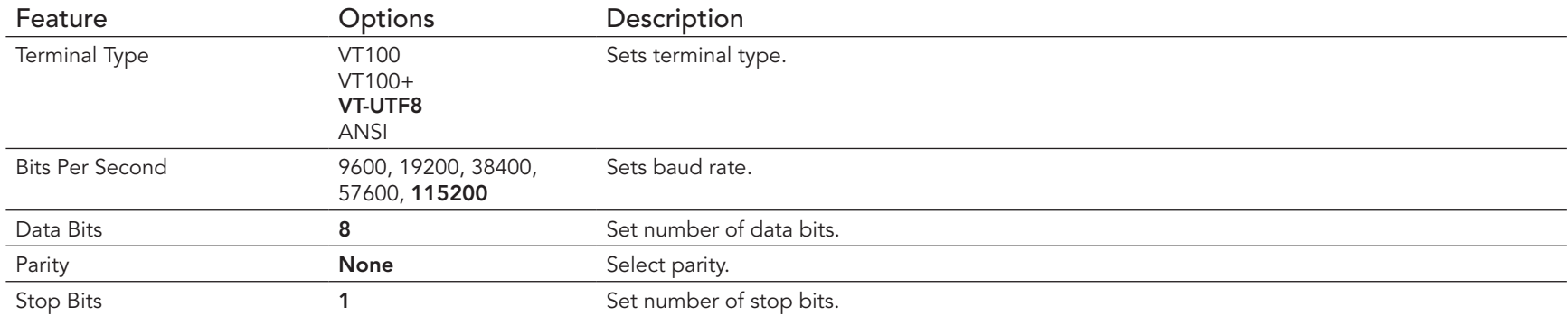

# 10.4.12 CPU Configuration Submenu

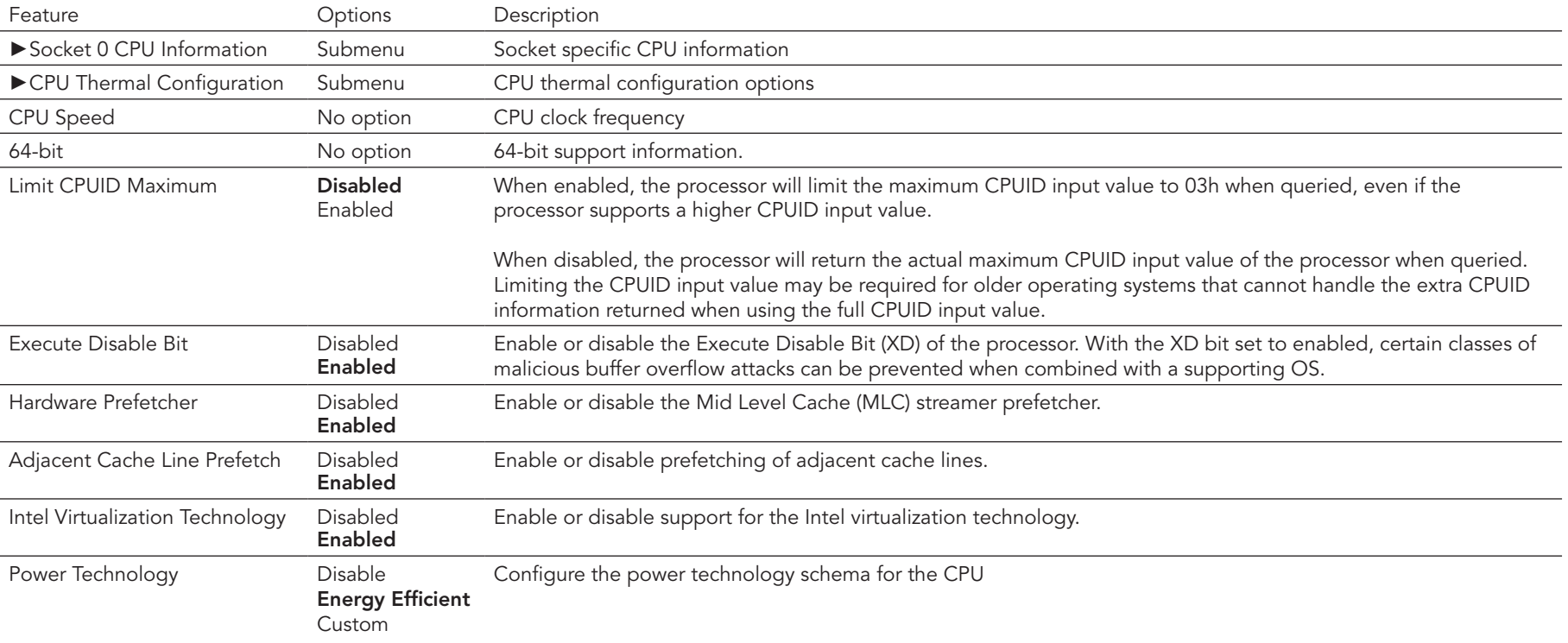

### 10.4.12.1 Socket 0 CPU Information Submenu

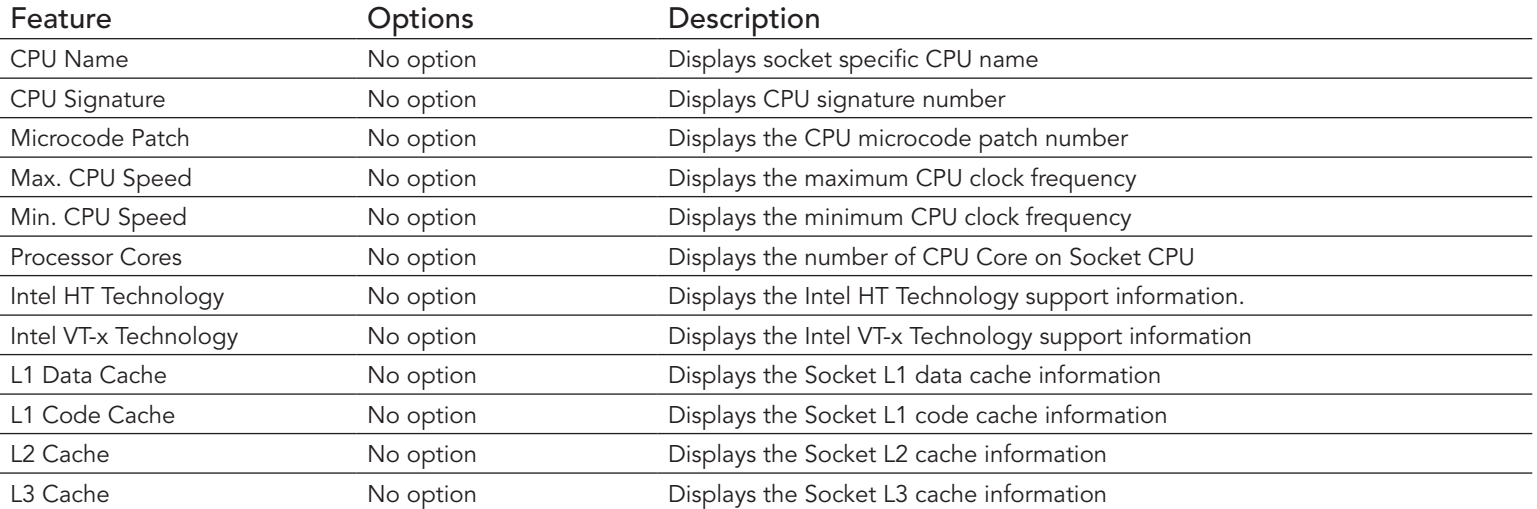

### 10.4.12.2 CPU Thermal Configuration

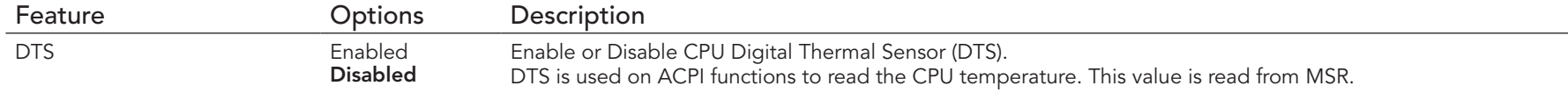

# 10.4.13 PPM Configuration

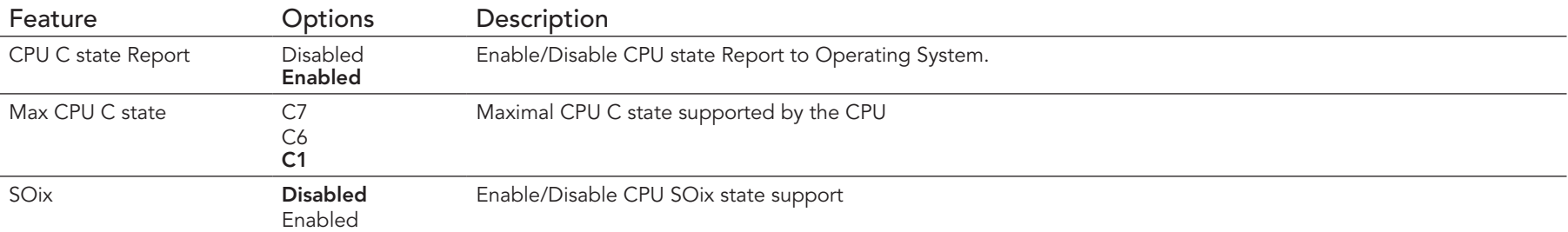

# 10.4.14 Thermal Configuration

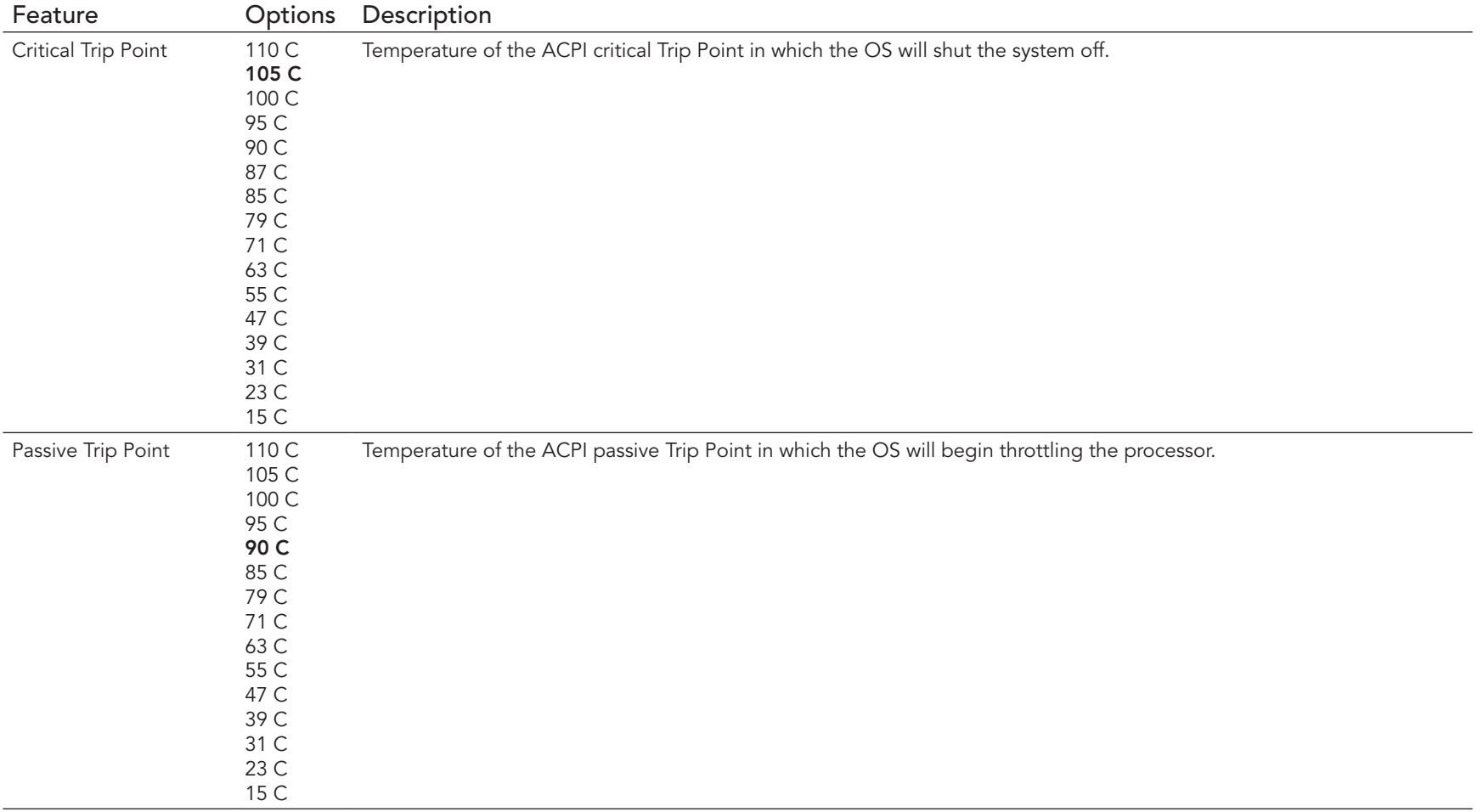
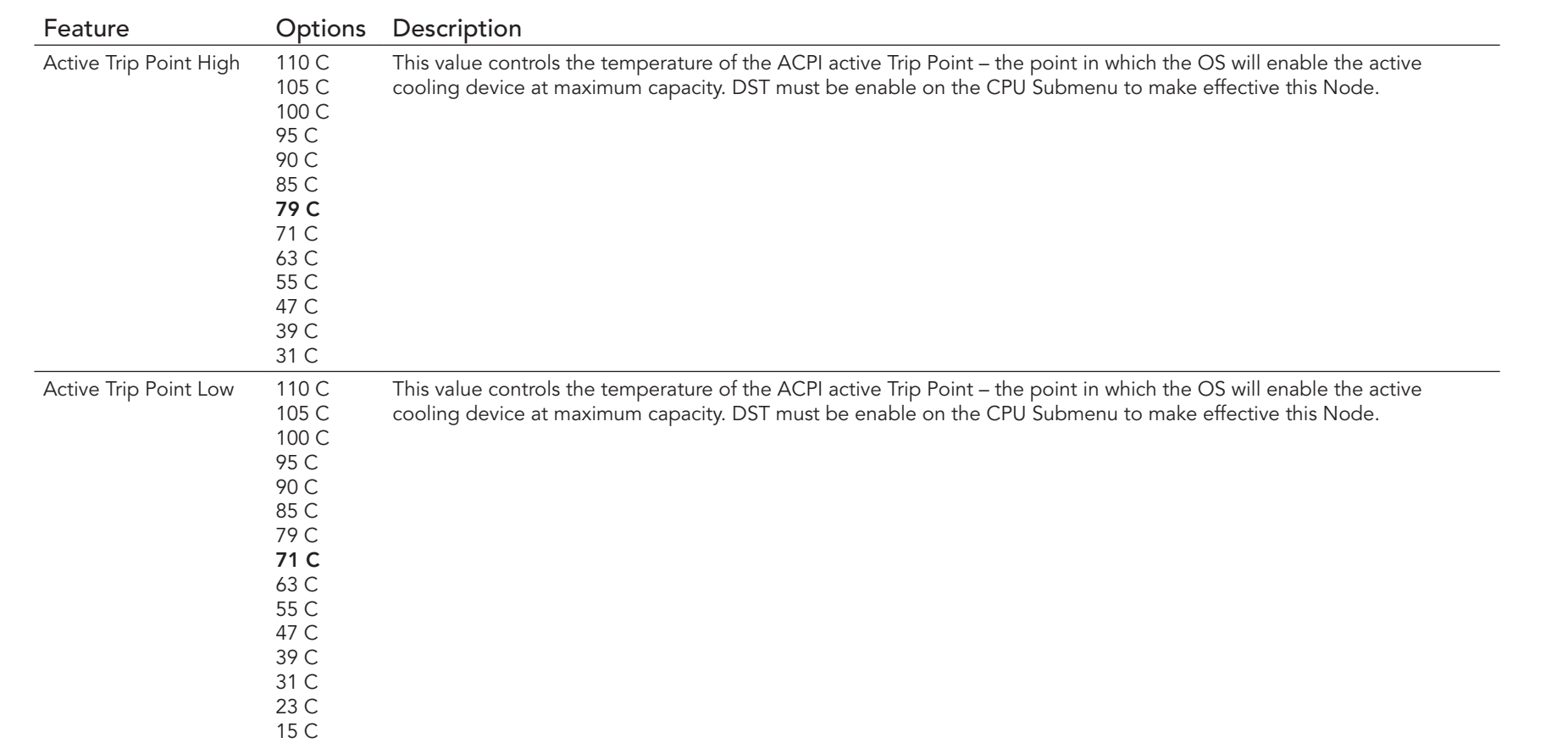

## 10.4.15 IDE Configuration Submenu

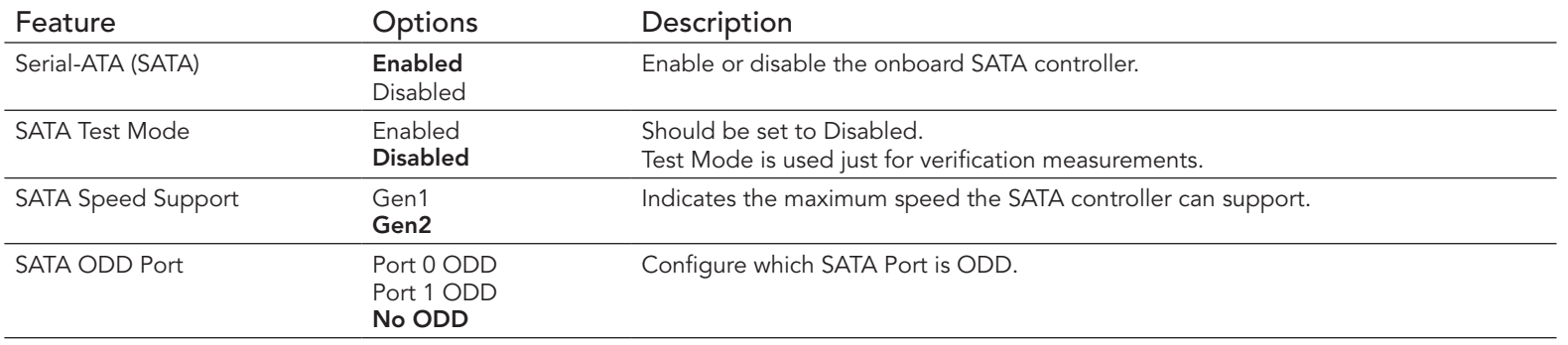

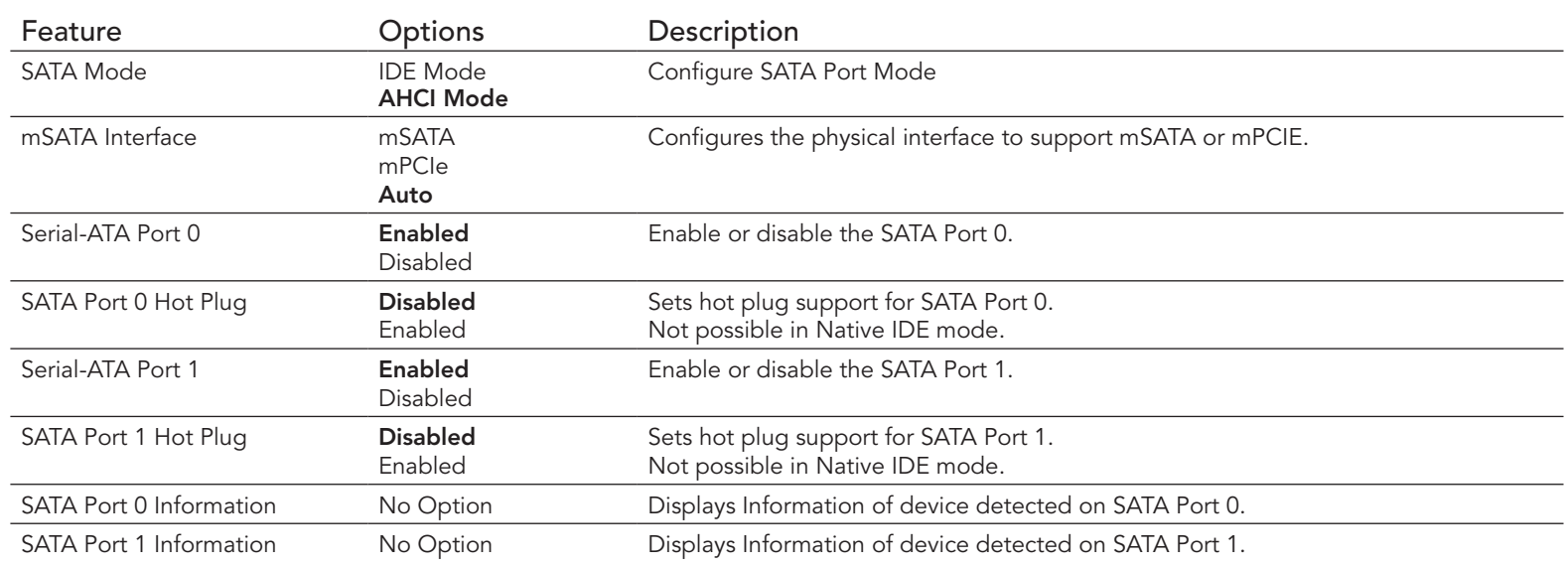

### 10.4.16 Miscellaneous

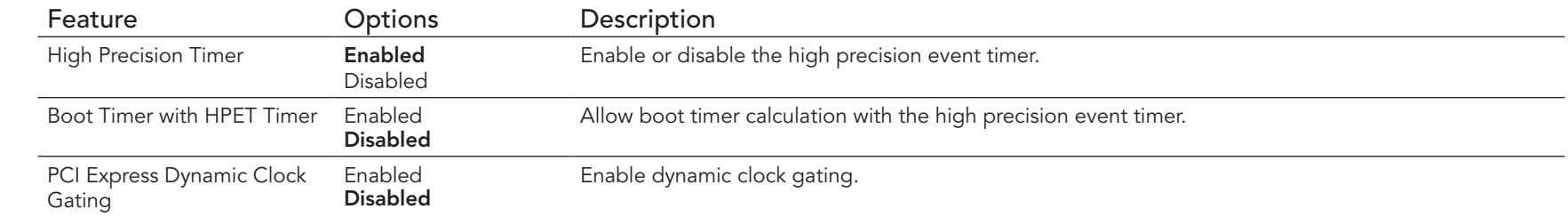

## 10.4.17 SCC Configuration Submenu

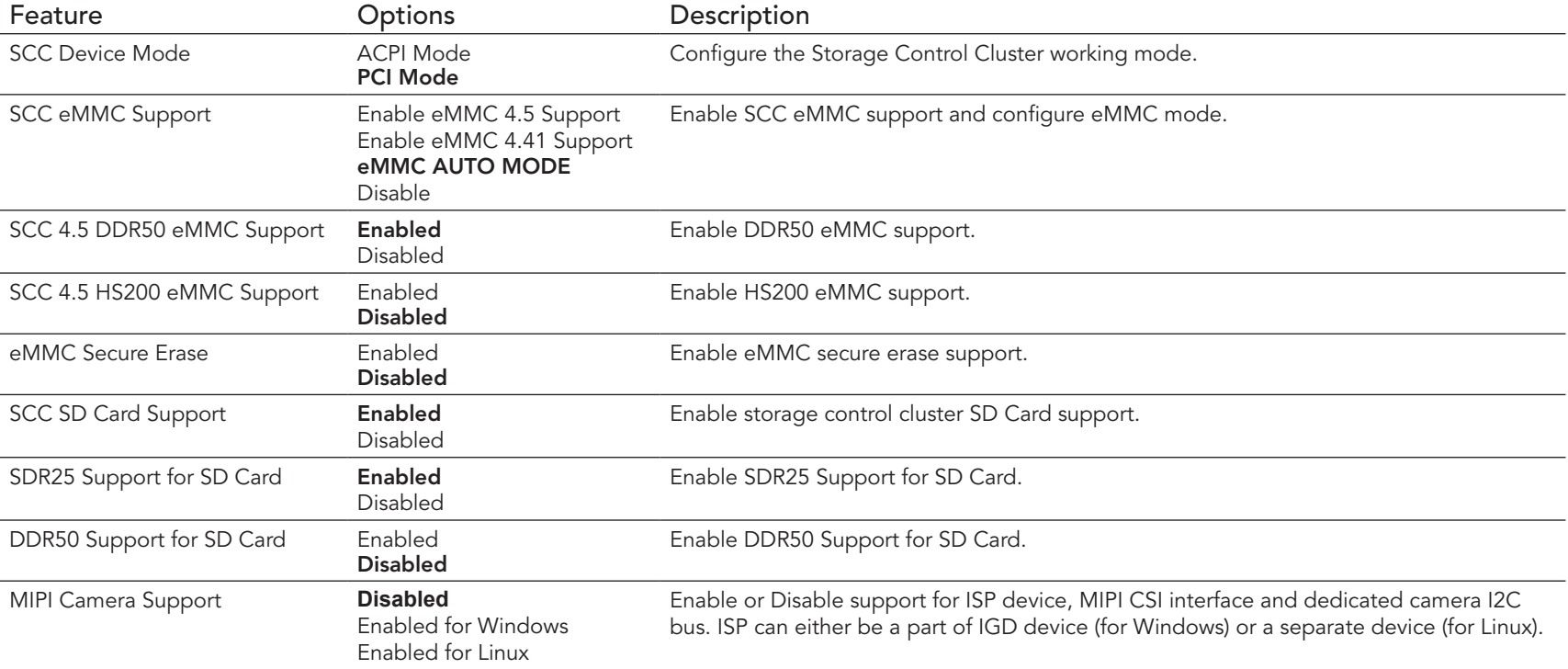

## 10.4.18 PCI Subsystem Settings Submenu

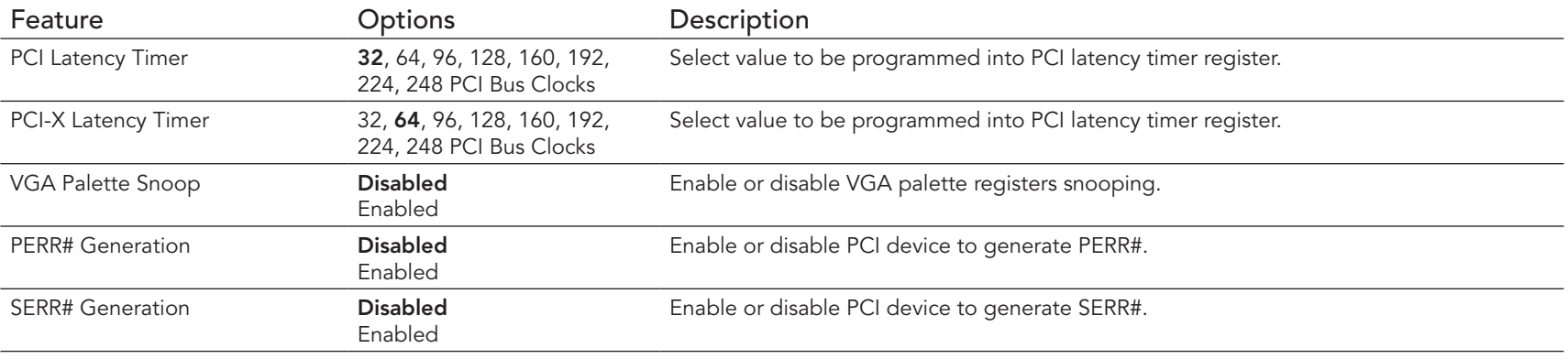

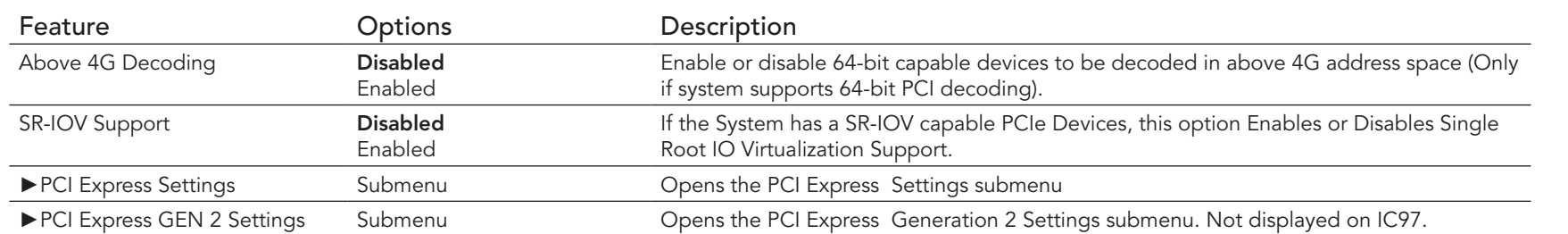

## 10.4.18.1 PCI Express Settings

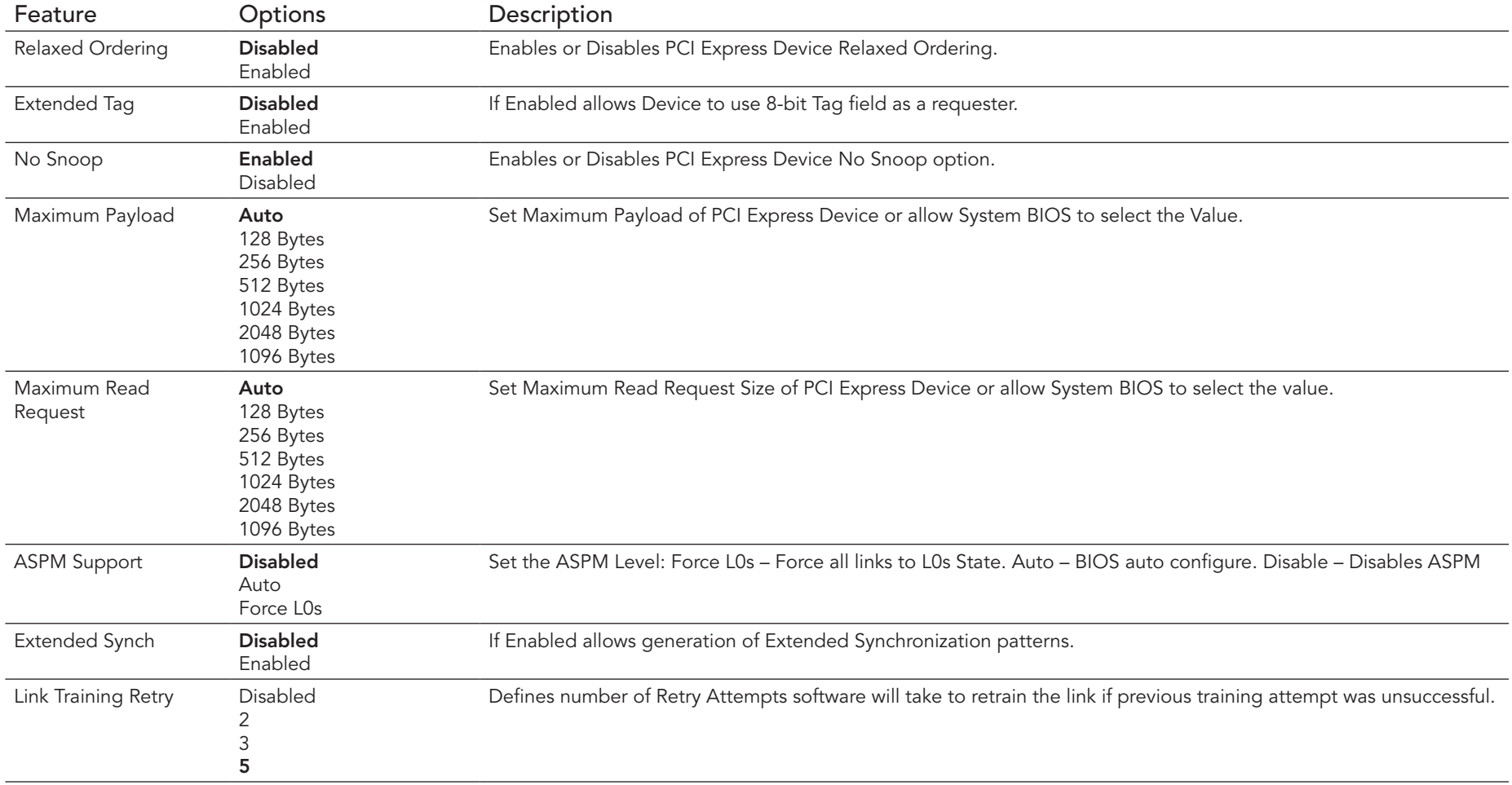

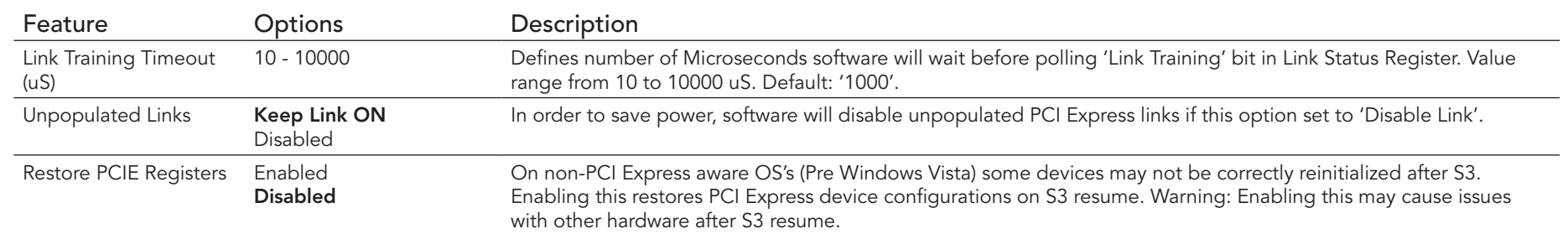

## 10.4.18.2 PCI Express GEN 2 Settings

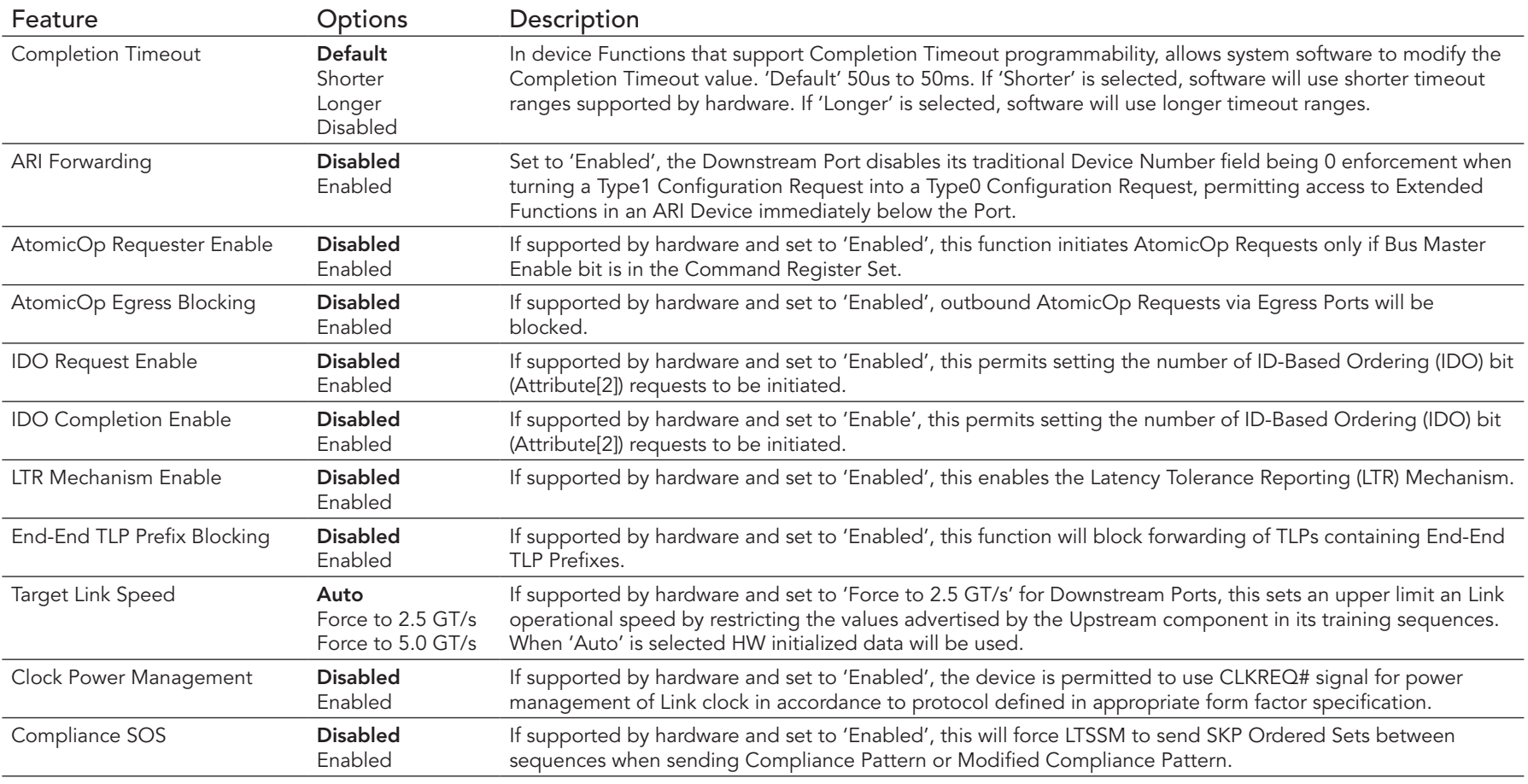

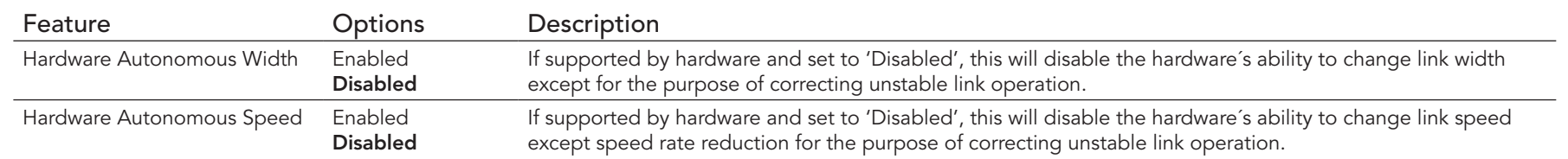

## 10.4.19 Network Stack

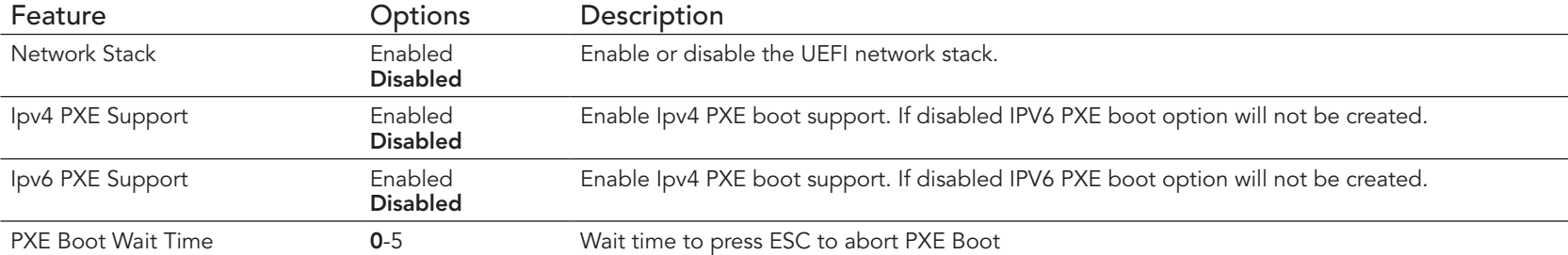

### 10.4.20 CSM Submenu

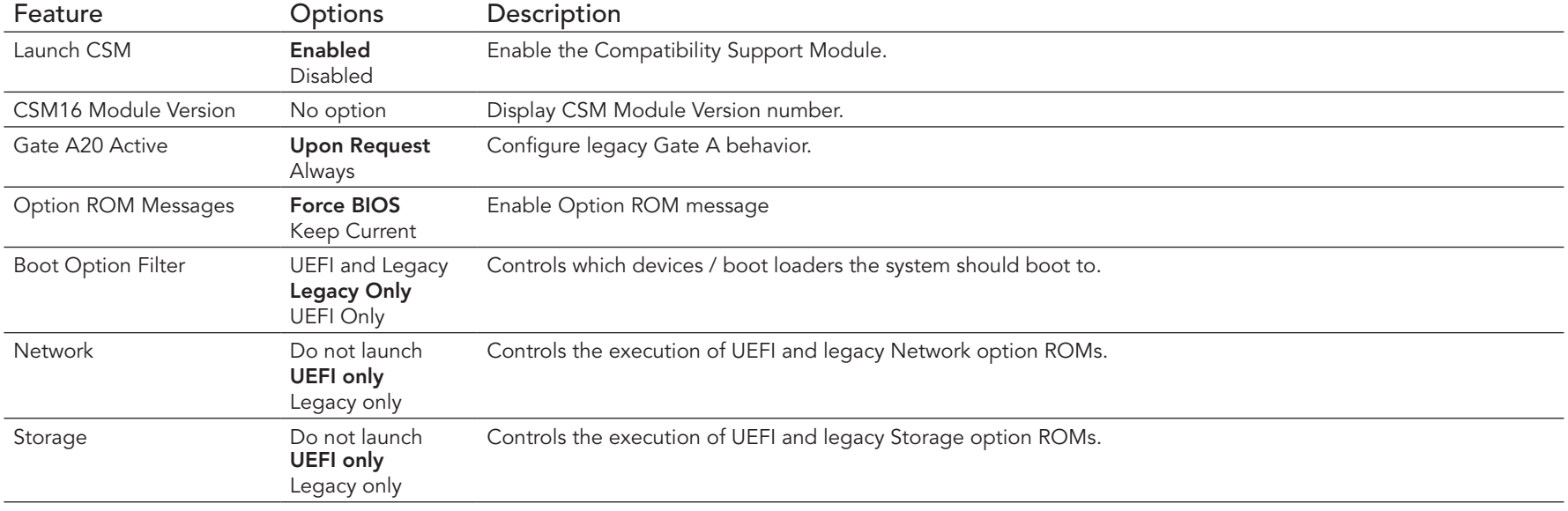

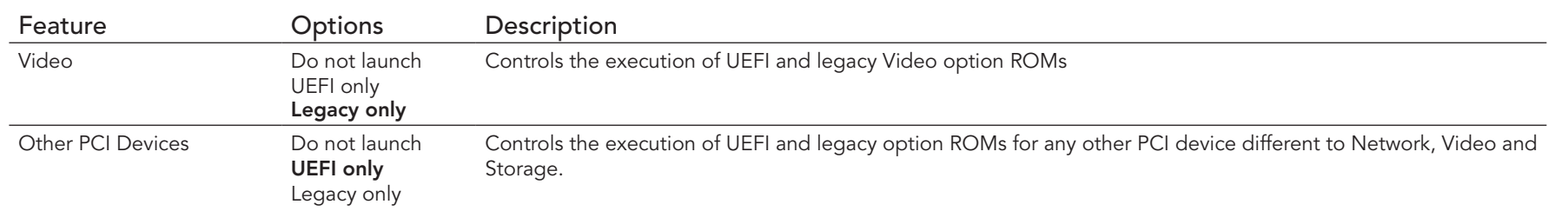

### 10.4.21 SDIO Submenu

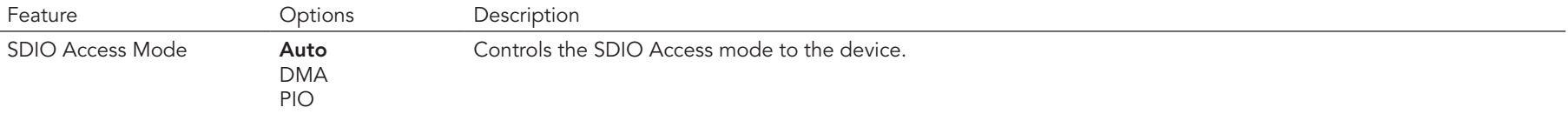

### 10.4.22 USB Submenu

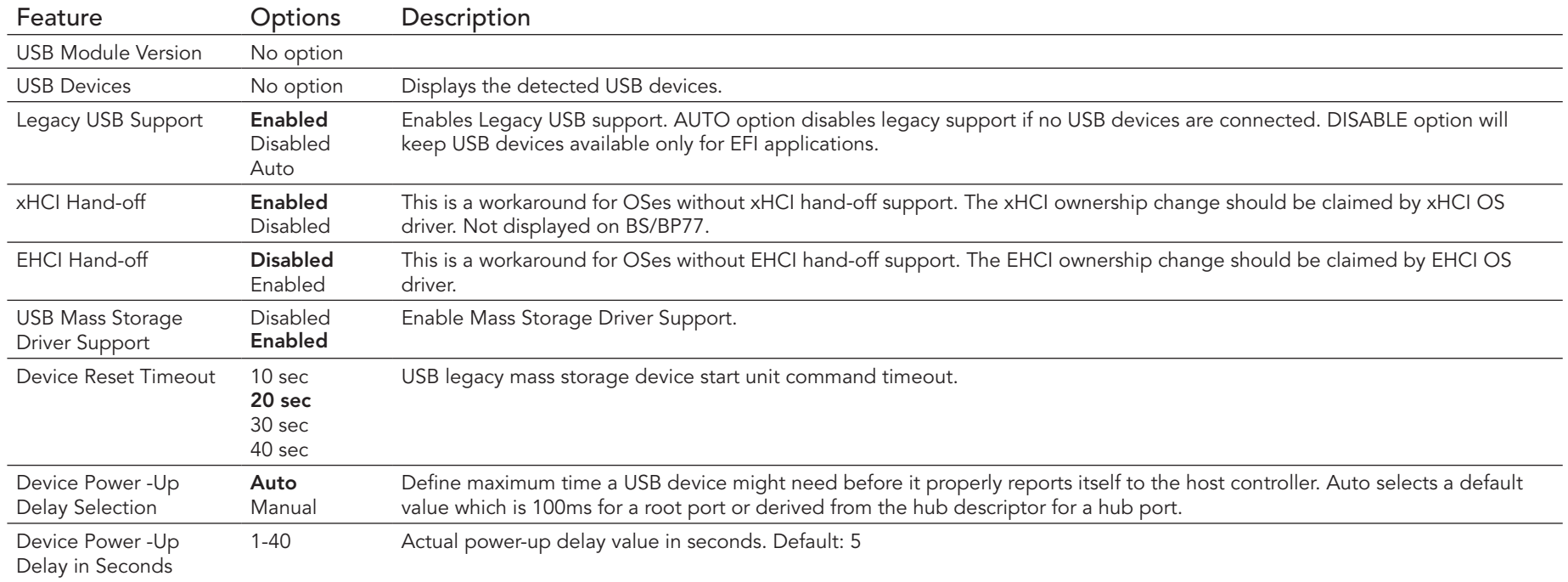

## 10.4.23 Platform Trust Technology

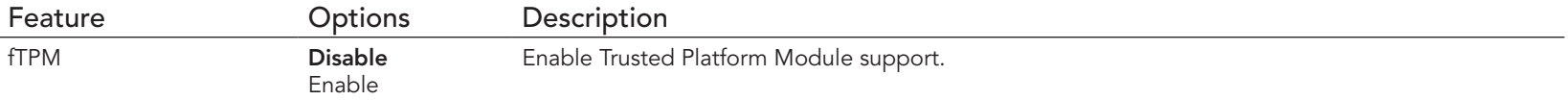

## 10.4.24 Security Configuration

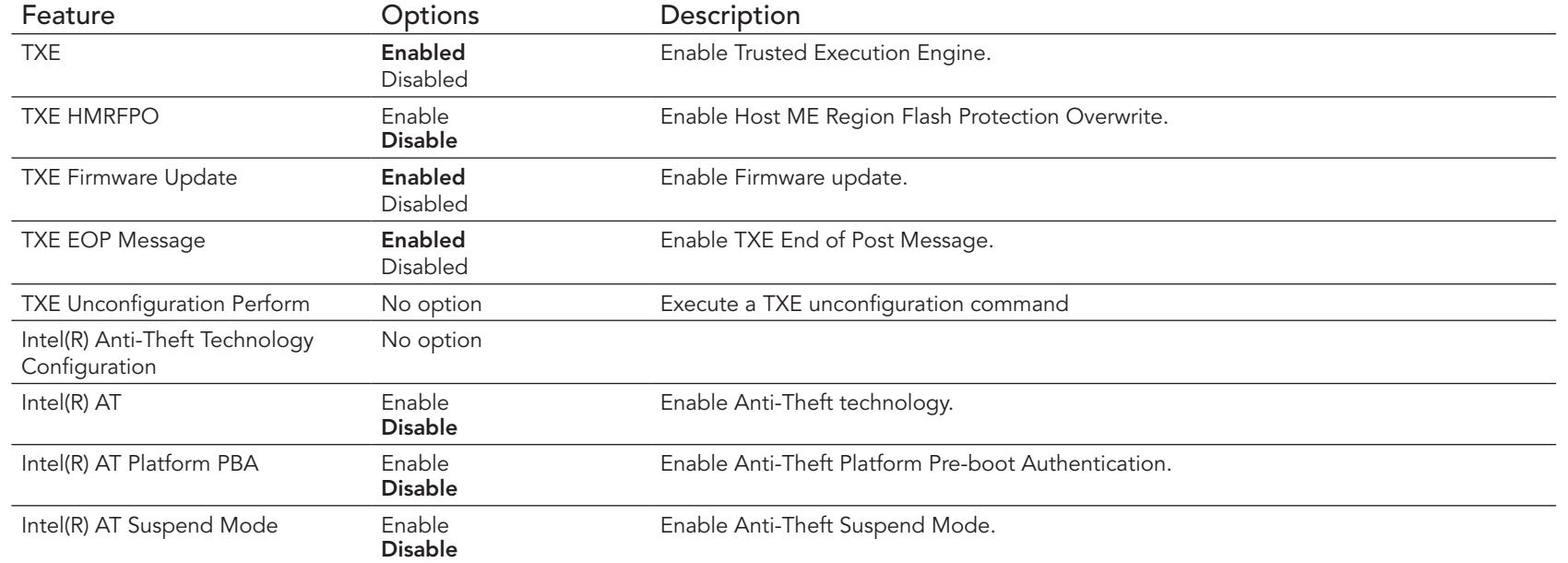

#### 10.4.25 Intel(R) Ethernet Connection I210 Submenu

At this submenu additionally to its title the MAC address is displayed at the end of the title.

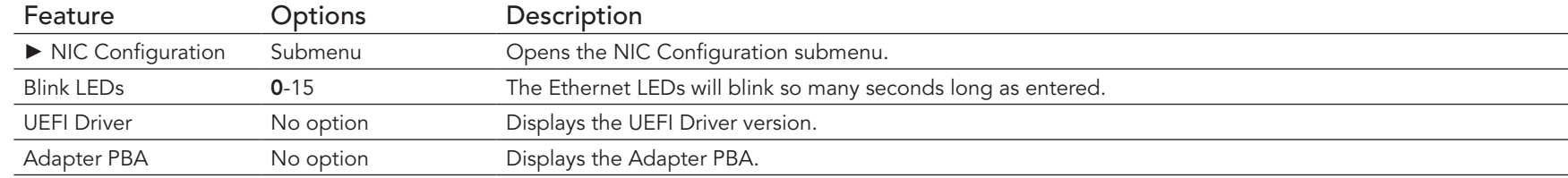

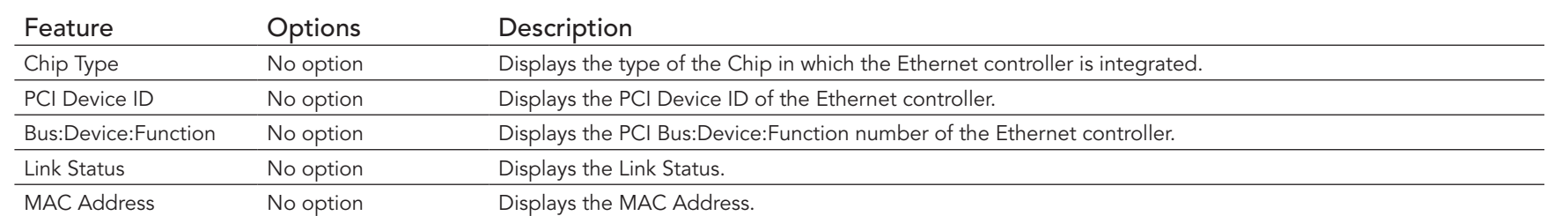

#### 10.4.25.1 NIC Configuration Submenu

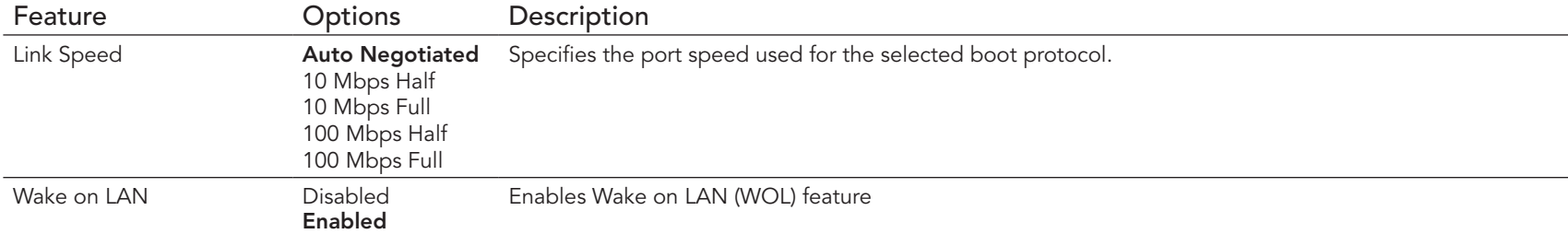

#### 10.4.26 Driver Health Submenu

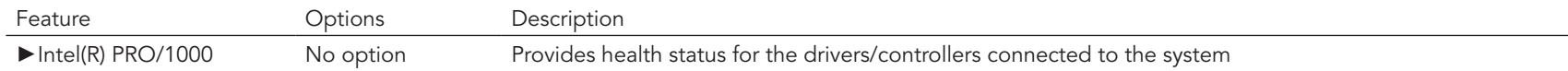

#### 10.4.26.1 Intel(R) PRO/1000 Submenu

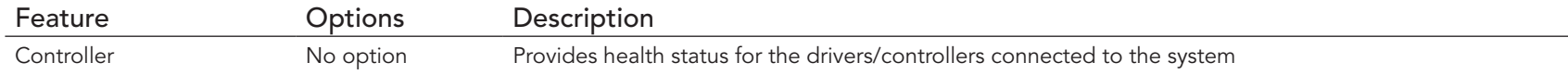

## 10.5 Chipset Setup

Select the Boot tab from the setup menu to enter the Boot setup screen.

## 10.5.1 North Bridge Submenu

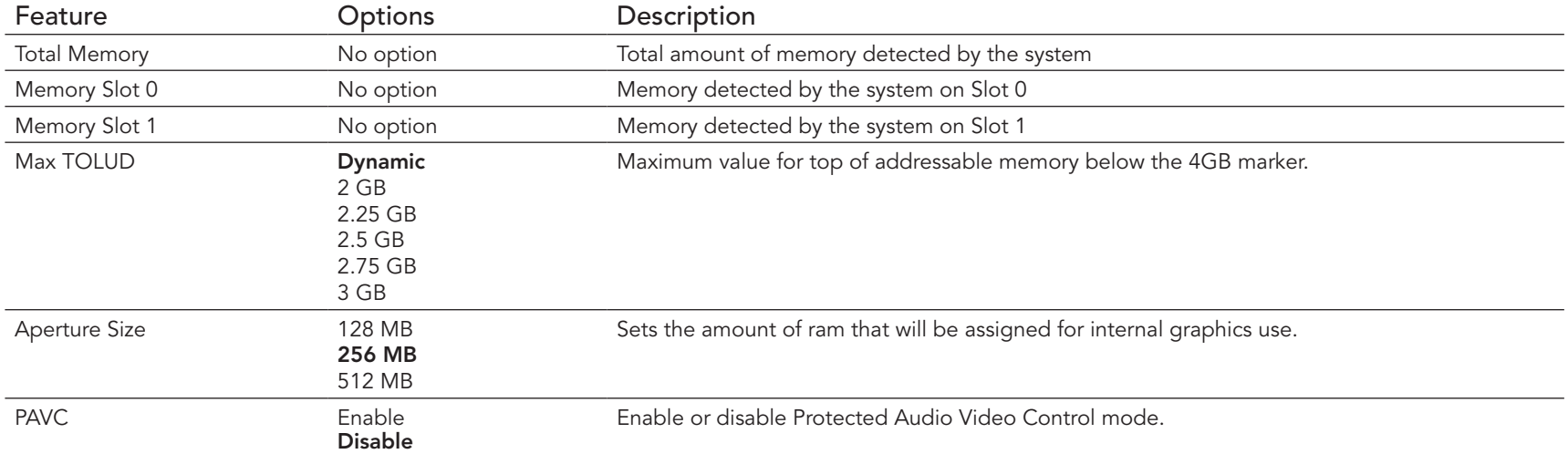

## 10.5.2 South Bridge Submenu

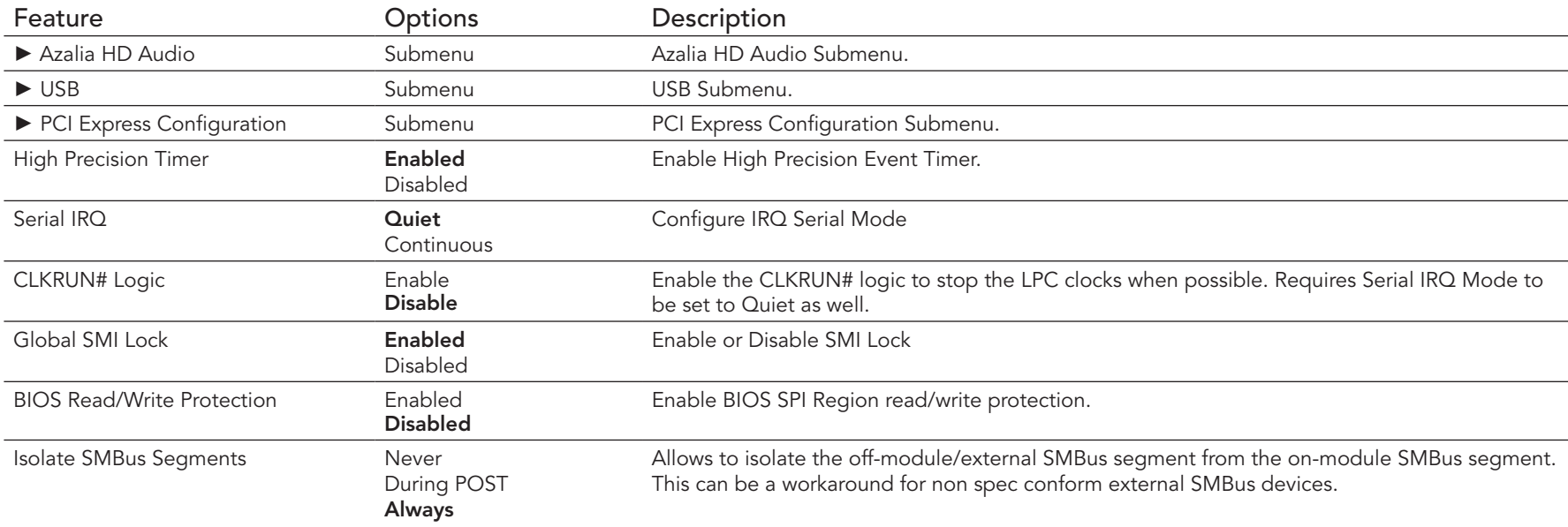

#### 10.5.2.1 Azalia HD Audio

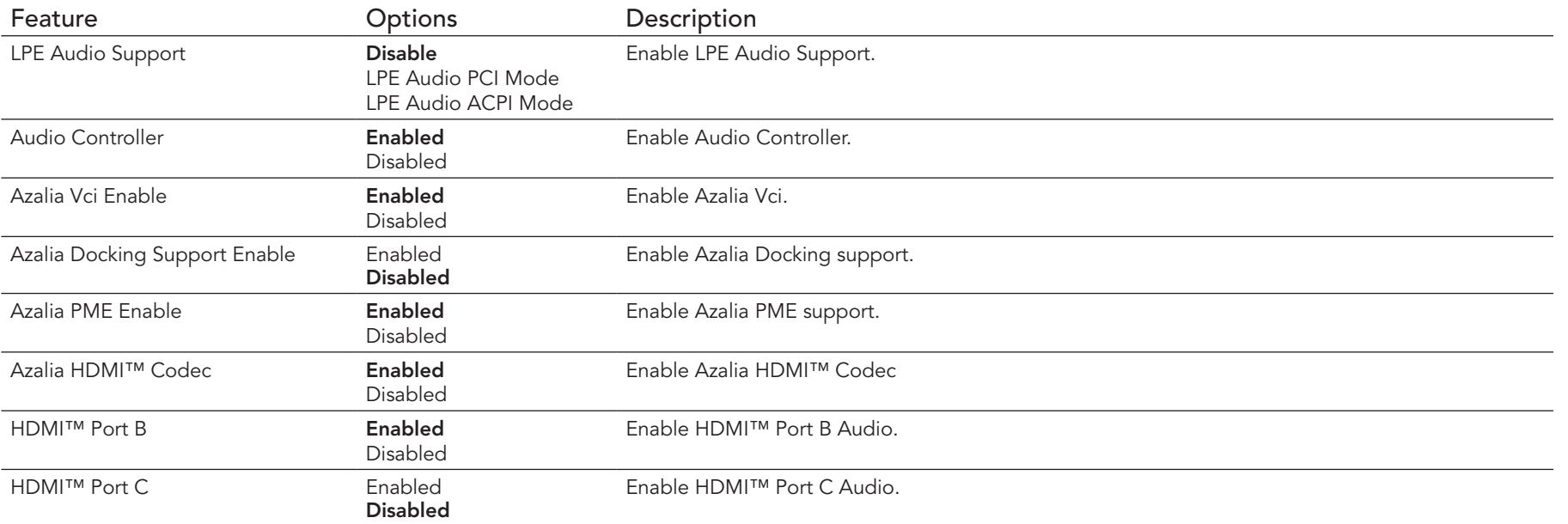

#### 10.5.2.2 USB Submenu

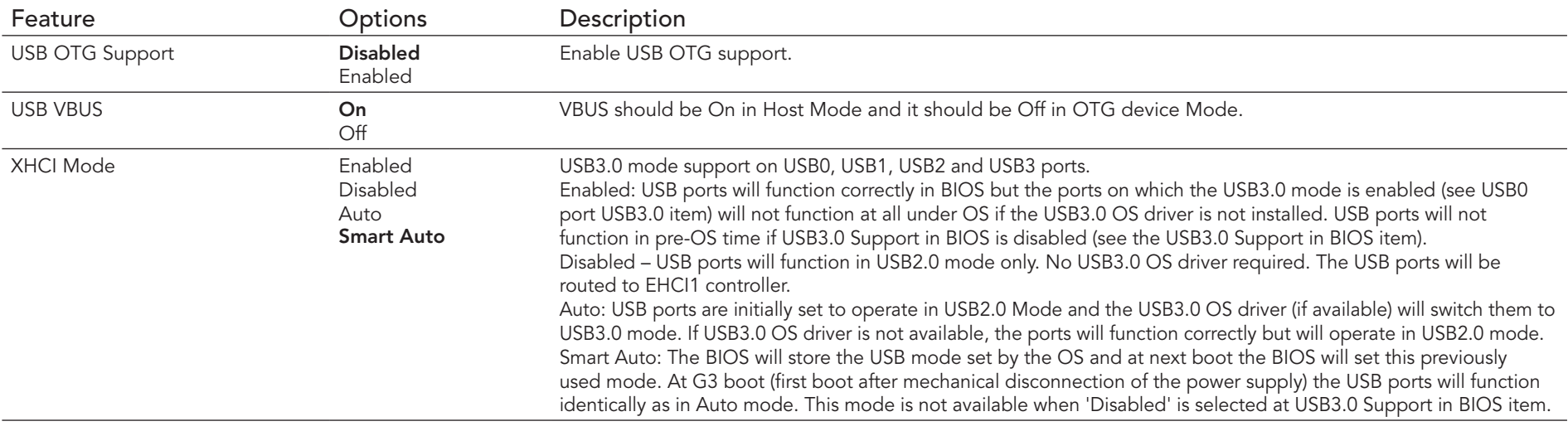

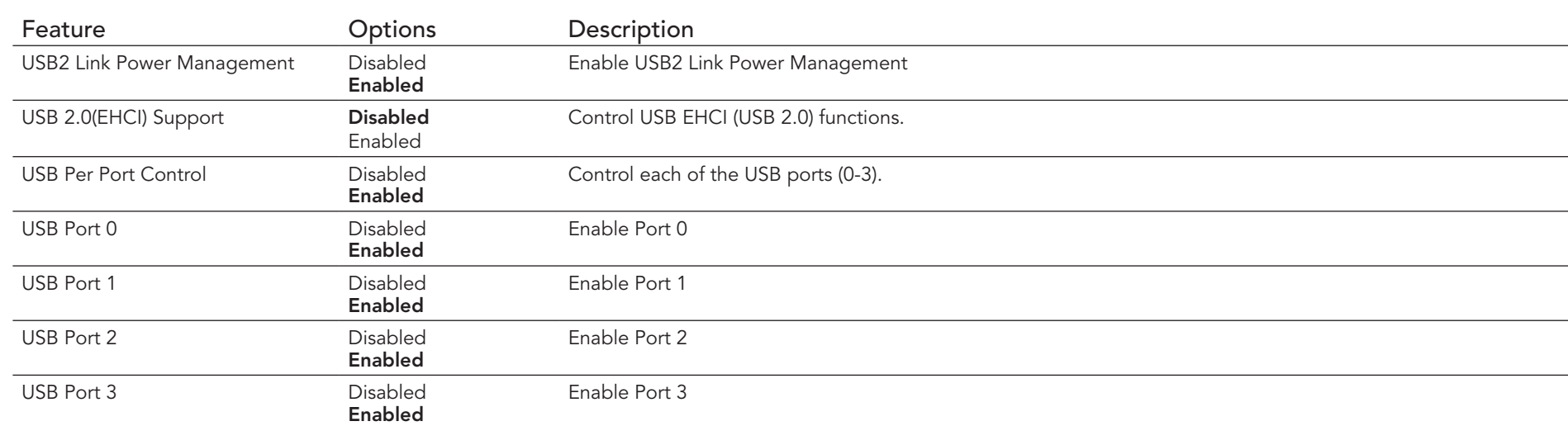

## 10.5.2.3 PCI Express Configuration Submenu

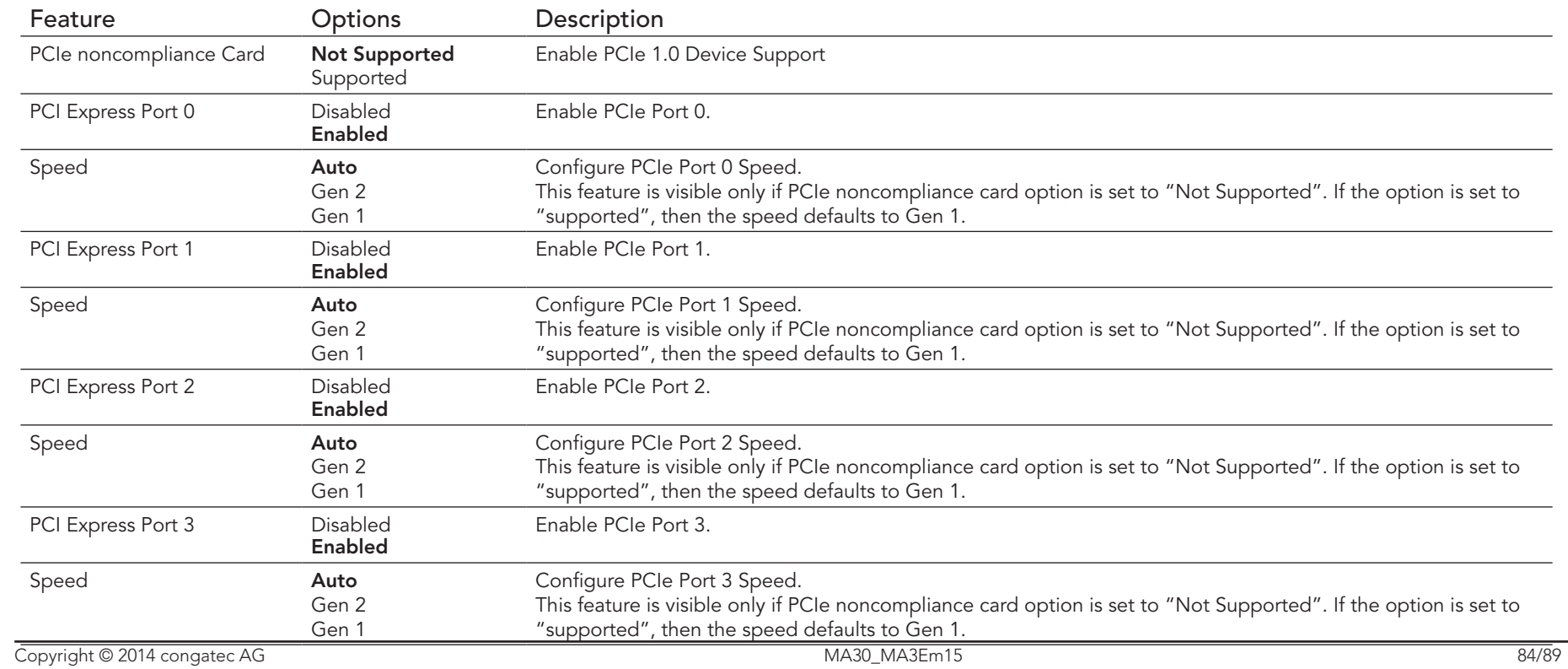

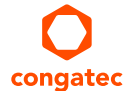

## 10.6 Boot Setup

Select the Boot tab from the setup menu to enter the Boot setup screen.

## 10.6.1 Boot Settings Configuration

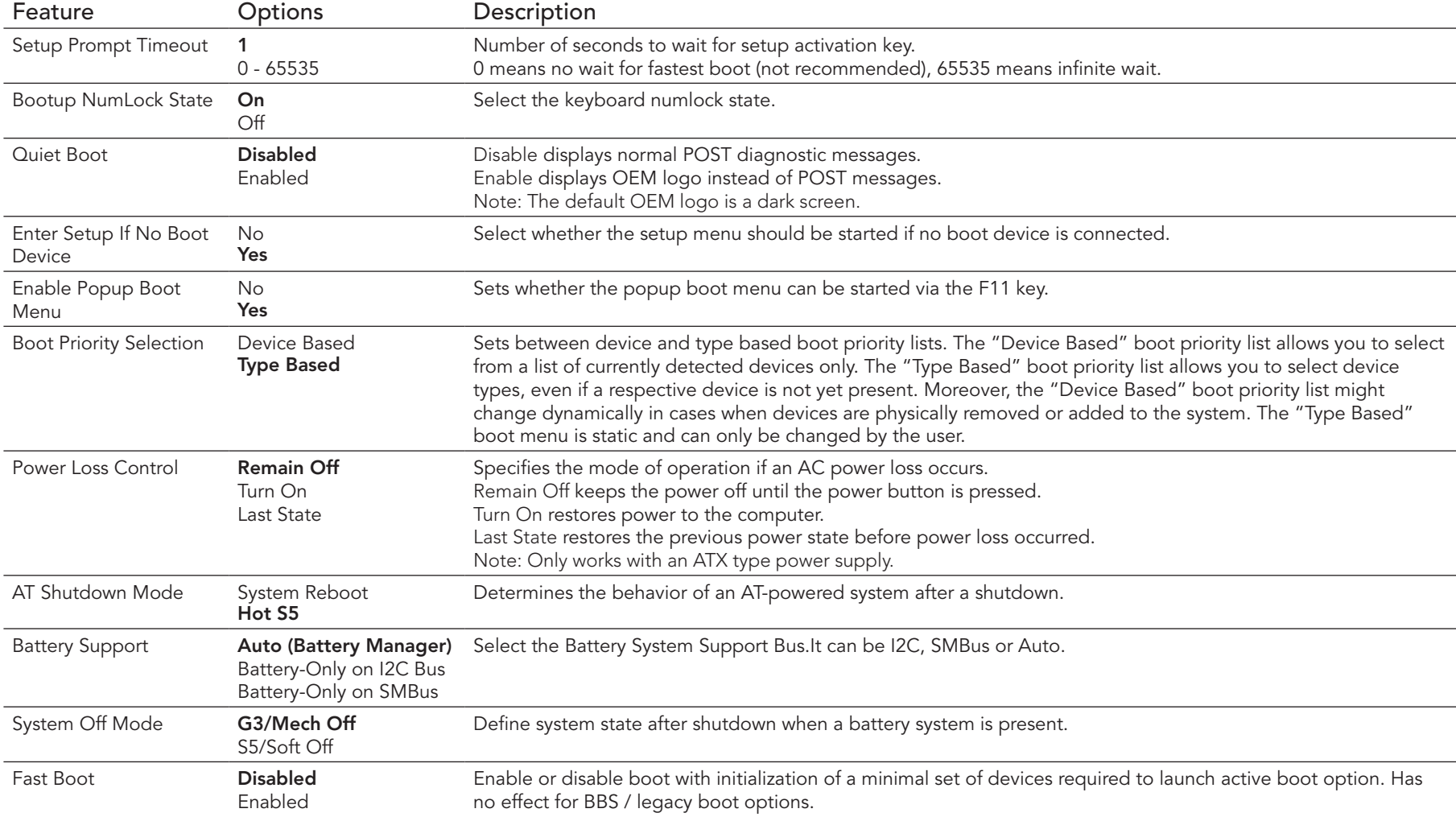

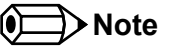

- *1. The term 'AC power loss' stands for the state when the module looses the standby voltage on the 5V\_SB pins. On congatec modules, the standby voltage is continuously monitored after the system is turned off. If within 30 seconds the standby voltage is no longer detected, then this is considered an AC power loss condition. If the standby voltage remains stable for 30 seconds, then it is assumed that the system was switched off properly.*
- *2. Inexpensive ATX power supplies often have problems with short AC power sags. When using these ATX power supplies it is possible that the system turns off but does not switch back on, even when the PS\_ON# signal is asserted correctly by the module. In this case, the internal circuitry of the ATX power supply has become confused. Usually another AC power off/on cycle is necessary to recover from this situation.*

## 10.7 Security Setup

Select the Security tab from the setup menu to enter the Security setup screen.

### 10.7.1 Security Settings

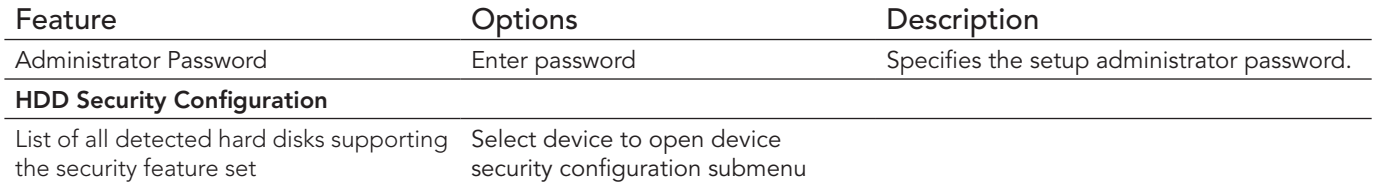

### 10.7.2 Hard Disk Security

This feature enables the users to set, reset or disable passwords for each hard drive in Setup without rebooting. If the user enables password support, a power cycle must occur for the hard drive to lock using the new password. Both user and master password can be set independently however the drive will only lock if a user password is installed.

## 10.8 Save & Exit Menu

Select the Save & Exit tab from the setup menu to enter the Save & Exit setup screen. You can display a Save & Exit screen option by highlighting it using the <Arrow> keys.

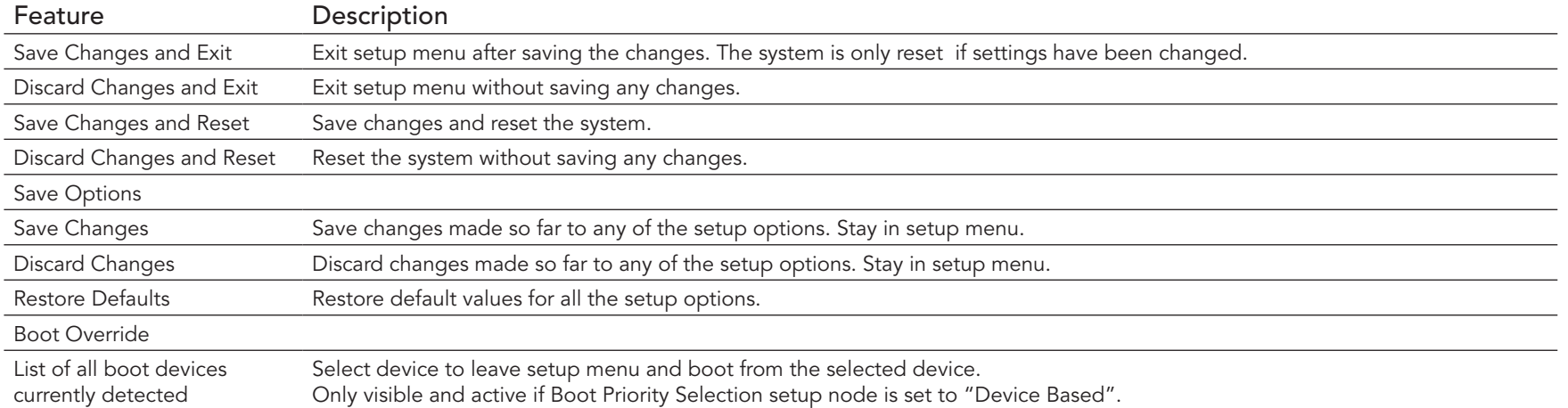

# 11 Additional BIOS Features

The conga-MA3/MA3E uses a congatec/AMI AptioEFI that is stored in an onboard Flash Rom chip and can be updated using the congatec System Utility (version 1.5.0 and later), which is available in a DOS based command line, Win32 command line, Win32 GUI, and Linux version.

The BIOS displays a message during POST and on the main setup screen identifying the BIOS project name and a revision code. The initial production BIOS is identified as MA31R1xx, MA32R1xx, MC31R1xx or MC32R1xx, where:

- MA31 BIOS is for Modules with Baytrail Atom Single Channel Memory SoC,
- MA32 BIOS is for Modules with Baytrail Atom Dual Channel Memory SoC,
- MC31 BIOS is for Modules with Baytrail Celeron Single Channel Memory SoC
- MC32 BIOS is for Modules with Baytrail Celeron Dual Channel Memory SoC
- MA3E BIOS is for Modules with Baytrail Atom and ECC Memory
- R is the identifier for a BIOS ROM file
- 1 is the so called feature number
- xx is the major and minor revision number.

## 11.1 Updating the BIOS

BIOS updates are often used by OEMs to correct platform issues discovered after the board has been shipped or when new features are added to the BIOS.

For more information about "Updating the BIOS" refer to the user's guide for the congatec System Utility, which is called CGUTLm1x.pdf and can be found on the congatec AG website at www.congatec.com.

## 11.2 Supported Flash Devices

The conga-MA3/MA3E supports the following flash device:

• Winbond W25Q64JVSSIQ (8 MB)

The flash devices listed above can be used on the carrier board for external BIOS support. For more information about external BIOS support, refer to the Application Note "AN7\_External\_BIOS\_Update.pdf" on the congatec website at www.congatec.com.

## 11.3 BIOS Security Features

The BIOS provides a setup administrator password that limits access to the BIOS setup menu.

## 11.4 Hard Disk Security Features

Hard Disk Security uses the Security Mode feature commands defined in the ATA specification. This functionality allows users to protect data using drive-level passwords. The passwords are kept within the drive, so data is protected even if the drive is moved to another computer system.

The BIOS provides the ability to 'lock' and 'unlock' drives using the security password. A 'locked' drive will be detected by the system, but no data can be accessed. Accessing data on a 'locked' drive requires the proper password to 'unlock' the disk.

The BIOS enables users to enable/disable hard disk security for each hard drive in setup. A master password is available if the user can not remember the user password. Both passwords can be set independently however the drive will only lock if a user password is installed. The max length of the passwords is 32 bytes.

During POST each hard drive is checked for security mode feature support. In case the drive supports the feature and it is locked, the BIOS prompts the user for the user password. If the user does not enter the correct user password within four attempts, the user is notified that the drive is locked and POST continues as normal. If the user enters the correct password, the drive is unlocked until the next reboot.

In order to ensure that the ATA security features are not compromised by viruses or malicious programs when the drive is typically unlocked, the BIOS disables the ATA security features at the end of POST to prevent their misuse. Without this protection it would be possible for viruses or malicious programs to set a password on a drive thereby blocking the user from accessing the data.